# Хватит использовать Postman

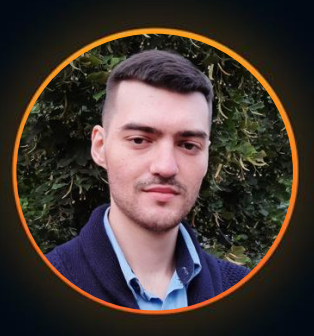

# Александр Кузнецов

MTS Fintech

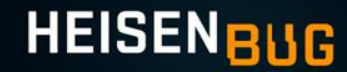

# План:

- 1. Про Postman
- 2. Обзор и сравнение **комбинированных**
- 3. Обзор инструментов **CLI**
- 4. Обзор **UI инструментов**
- 5. Выводы

# 1. Зачем

## использовать

[Postman](https://www.postman.com/)?

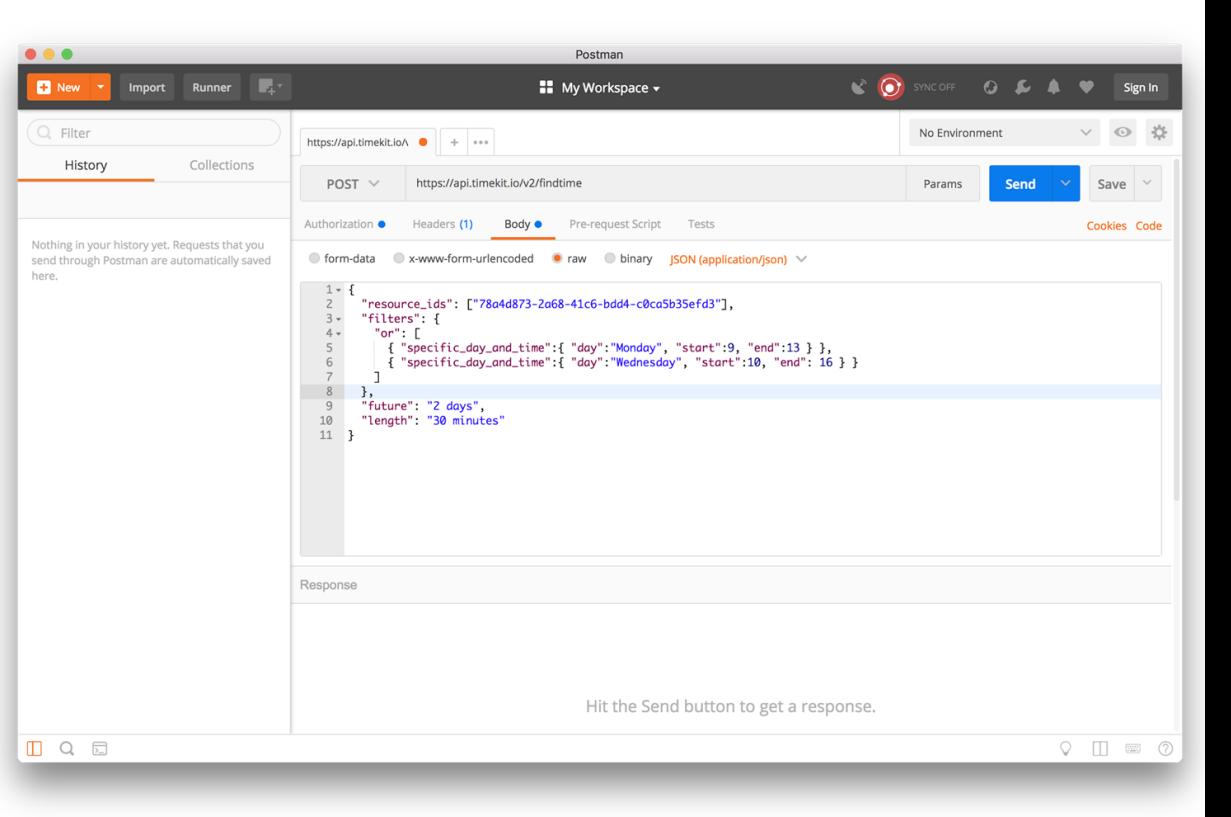

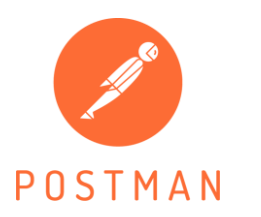

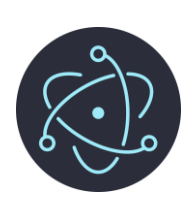

Опрос за 2022-2023 год.

Опрошено всего **423** специалиста из ведущих российских компаний, от компании «Перфоманс Лаб»\*

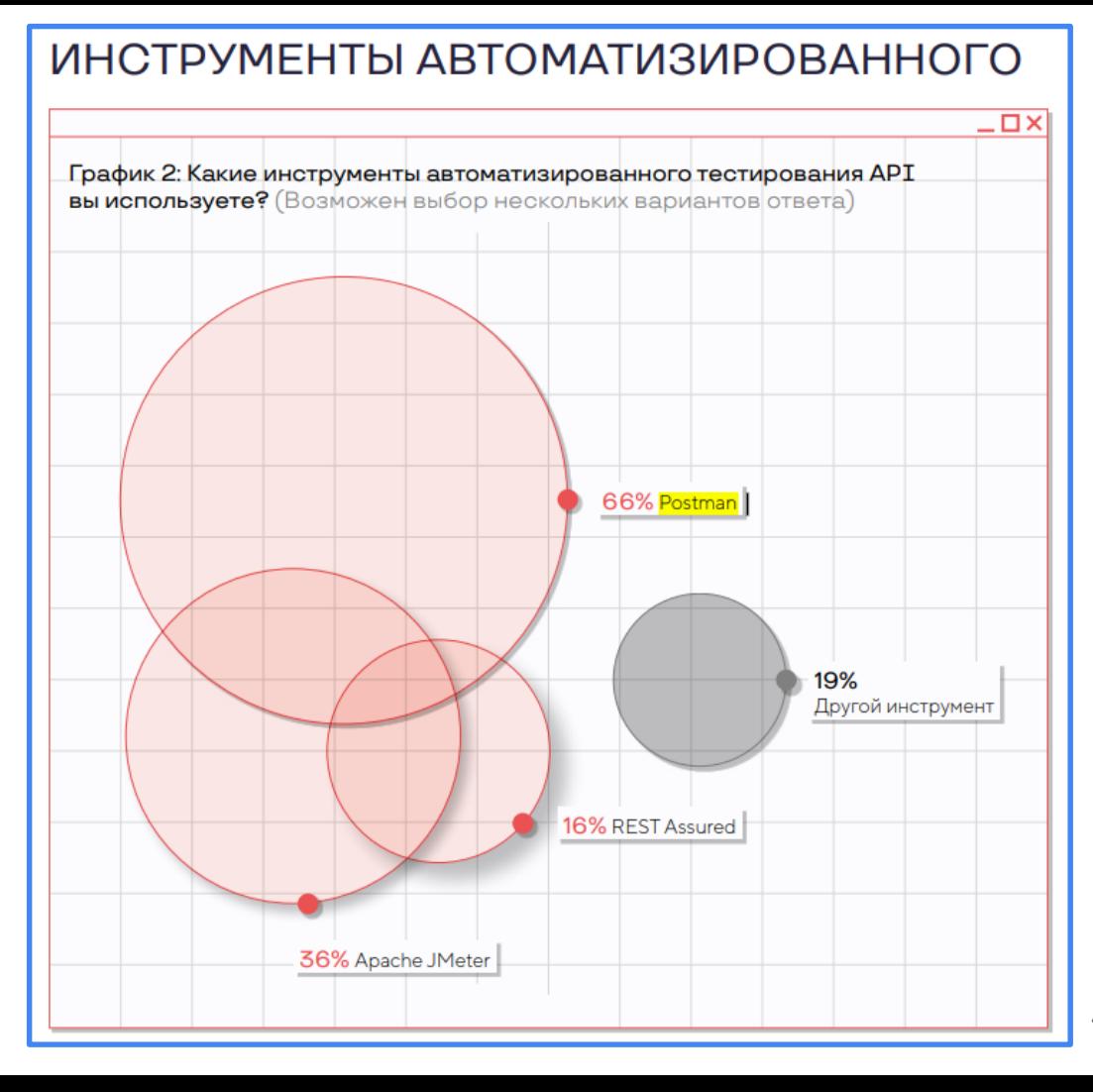

Опрос за 2024 год.

Опрошено всего **90** специалистов из российской компаний МТС

Какие инструменты функционального тестирования API вы используете?

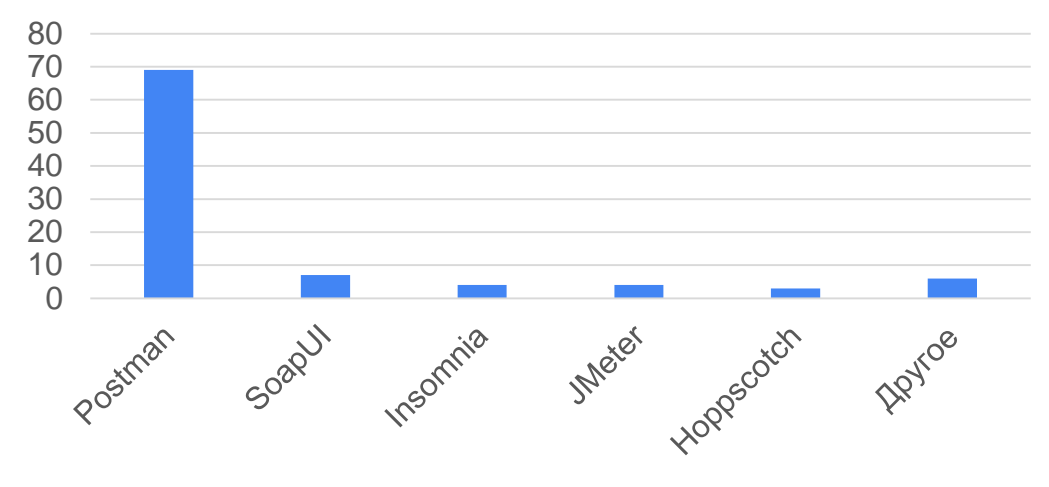

■ Какие инструменты функционального тестирования API вы используете?

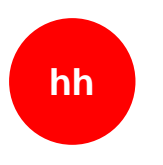

### **BAKAHCU QA 2623**

■ Postman ■ Другое

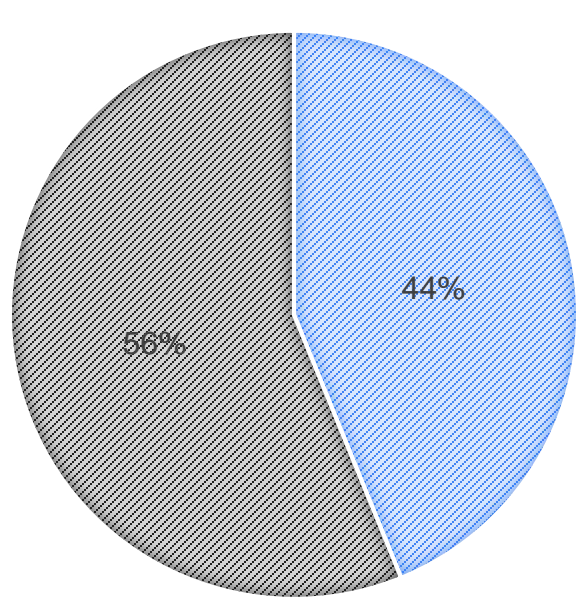

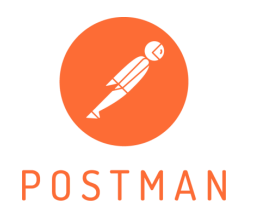

- Flow
- Newman for CI/CD
- Proxy
- Postbot
- Developer API

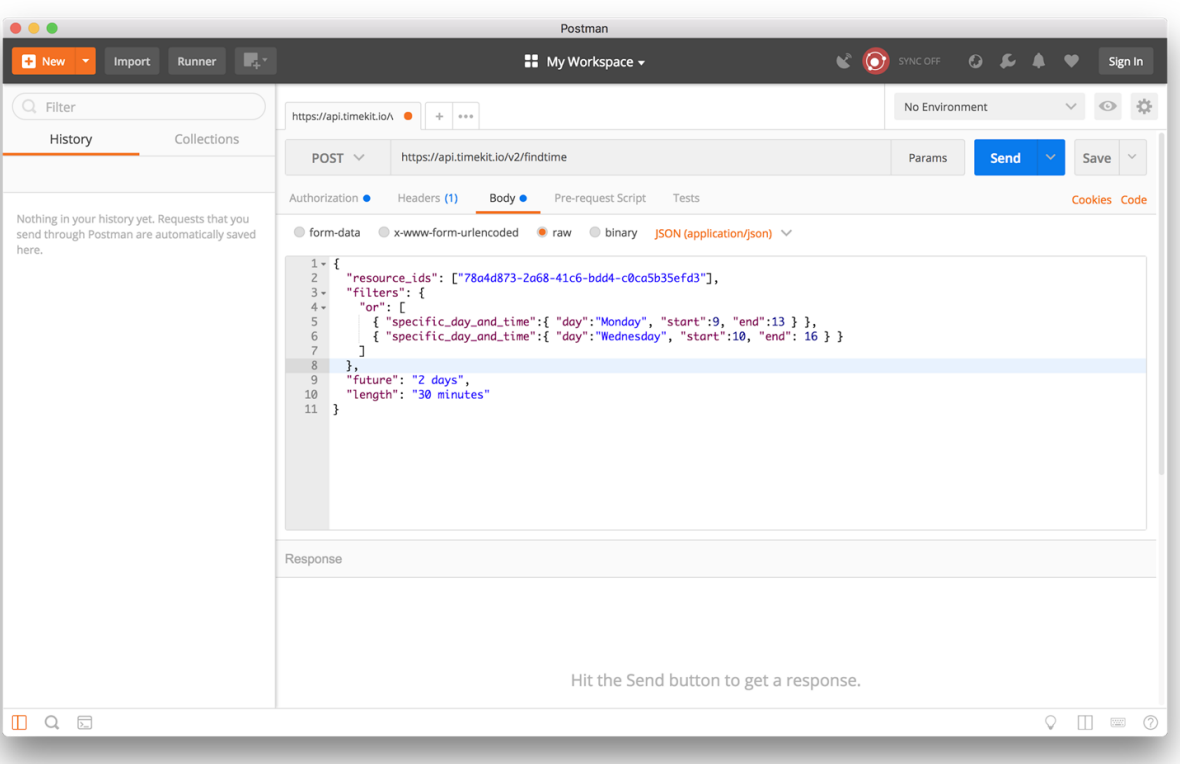

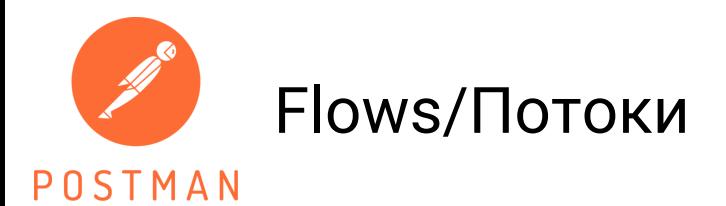

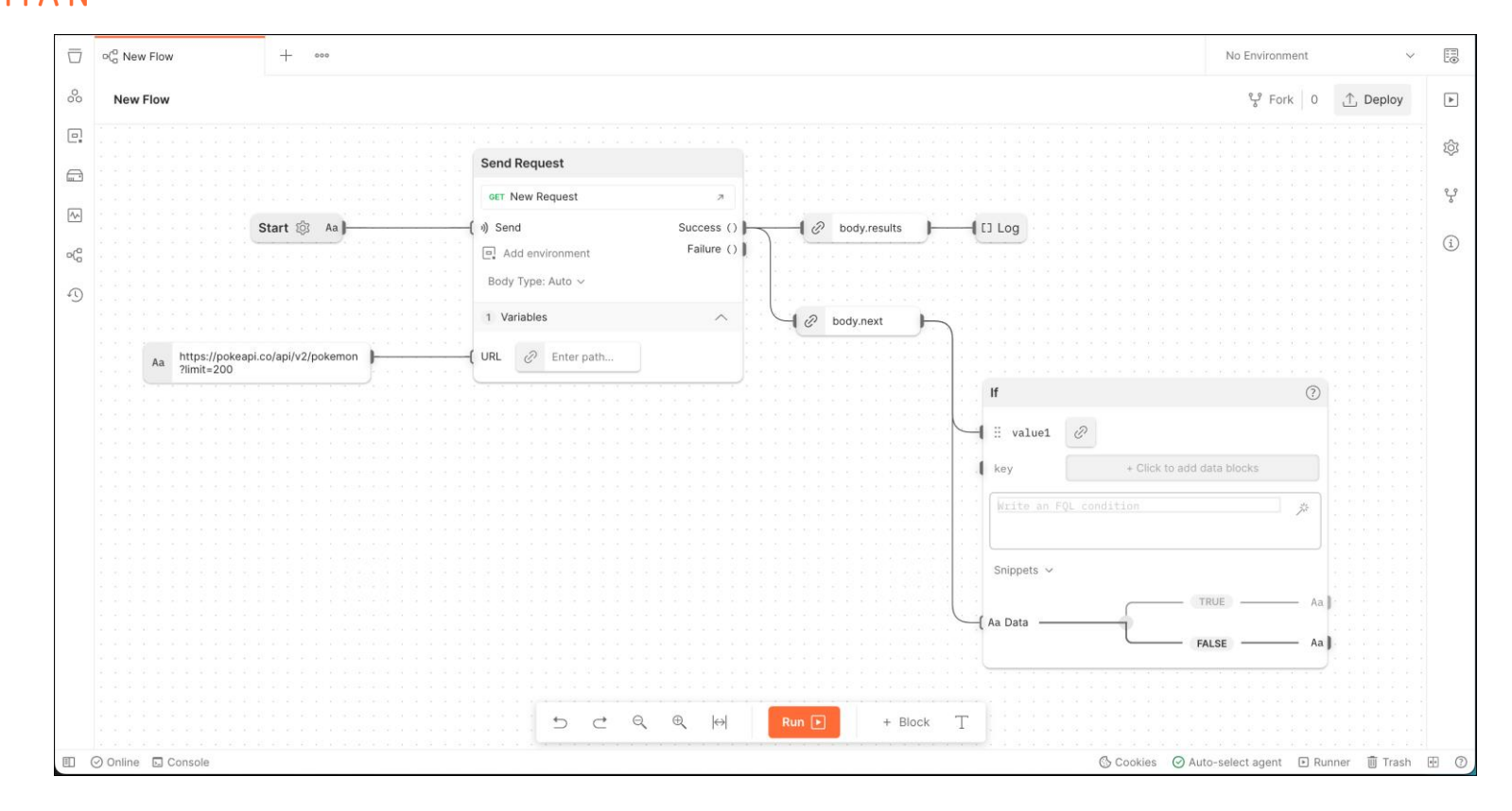

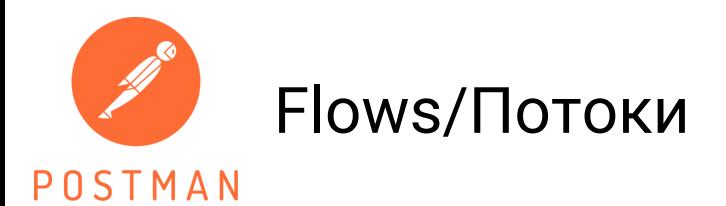

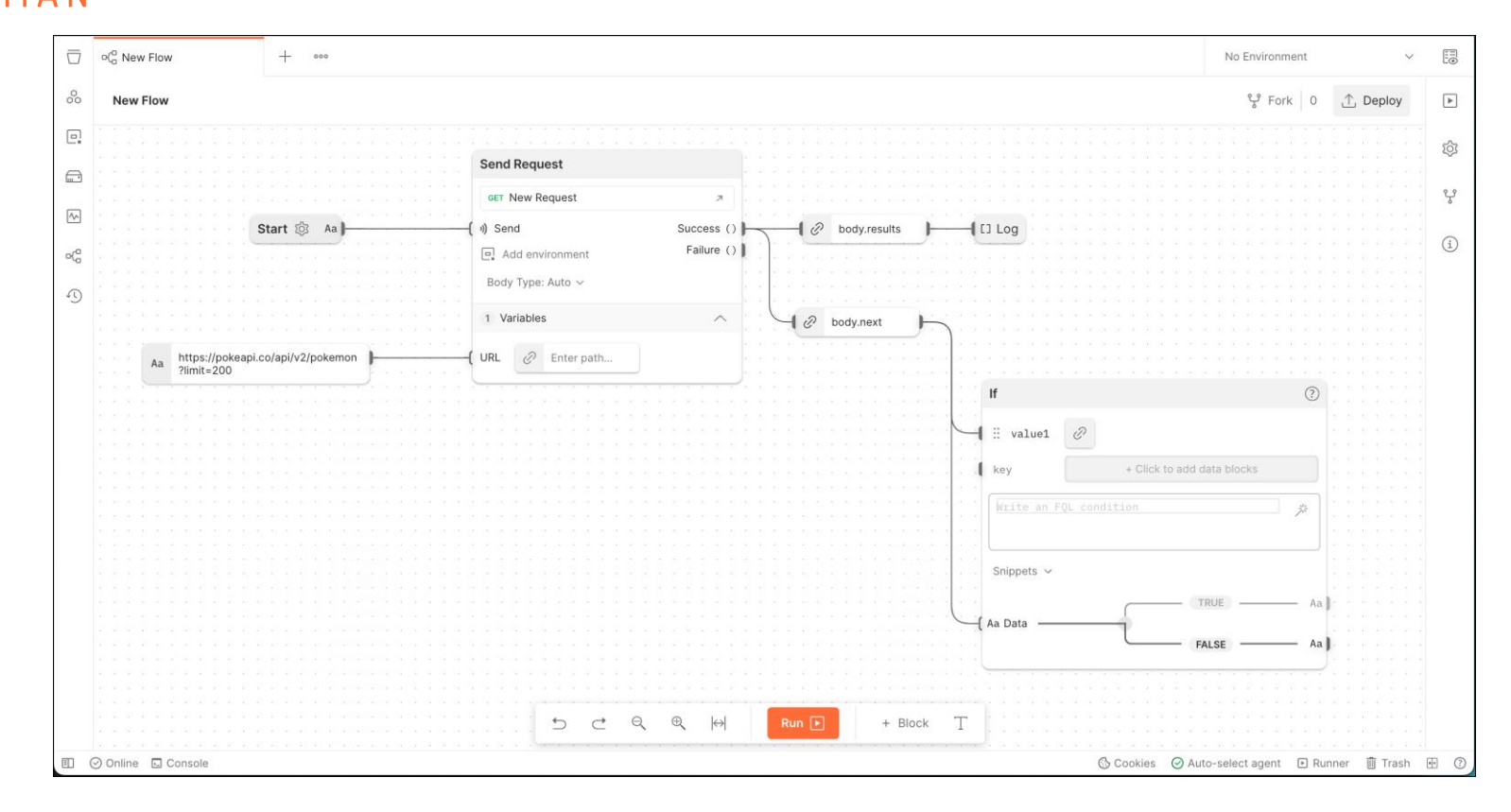

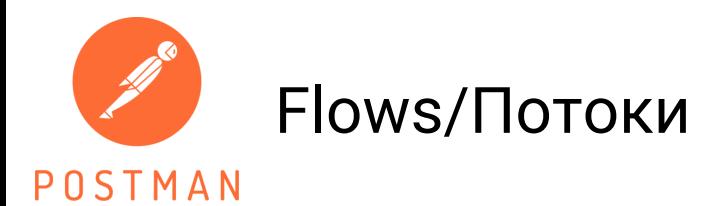

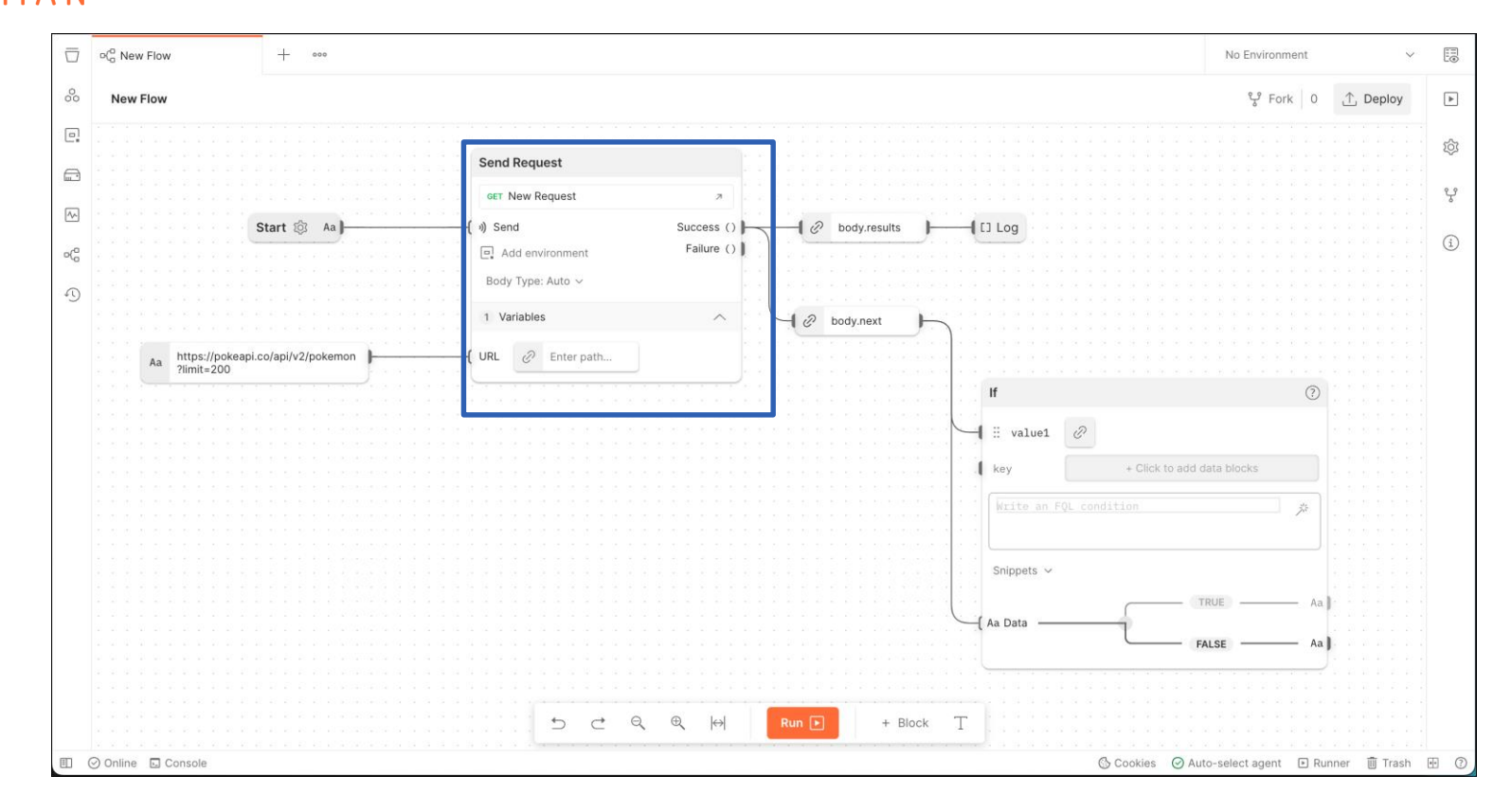

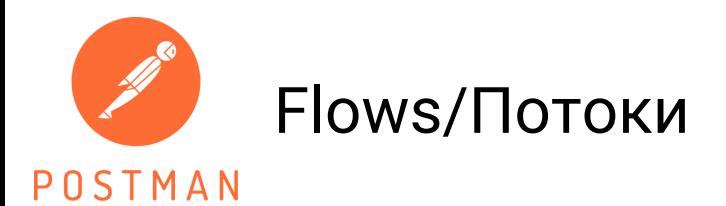

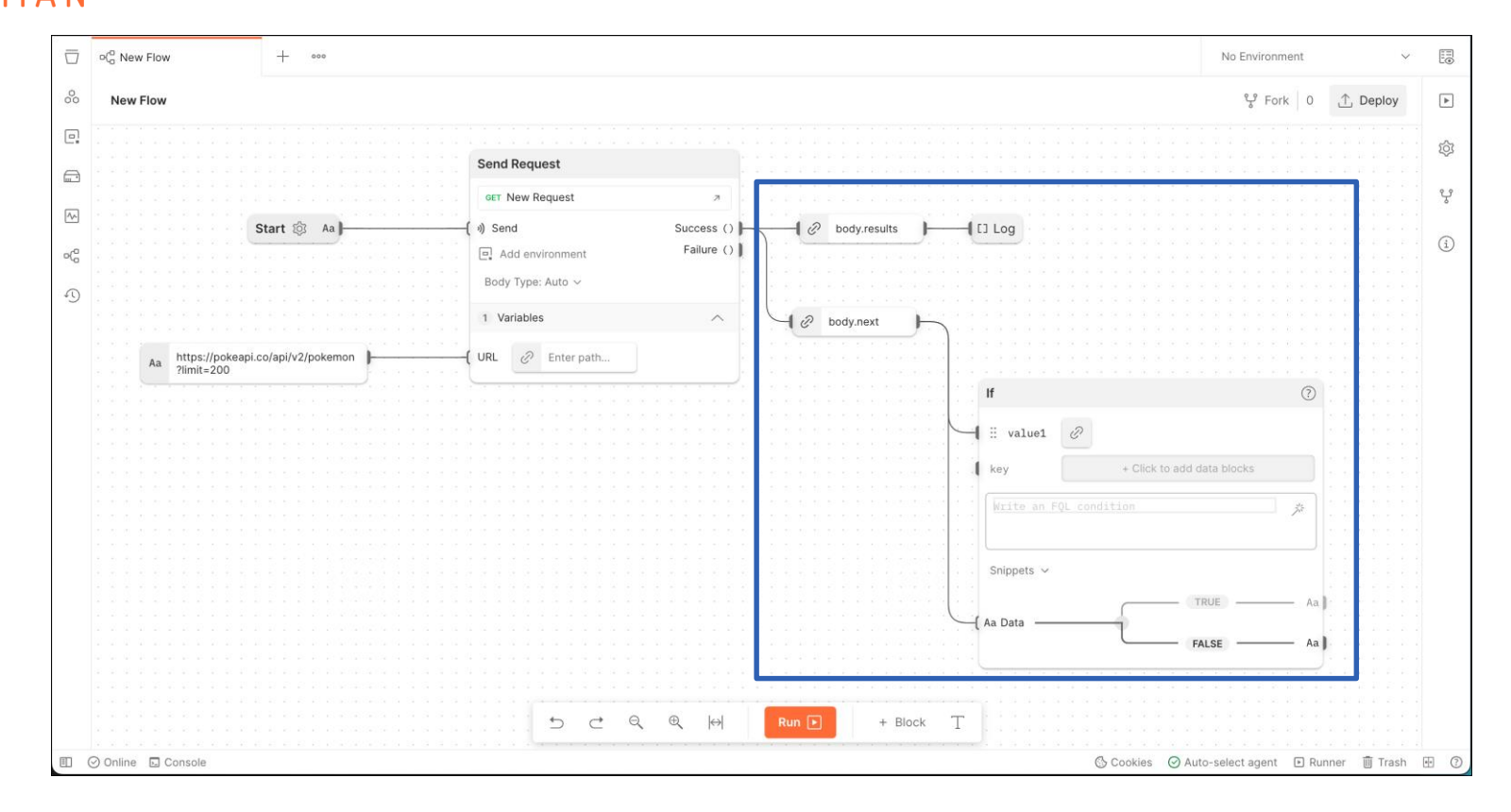

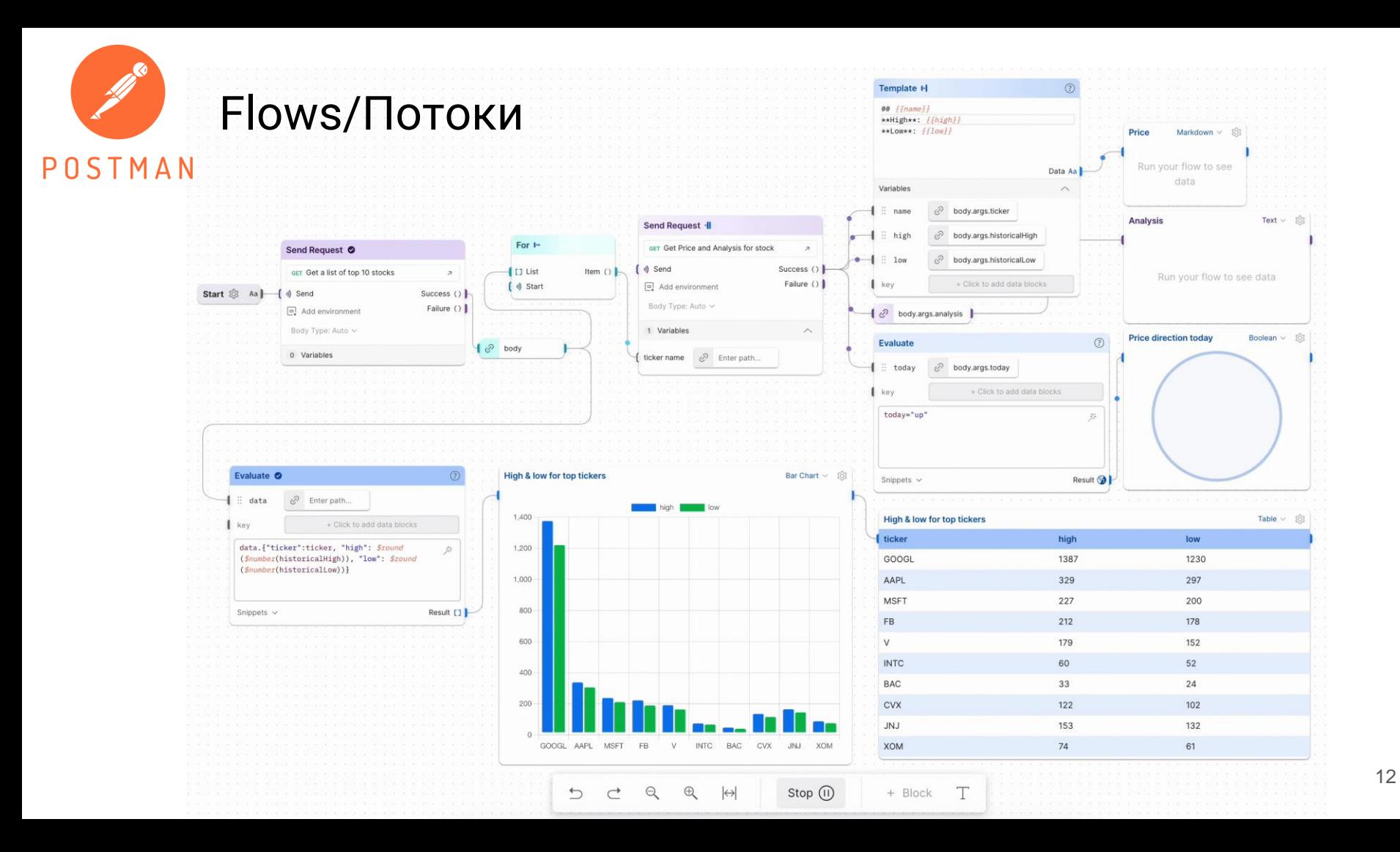

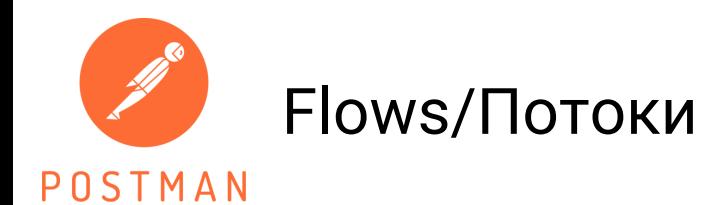

**Basic** 

Professional

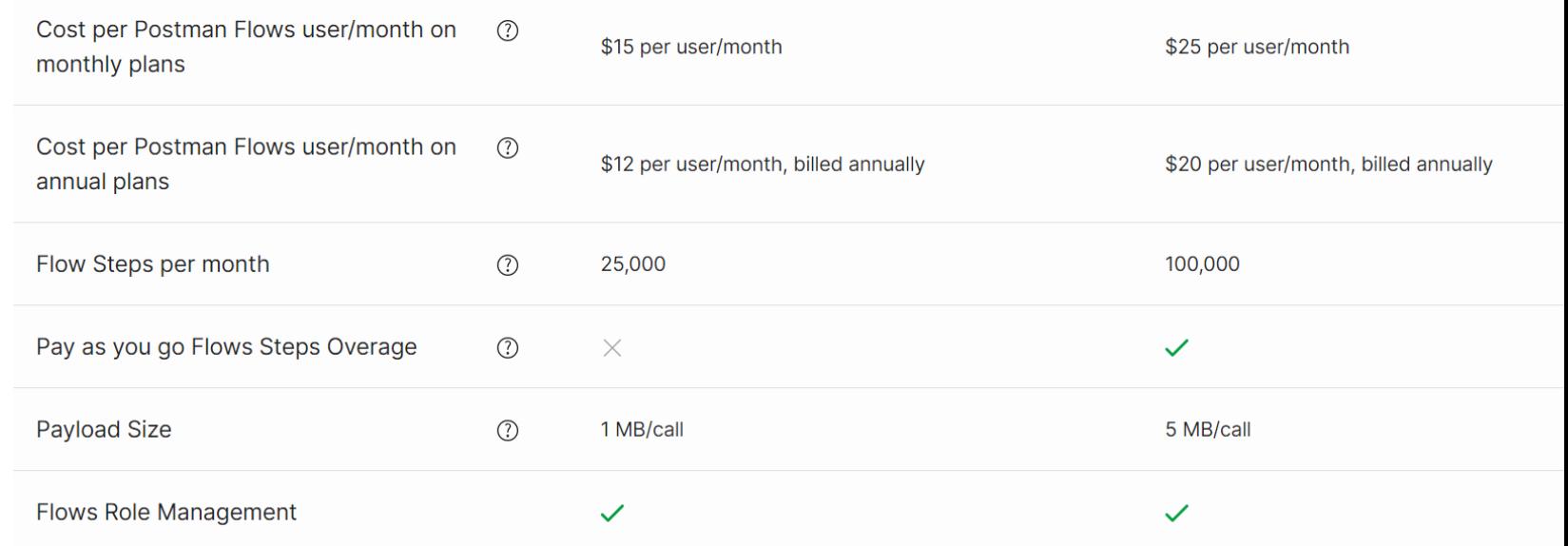

Для бесплатной версии ограничение в 5000 вызовов Количество: 5 проектов

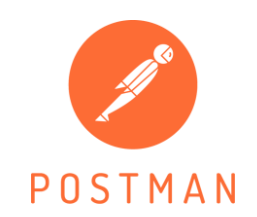

## Postbot

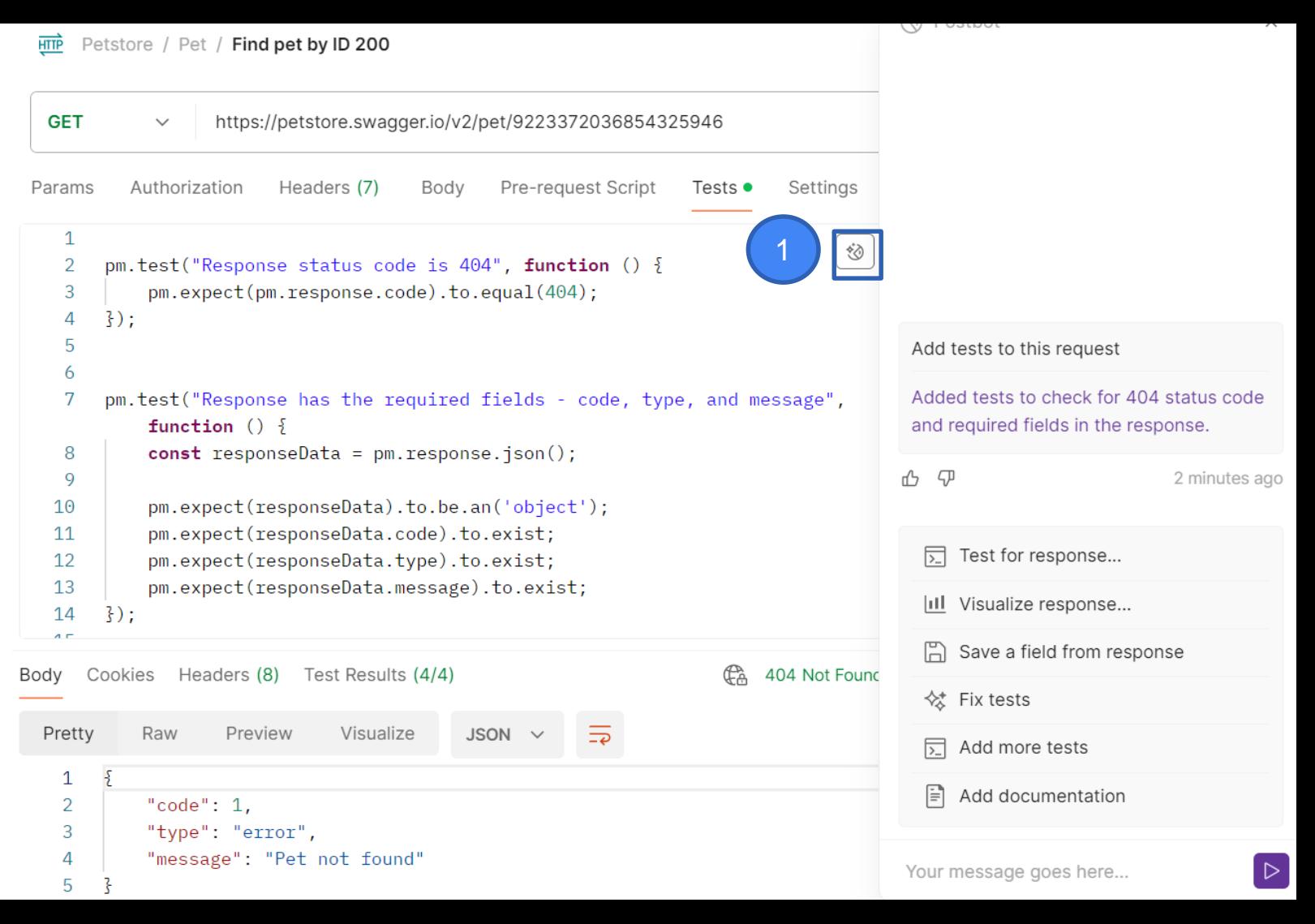

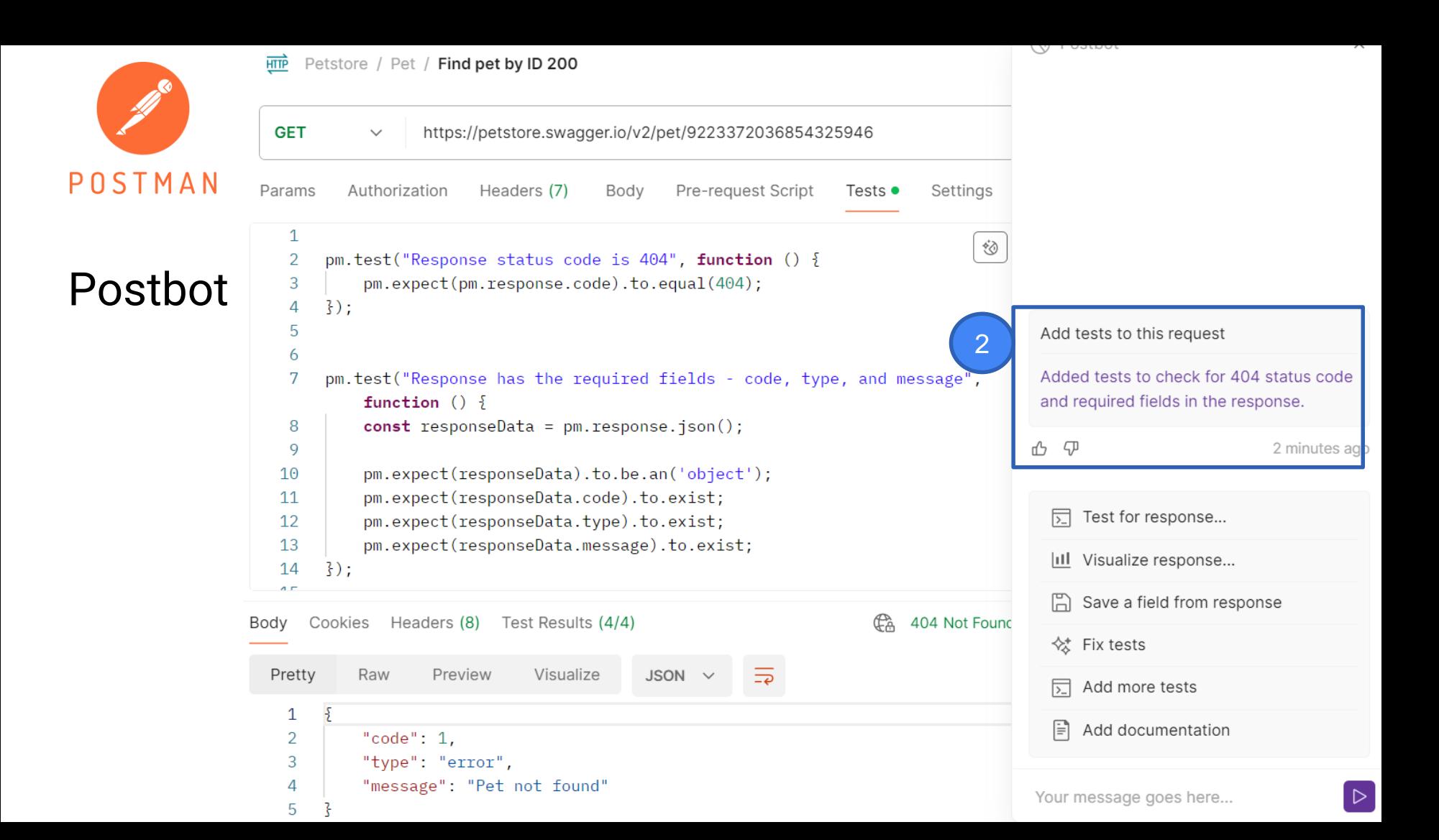

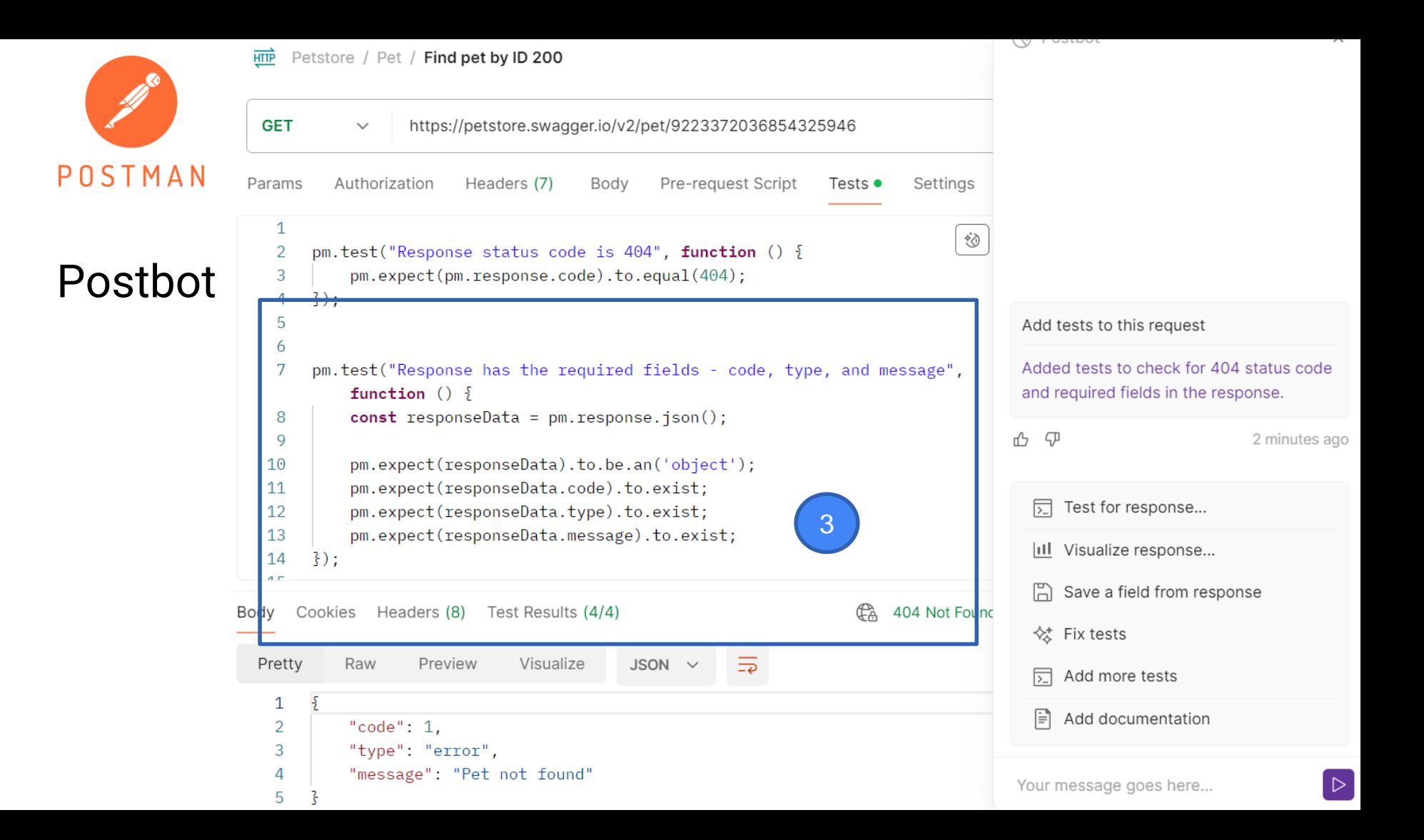

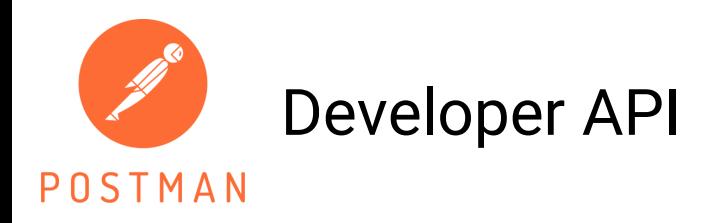

- 1. [Postman API](https://learning.postman.com/docs/developer/postman-api/intro-api/)
- 2. [Postman Collection SDK](https://learning.postman.com/docs/developer/collection-sdk/)
- 3. [Runtime library](https://learning.postman.com/docs/developer/runtime-library/)
- 4. [Code generators](https://learning.postman.com/docs/developer/code-generators/)
- 5. [Postman Collection converters](https://learning.postman.com/docs/developer/collection-conversion/)

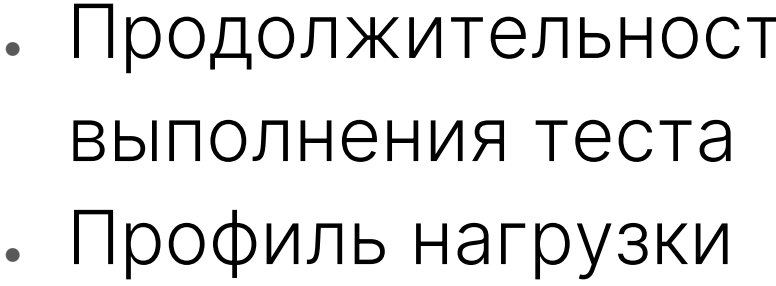

- пользователи ● Продолжительность
- Виртуальные

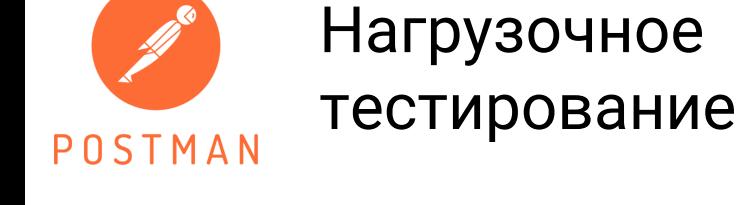

Functional Performance

#### Test how your APIs perform under load

Simulate real-world traffic from your local machine and observe the performance of your APIs. Learn more about performance testing a

#### Set up your performance test

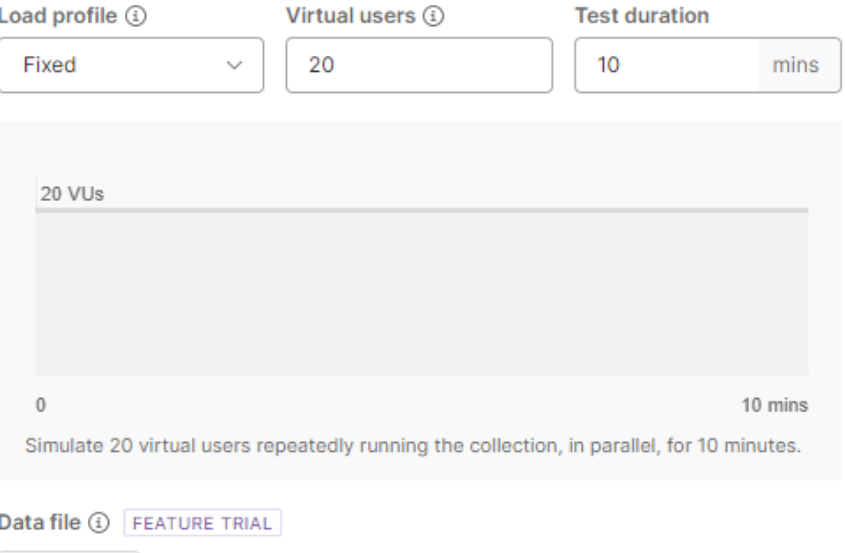

Select file

 $\times$ 

#### New Collection (#1)

Total requests sent (1)

〒 New Collection . 20 VU . Mar 18, 2024 16:30:30 (1 min) . Fixed

16:30:40

Performance details for 16:31:02 - 16:31:04 Clear Filter

16:30:47

#### Summary Errors

2,471

% 100

90

80

70

60 50

40

30

20

 $10<sup>°</sup>$ 0

16:30:33

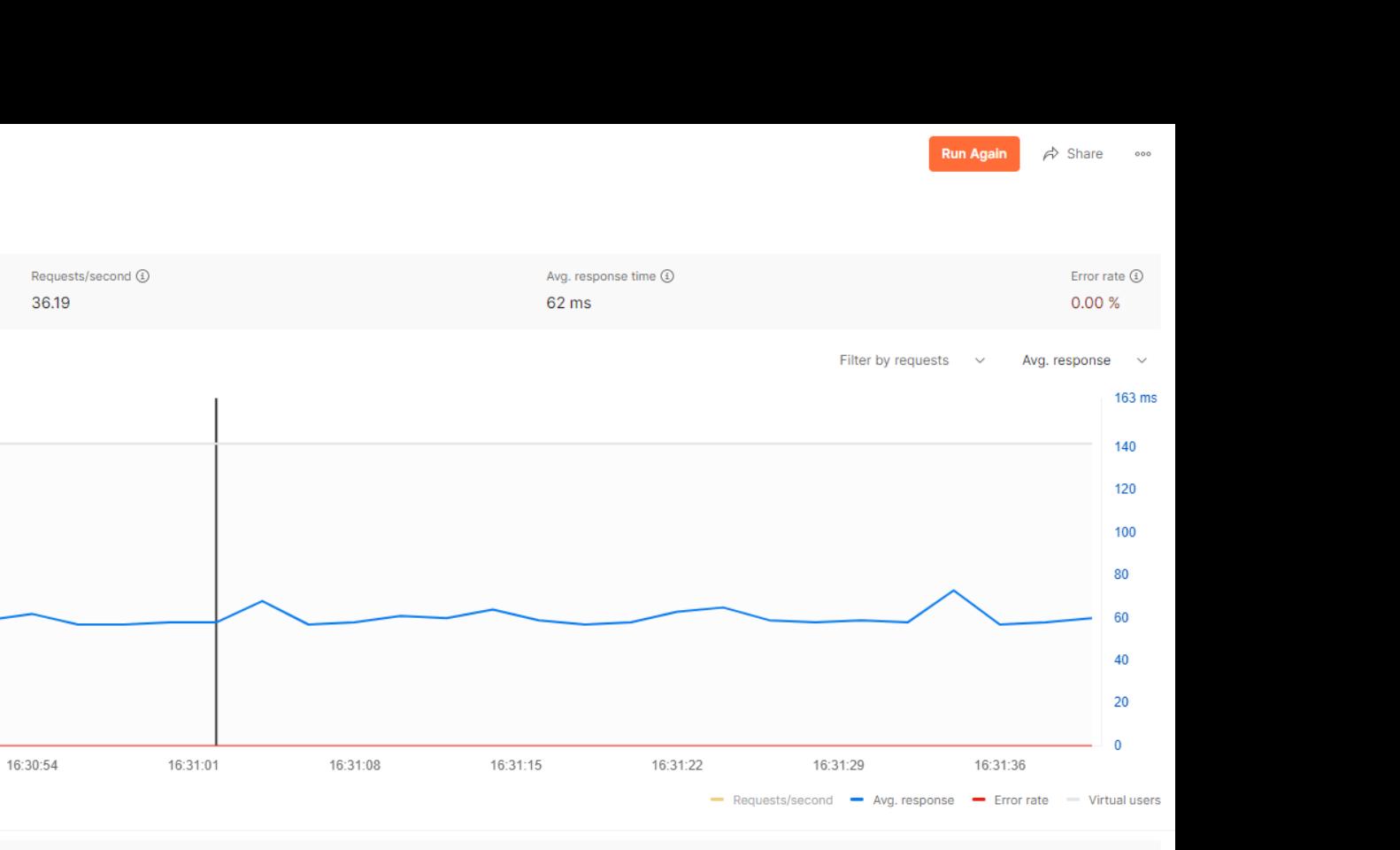

Overall ● 40 requests/s ● 58 ms ● 0.00 % ● 20 VU

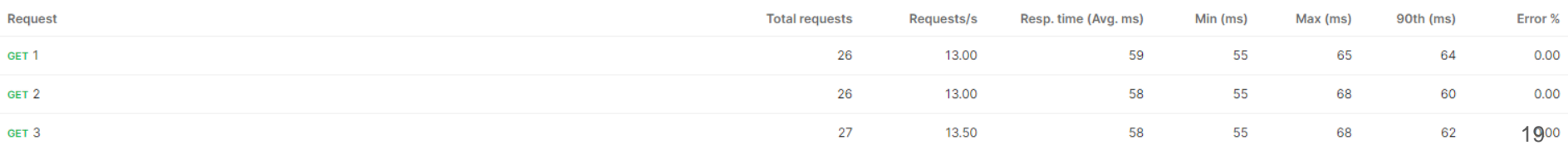

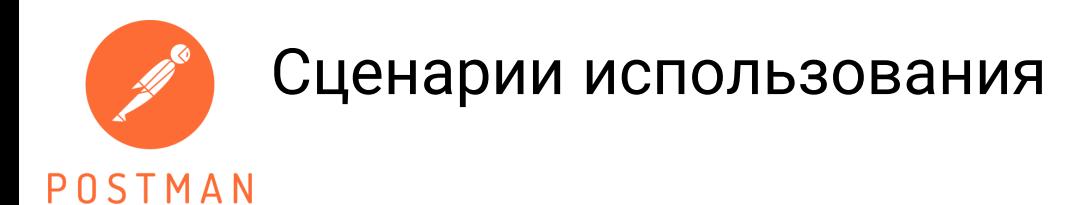

- Тестировщики
	- Тестирование E2E
	- Тестирование на заглушках
	- Автоматизация тестирования
	- Тестирование безопасности
	- Нагрузочное тестирование
- Аналитики
	- Тестирование E2E
	- Документирование API
- Разработчики
	- Тестирование функциональности API

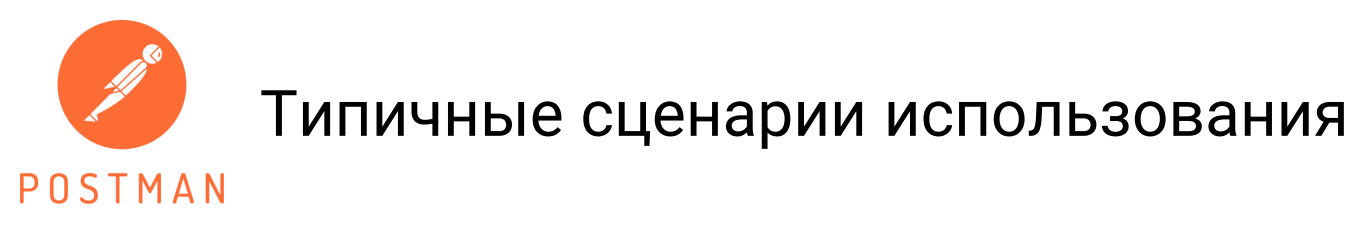

Храбр 15 сен 2023 в 09:09

Когда в версии новее 10.9.4 в postman ввели ограничение на 50 запусков в месяц (https://community.postman.com/t/250-collection-runs-per-month-on-professional/43946/4) я задумался о замене. В итоге отсеял следующие (требования: безплатная, поддержка языка написания тестов, пакетный запуск тестов, работа из командной строки, активность разработчика):

bruno, rocker framework

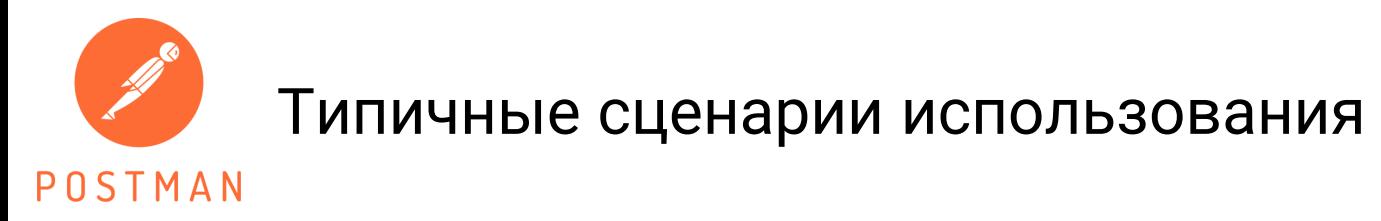

Храбр 15 сен 2023 в 09:09

Когда в версии новее 10.9.4 в postman ввели ограничение на 50 запусков в месяц (https://community.postman.com/t/250-collection-runs-per-month-on-professional/43946/4) я задумался о замене. В итоге отсеял следующие требования: безплатная, поддержка языка написания тестов, пакетный запуск тестов, работа из командной строки, активность разработчика:

bruno, rocker framework

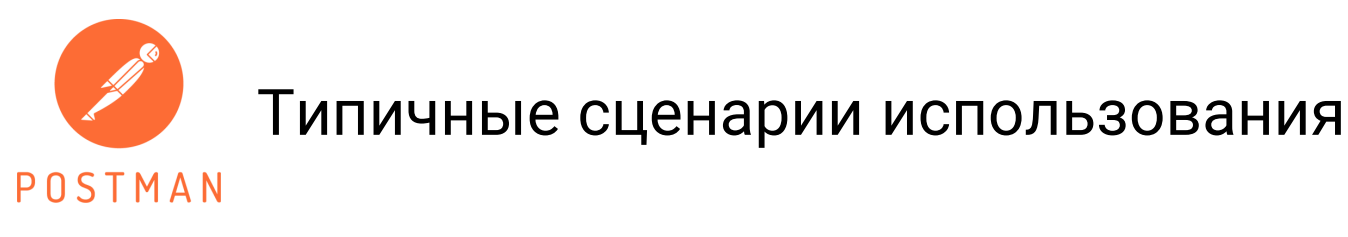

#### $\ddot{\bullet}$  gpaw 25 июл 2023 в 03:44  $\oslash$

имхо, конечно, но когда-то постман был удобным и небольшим - прикладной комфортный в использовании инструмент для того, чтобы набросать апи и поделиться с коллегами, сейчас это какойто перегруженный комбайн, по которому уже нужны туториалы, чтобы проникнуться всеми фичами.

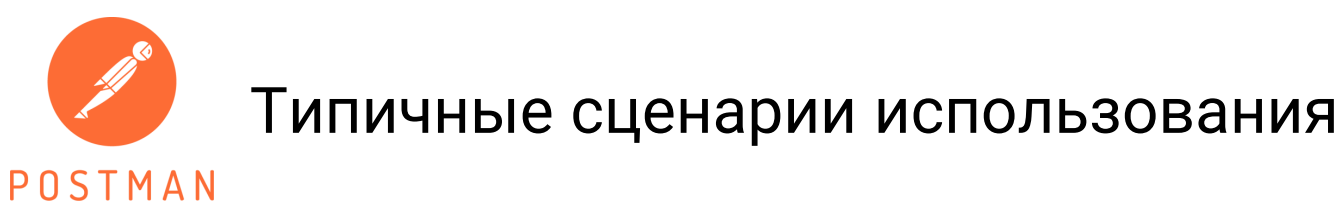

#### $\ddot{\bullet}$  apaw 25 июл 2023 в 03:44  $\oslash$

 $\circ$ 

имхо, конечно, но когда-то постман был удобным и небольшим - прикладной комфортный в использовании инструмент для того, чтобы набросать апи и поделиться с коллегами, сейчас это какойто перегруженный комбайн, по которому уже нужны туториалы, чтобы проникнуться всеми фичами.

#### PrinceKorwin 12 дек 2023 в 10:52  $\oslash$

Подскажите знающие люди. А есть какой-то тул чтобы можно было его использовать локально без этих вот GUI и Cloud?

Сценарий простой:

- поправил код
- запустил сервис
- прогнал REST API тесты

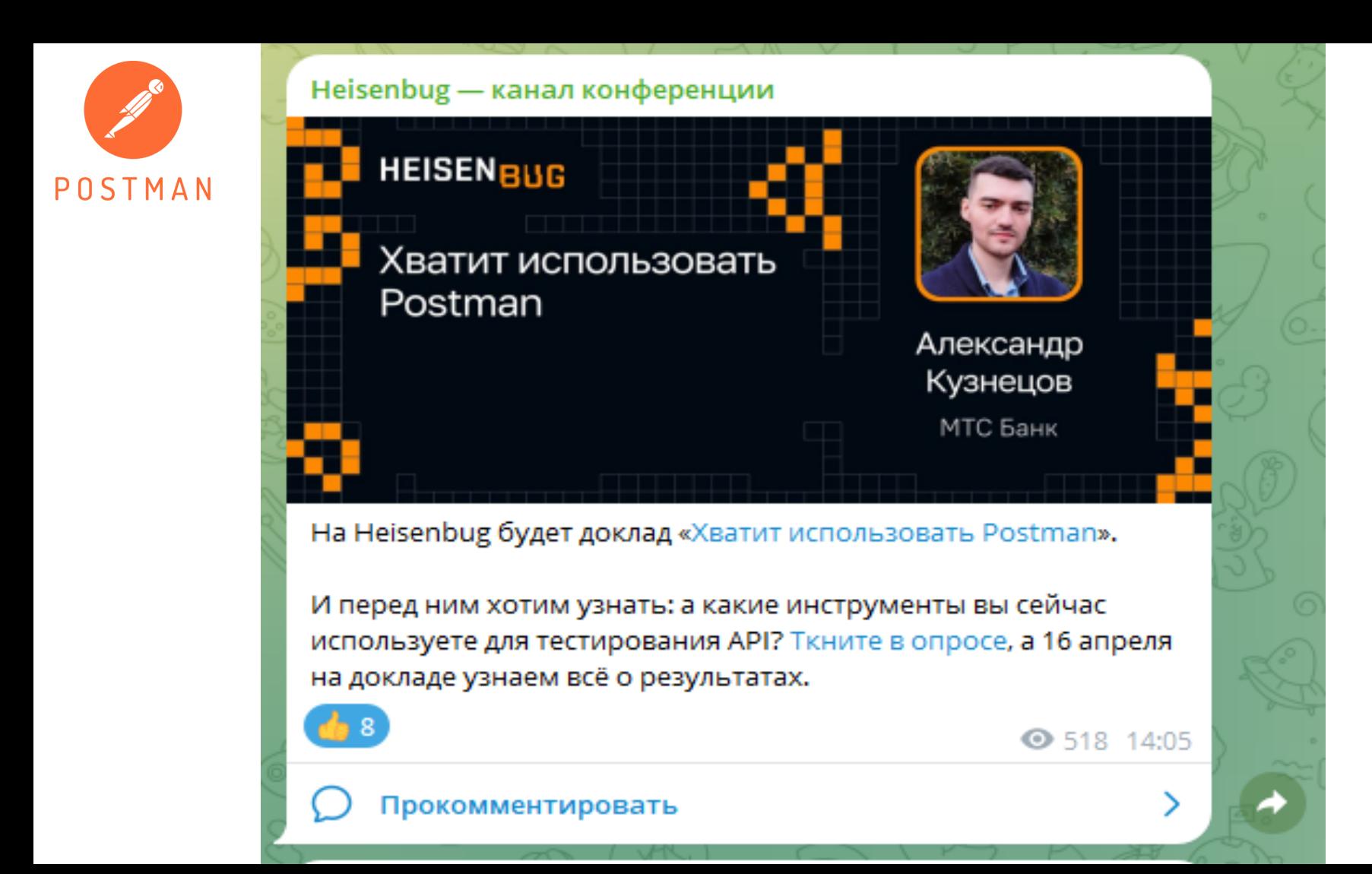

### Какие инструменты функционального тестирования API вы используете?

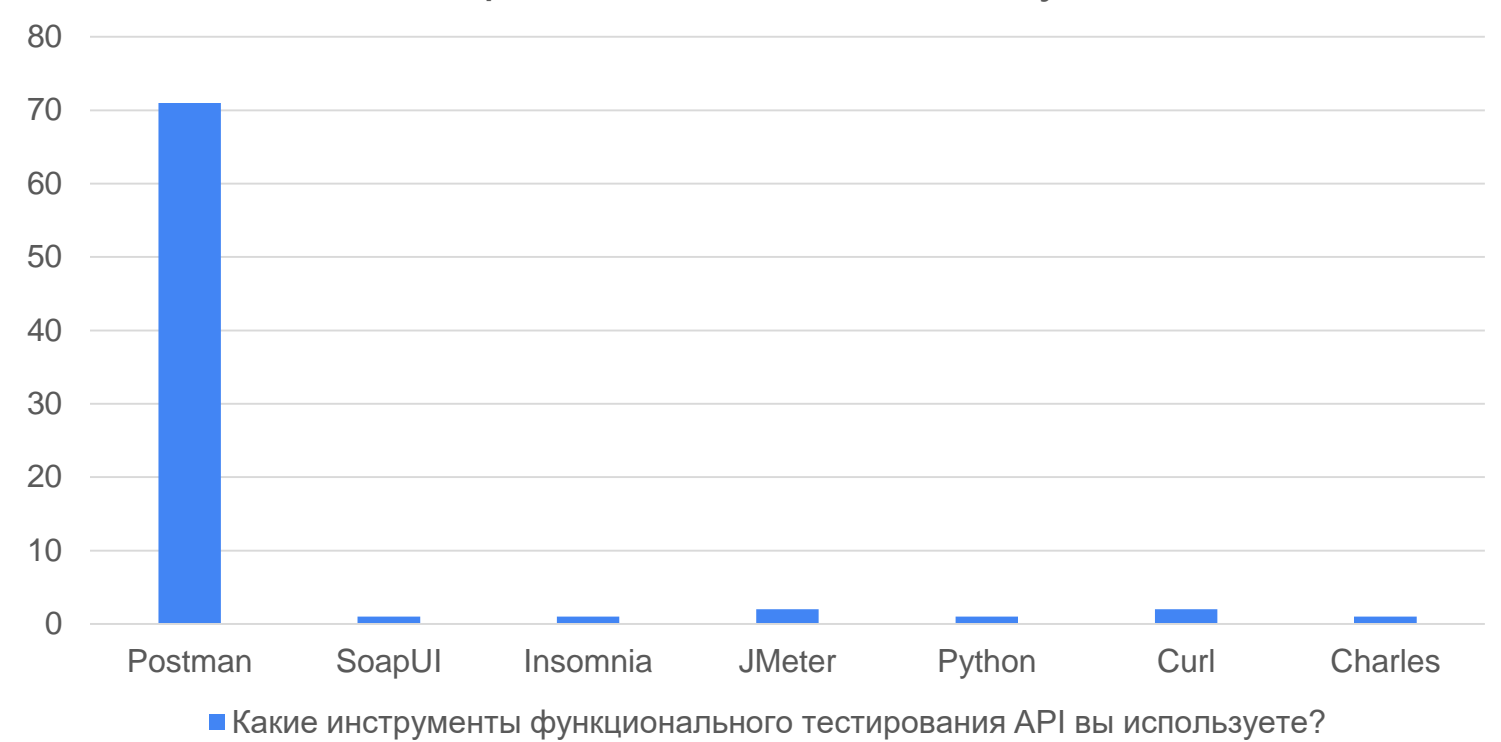

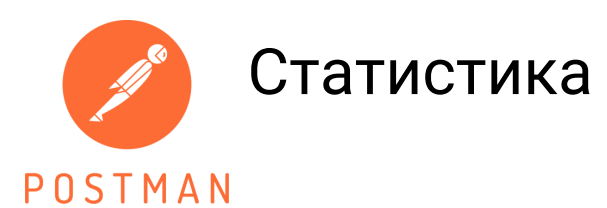

- 1. Запуск коллекций, импорт/экспорт
- 2. Работа с переменными окружения
- 3. Генерация случайных значений
- 4. Параллельный запуск коллекций
- 5. Работа с историей запросов
- 6. Сниффер запросов
- 7. Работа с SSL сертификатами

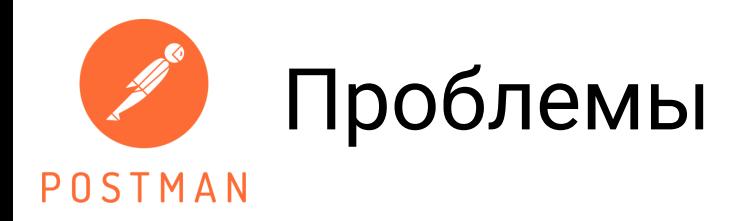

1. Невозможно использовать Postman без подключения к Интернету

[https://github.com/postmanlabs/postman-app](https://github.com/postmanlabs/postman-app-support/issues/4137)support/issues/4137

2. Не импортируются коллекции в Postman без регистрации или входа

[I can't import collections in postman without signup or](https://github.com/postmanlabs/postman-app-support/issues/12145) 

signin · Issue #12145 · postmanlabs/postman-app-support

· GitHub 28

# Интеграция с Allure Report

POSTMAN

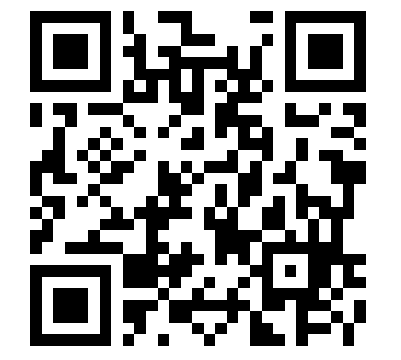

npm install --save-dev newman-reporter-allure

//@allure.label.epic=WebInterface //@allure.label.feature=EssentialFeatures //@allure.label.story=Authentication pm.test("Test", function () {});

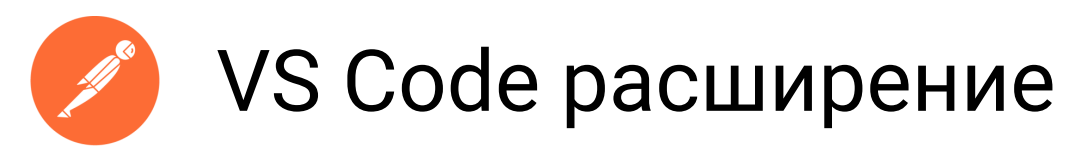

#### POSTMAN

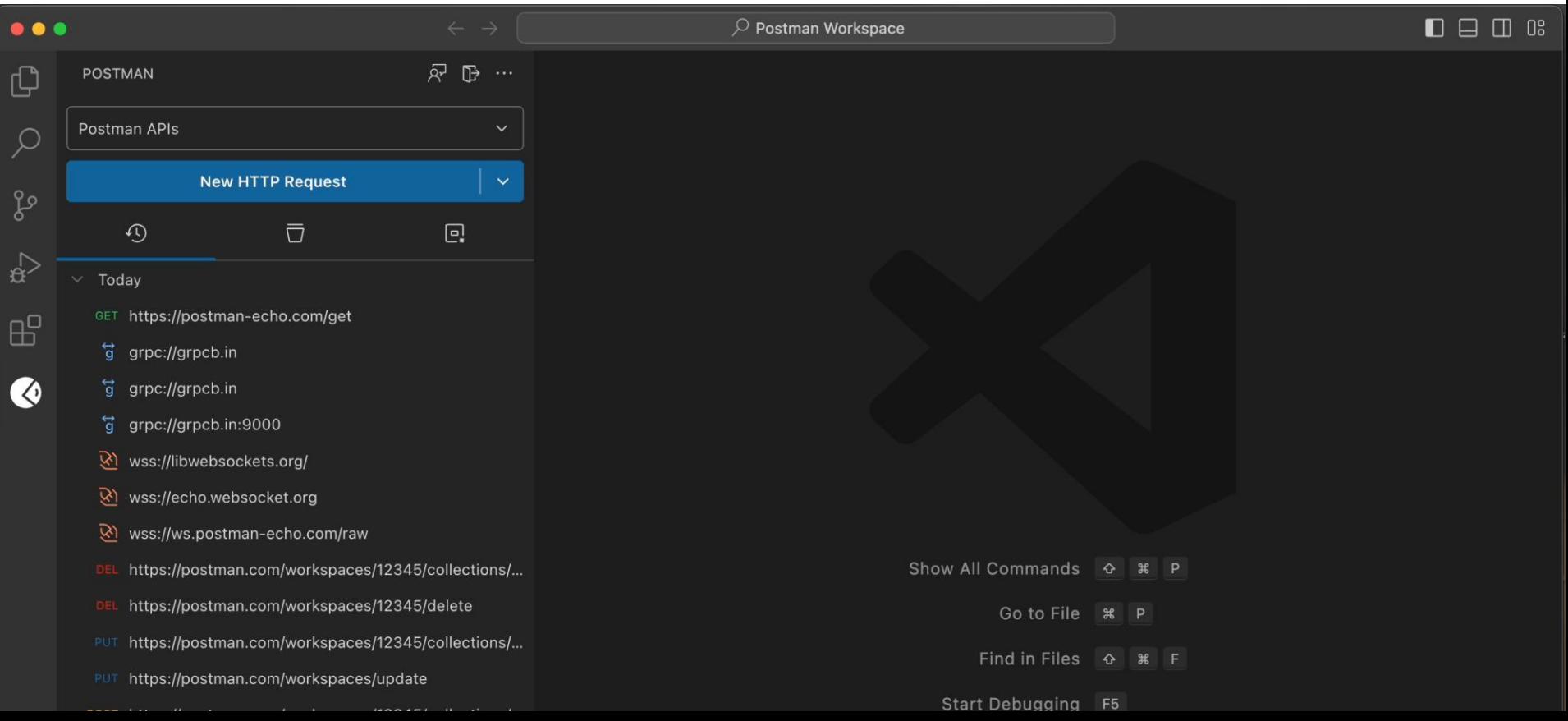

# Сводная таблица функциональности

POSTMA

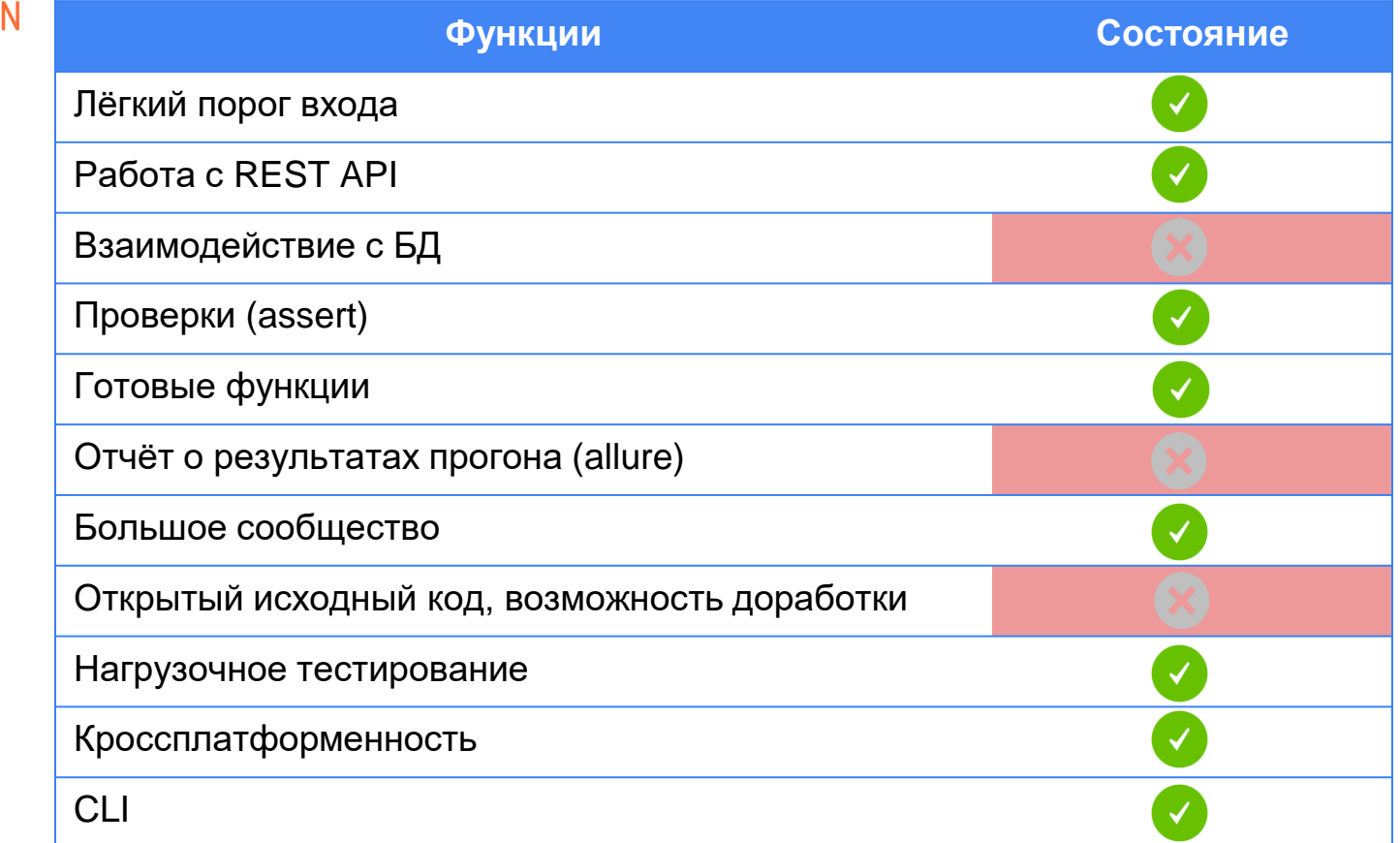

## Итоги **Postman**

- ✓ Понятный интерфейс
- ✓ Бесплатно, но с ограничениями
- $\vee$  Не работает без интернета
- ✓ Большое количество инструкций

(monthly)

Для бесплатной версии ограничение в 1000 вызовов

32

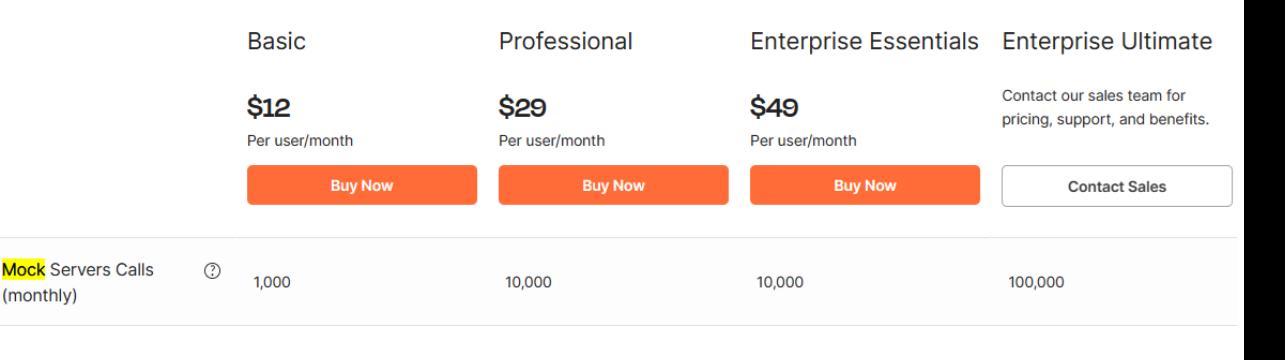

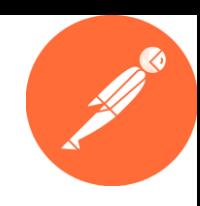

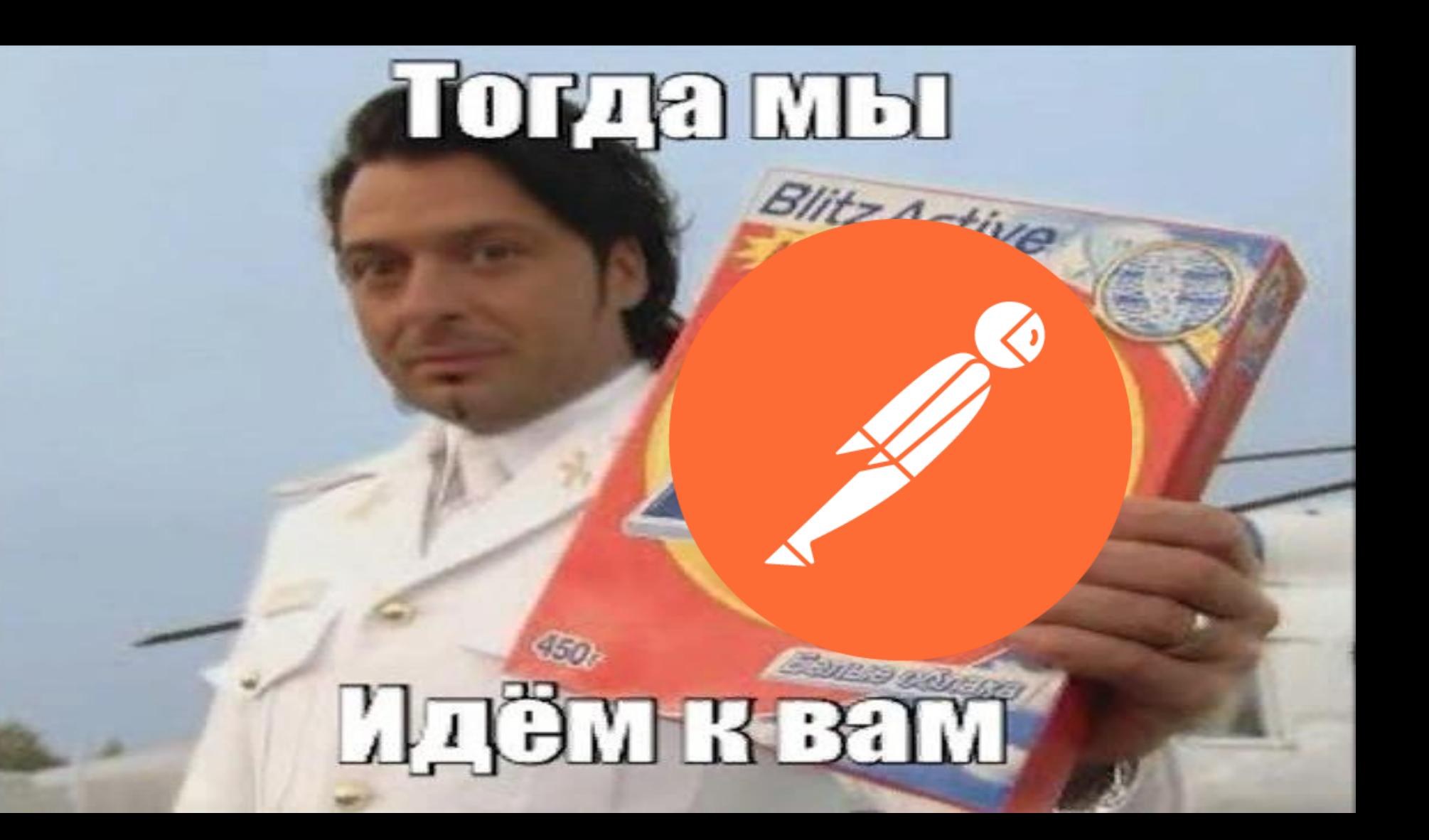

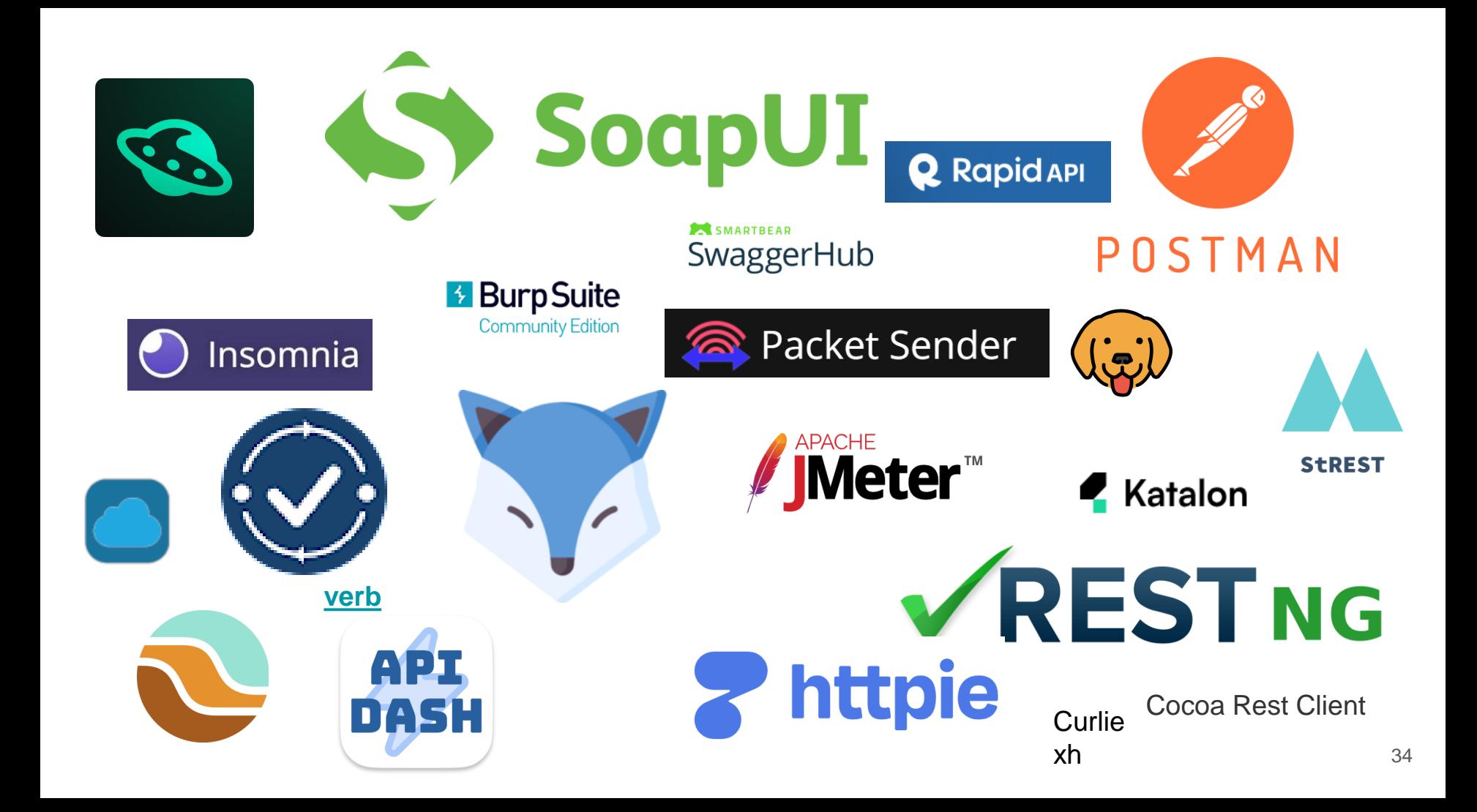

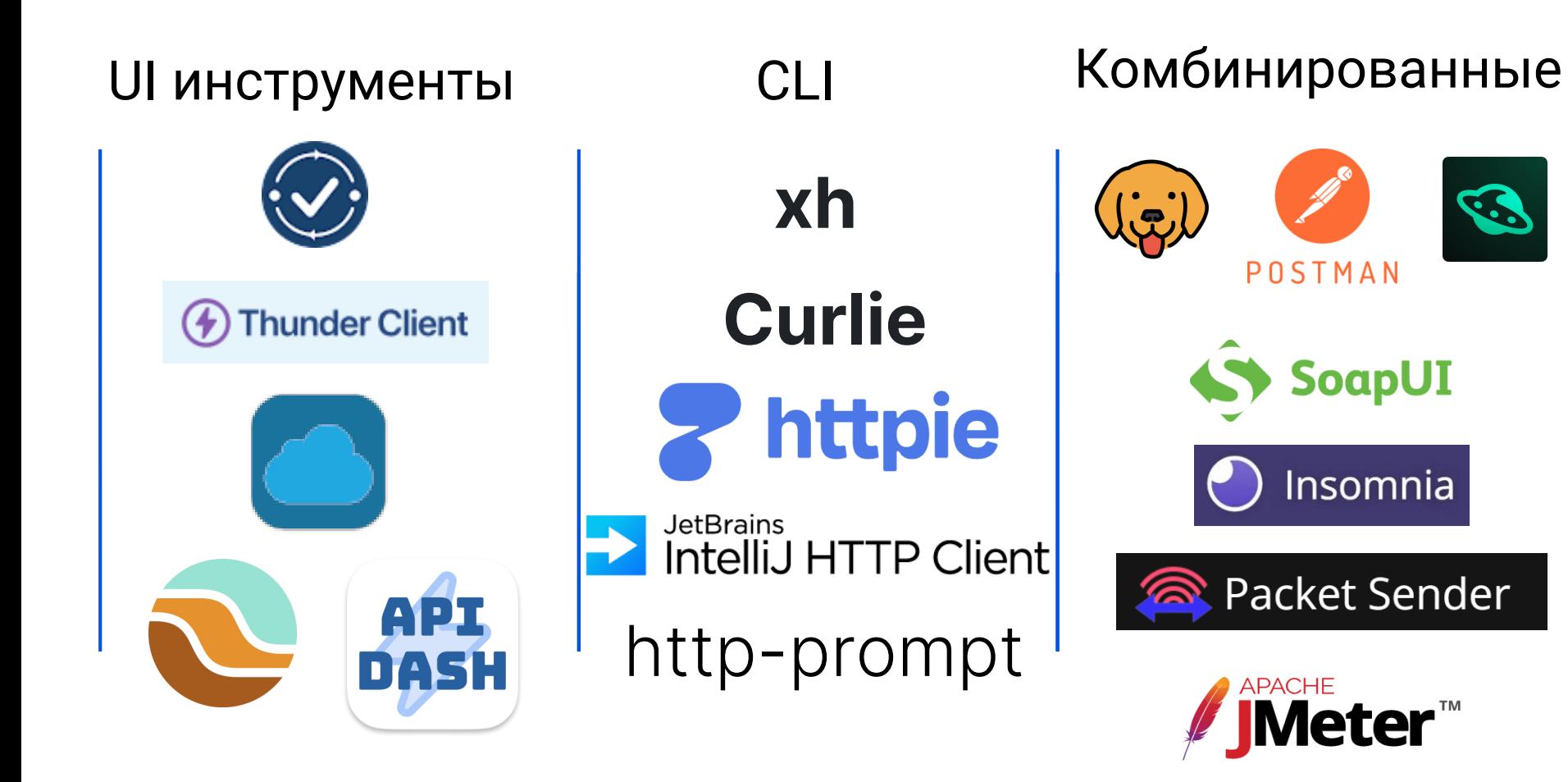

## Критерии к инструментам

- 1. Низкий порог входа
- 2. Открытый исходный код
- 3. Возможность локального запуска
- 4. Встроенный генератор данных
- 5. Хорошая документация и большое сообщество
- 6. Импорт готовых коллекций
- 7. Кроссплатформенность
- 8. CLI
- 9. Взаимодействие с БД
- 10. Генерация отчётов
- 11. Расширяемость 36 априлливные зависимы по принятий за поставки за принятий за поставки за принятий за поста
# Обзор комбинированных инструментов

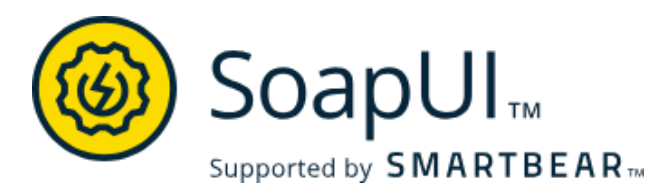

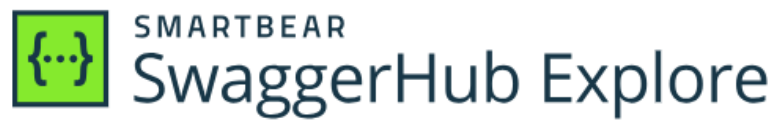

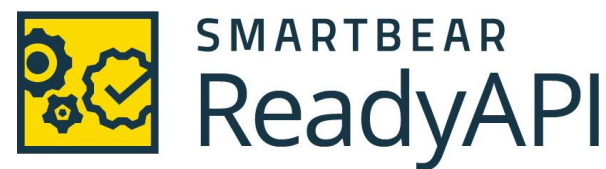

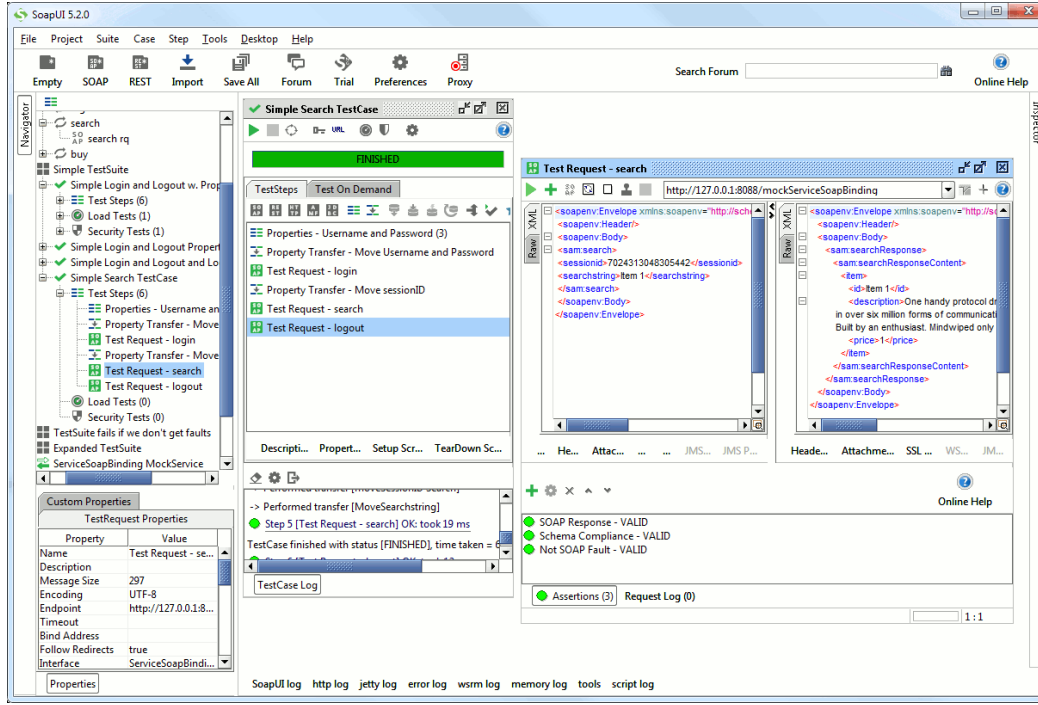

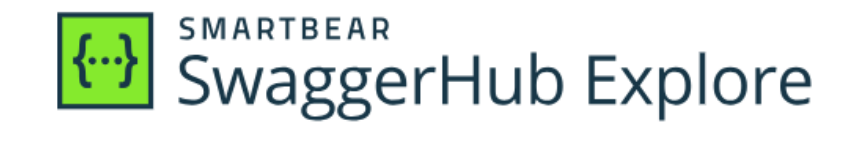

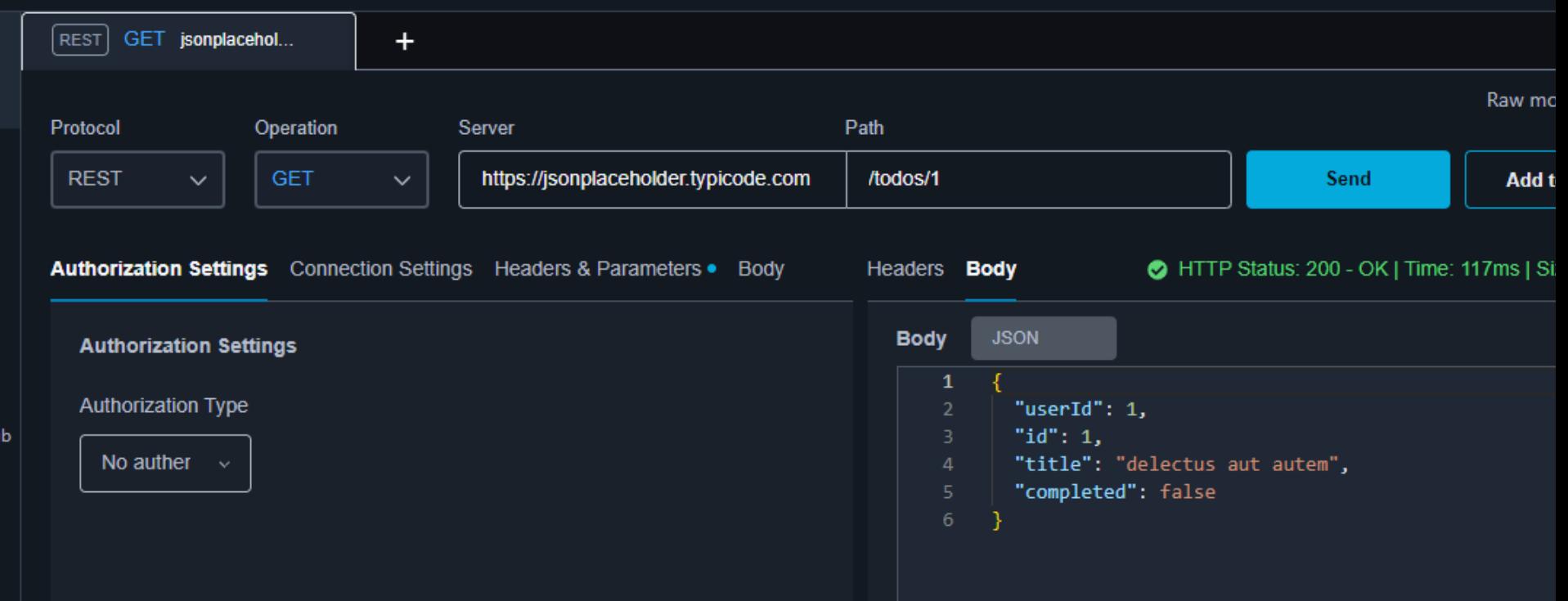

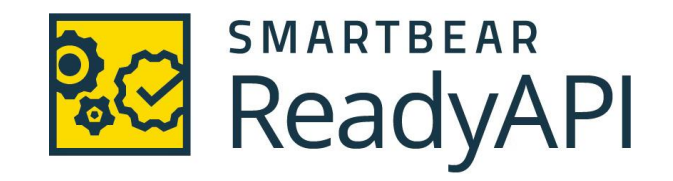

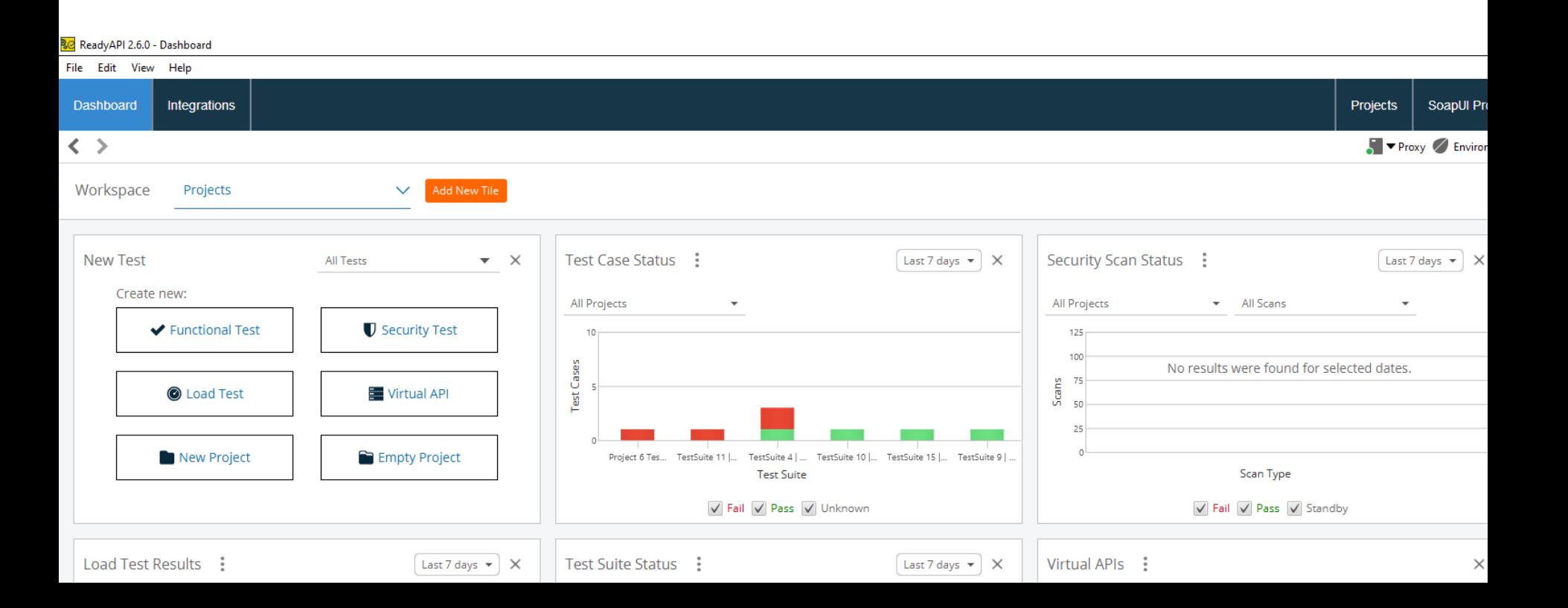

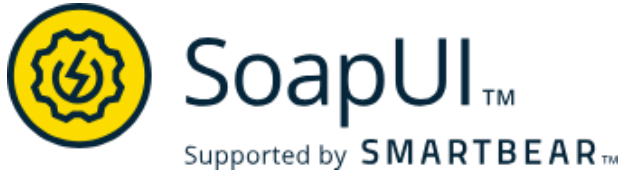

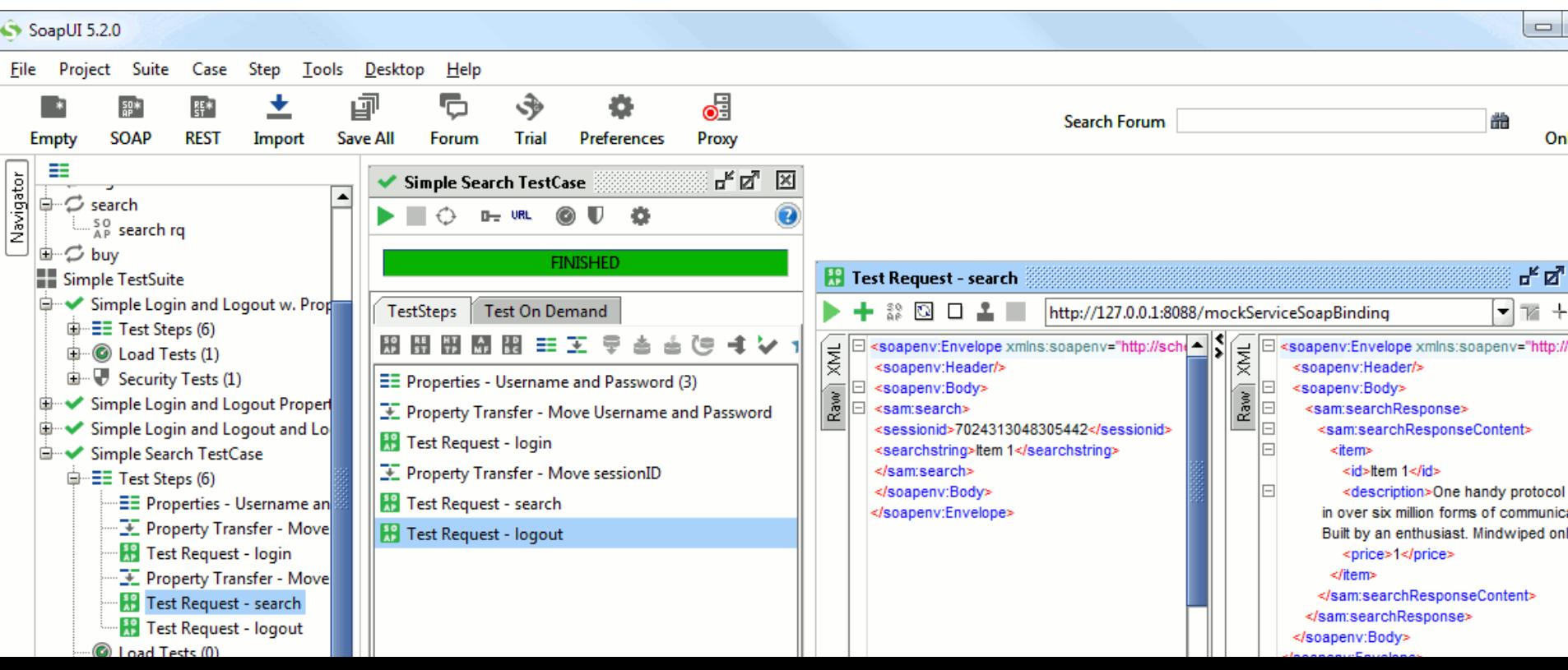

# Cравнение SoapUI с Postman

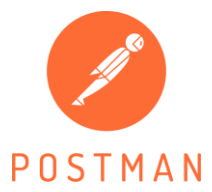

SoapUI<sub>™</sub>

Supported by SMARTBEAR<sub>M</sub>

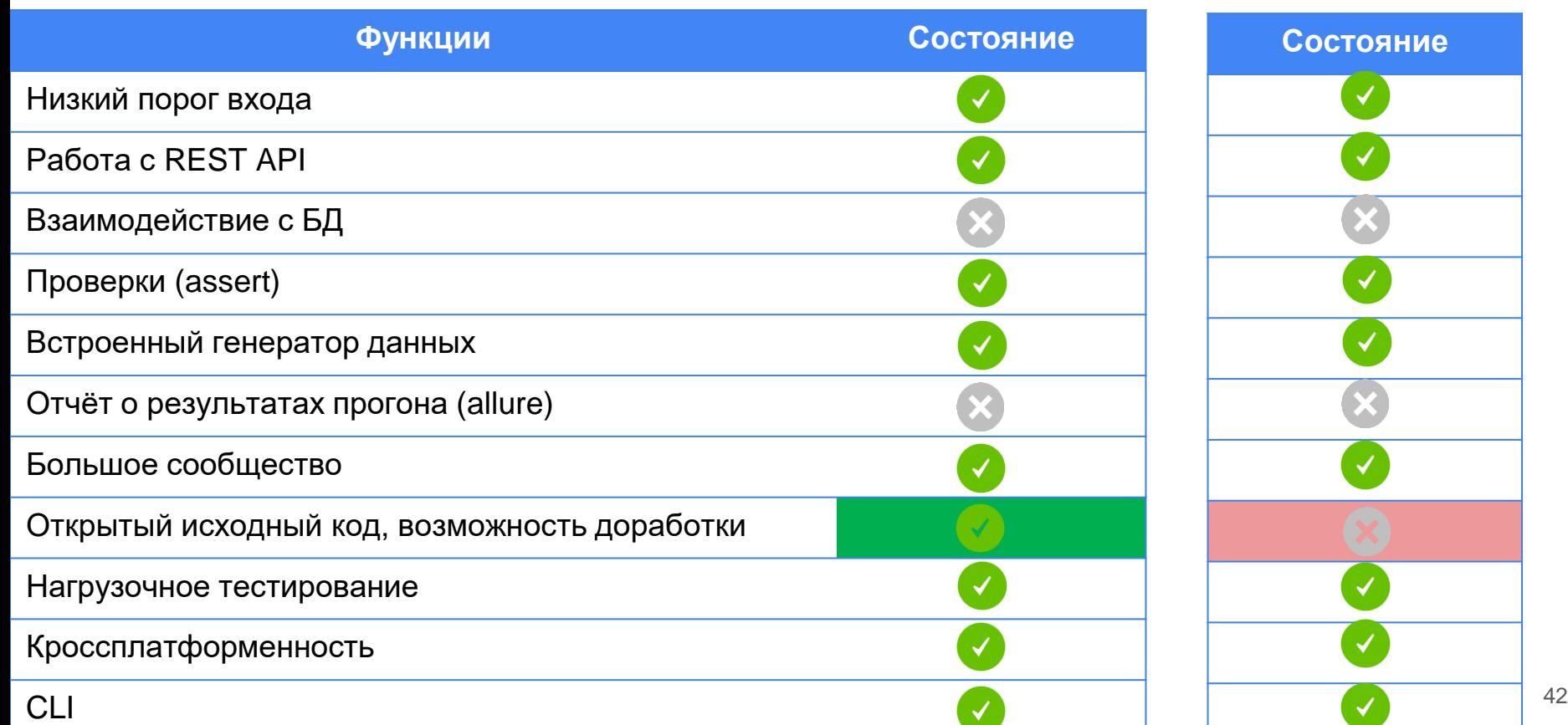

### Итоги SOUP UI

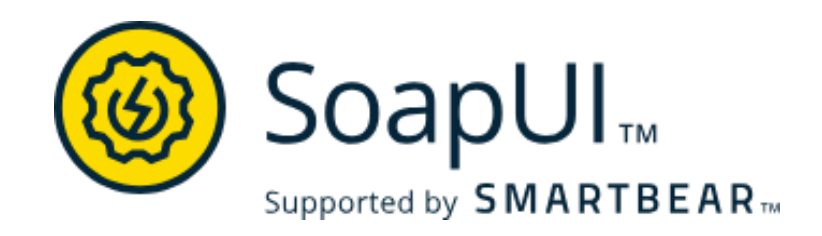

- √Бесплатно
- √ Большое сообщество
- √ Кроссплатформенность (macOS/Windows/Linux)
- √ Запуск из под Docker (SoapUI Docker TestRunner)
- √ Подходит для нагрузочного тестирования
- √ CLI и maven plugin

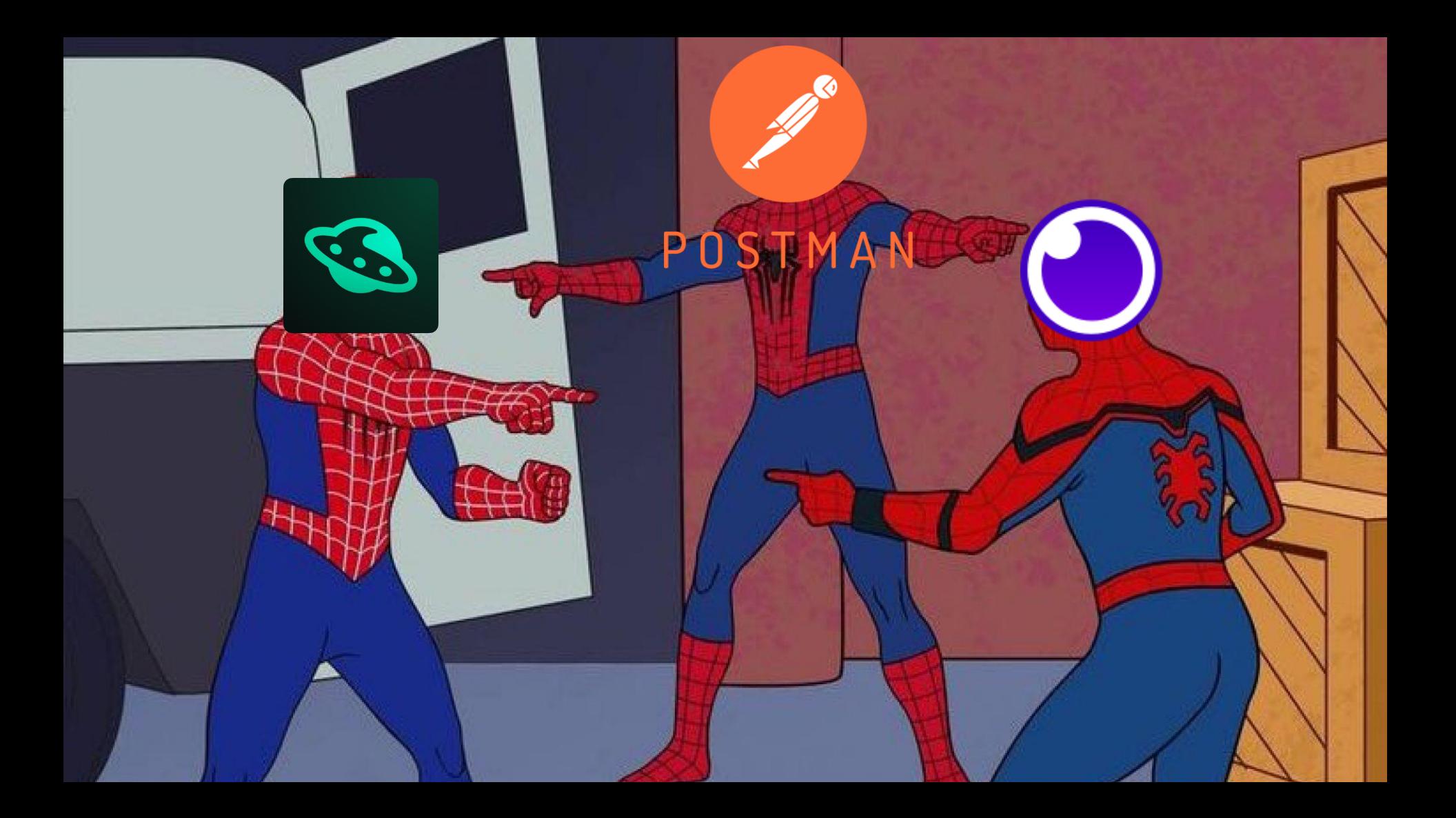

## **[Hoppscotch](https://hoppscotch.io/)**

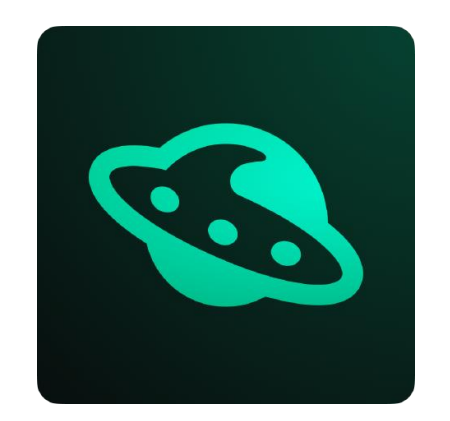

59.5k stars ☆

 $\odot$ 

**TAURI** 

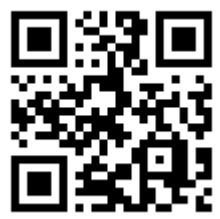

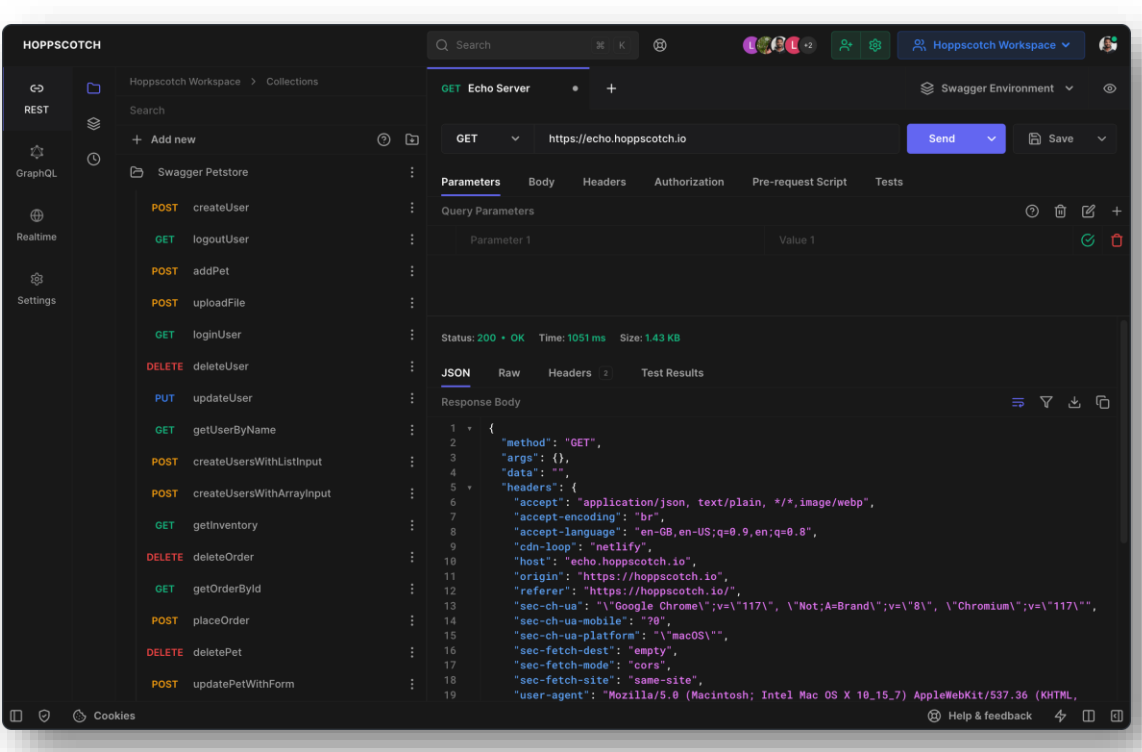

Hoppscotch • Open source API development ecosystem • Hoppscotch

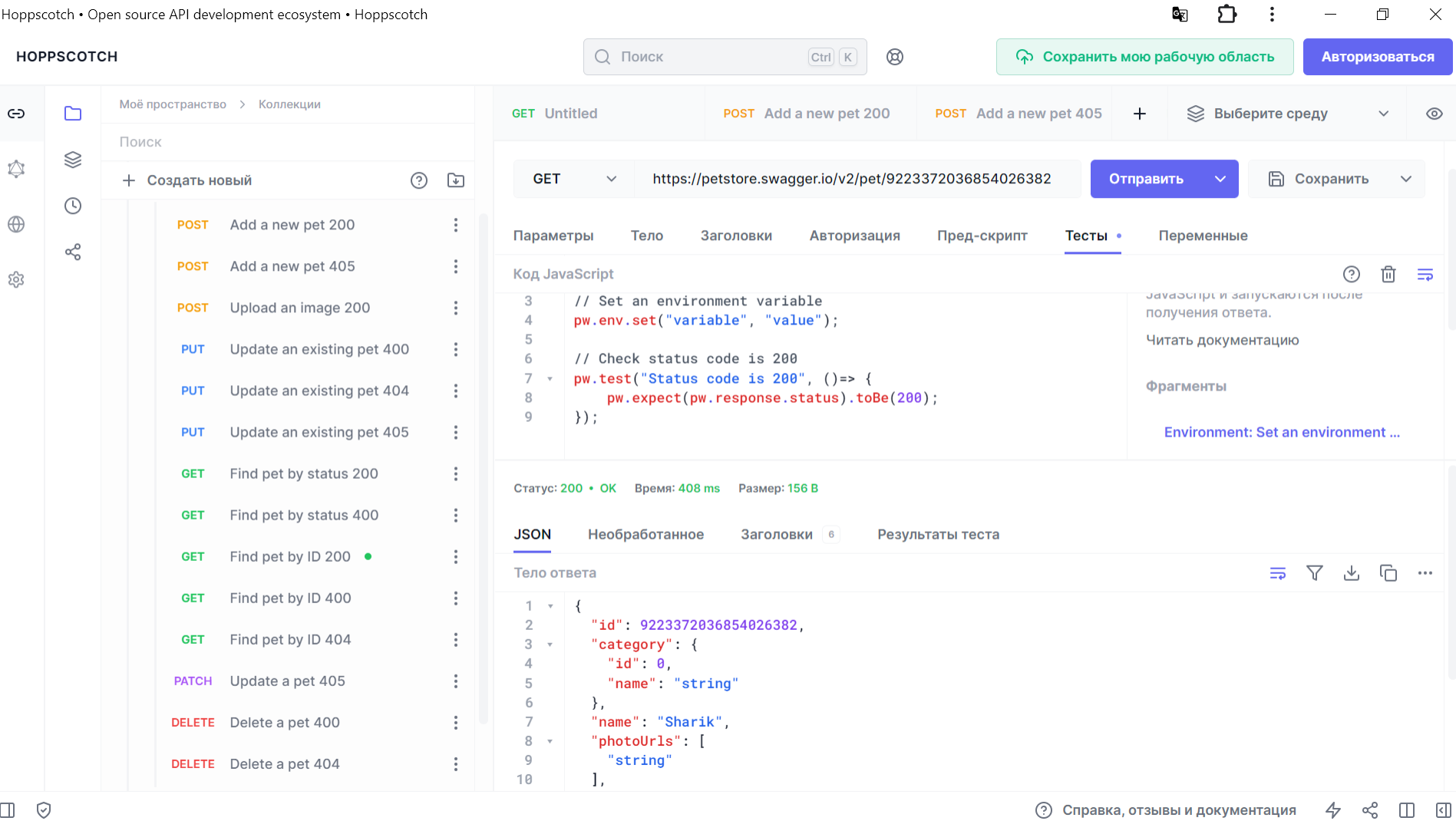

 $\qquad \qquad \Box$ 

 $\mathsf{X}$ 

Язык

 $\overline{x}_A$  Русский  $\vee$ 

#### Эксперименты

Это набор экспериментов, над которыми мы работаем, которые могут о другим, или ни тем, ни другим. Они не окончательные и могут быть нест слишком странное, не паникуйте. Просто выключи эту чертову штуку. Ш

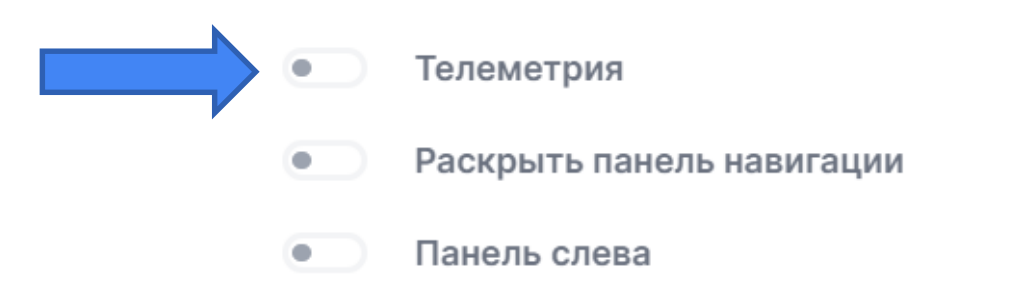

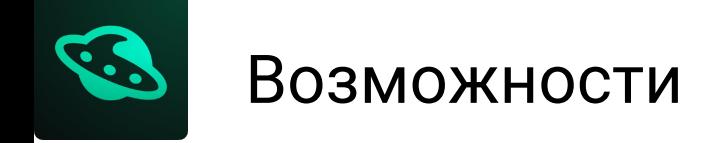

#### √ Импорт коллекций

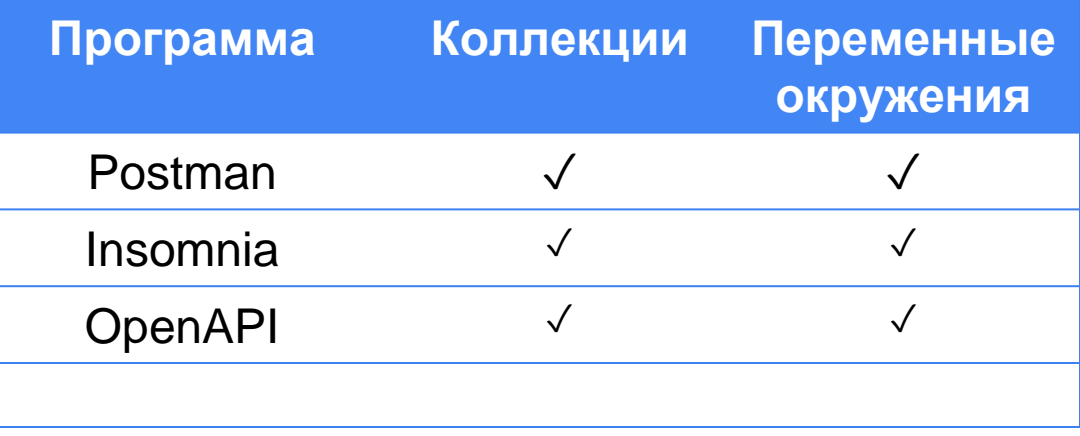

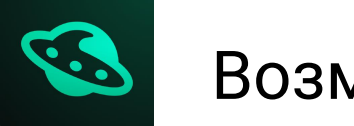

### ✓ Импорт коллекций ✓ Скрипты ECMAScript

https://test.ru/<<randomValue>>

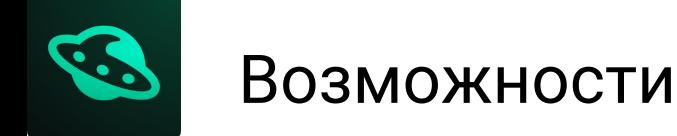

https://test.ru/<<randomValue>>

#### ✓ Импорт коллекций

### ✓ Скрипты ECMAScript

var random = Math.floor(Math.random() \* 10);

pw.env.set  $\lceil "randomValue", \rceil$ andom.toString());

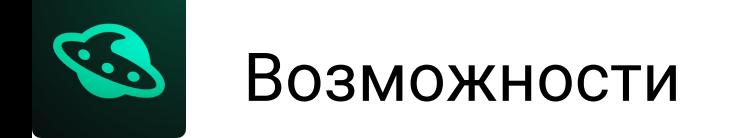

### √ Импорт коллекций V Скрипты ECMAScript

#### √ Валидация результата

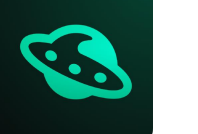

### √ Импорт коллекций ↓ Скрипты ECMAScript

√ Валидация результата

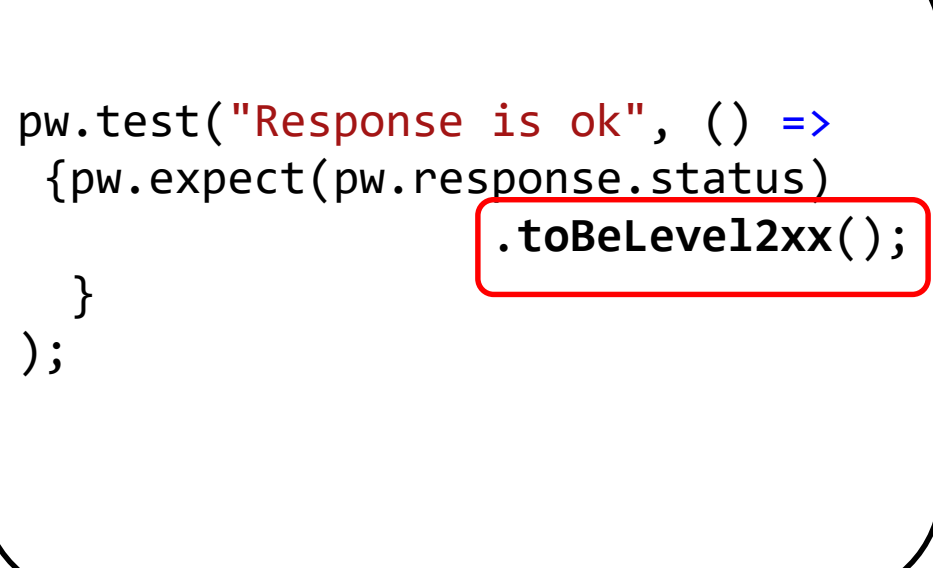

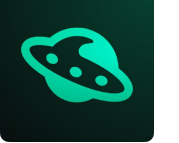

### √ Импорт коллекций √ Скрипты ECMAScript

√ Валидация результата

 $pw.test("Check first name", () =>$ 

 $const$  user = pw.response.body.data;

```
pw.expect(user.first name)
        : toBe("Byron");
pw.expect(user.first_name)
        :toBeType("string");
  \});
```
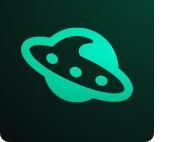

### √ Импорт коллекций √ Скрипты ECMAScript

√ Валидация результата

```
pw.test("Check first name", () =>const user =
pw.response.body.data;
    pw.expect(user.first name)
            : toBe("Byron");
    pw.expect(user.first_name)
            .toBeType("string");
      \});
```
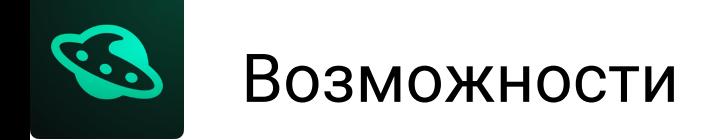

√ Импорт коллекций V Скрипты ECMAScript √ Валидация результата  $\vee$  Proxy

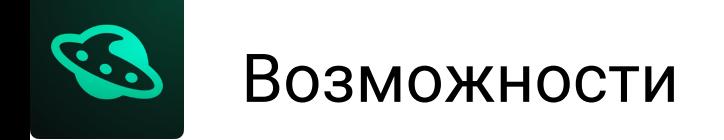

- √ Импорт коллекций V Скрипты ECMAScript
- √ Валидация результата
- $\sqrt{P}$ roxy
- √ Hoppscotch CLI

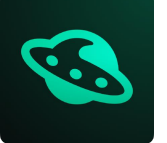

√ Импорт коллекций V Скрипты ECMAScript

√ Валидация результата  $\sqrt{P}$ roxy

√ Hoppscotch CLI

npm i -g @hoppscotch/cli

#### hopp test -e environment.json -d 1000 collection.json

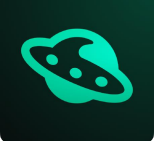

- ✓ Импорт коллекций ✓ Скрипты ECMAScript
- ✓ Валидация результата ✓ Proxy
- ✓ Hoppscotch CLI

Hoppscotch CLI is currently in alpha stage. Report a bug by opening a new issue.

npm i -g @hoppscotch/cli

#### hopp test \ -e environment.json \ -d 1000 collection.json

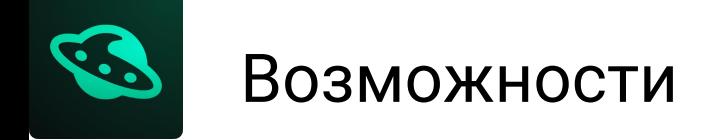

- √ Импорт коллекций √ Скрипты ECMAScript
- √ Валидация результата
- $\sqrt{P}$ roxy
- √ Hoppscotch CLI
- √ Hoppscotch Browser Extension

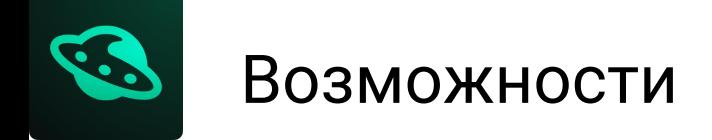

- √ Импорт коллекций ↓ Скрипты ECMAScript
- √ Валидация результата
- $\sqrt{P}$ roxy
- √ Hoppscotch CLI
- √ Hoppscotch Browser Extension

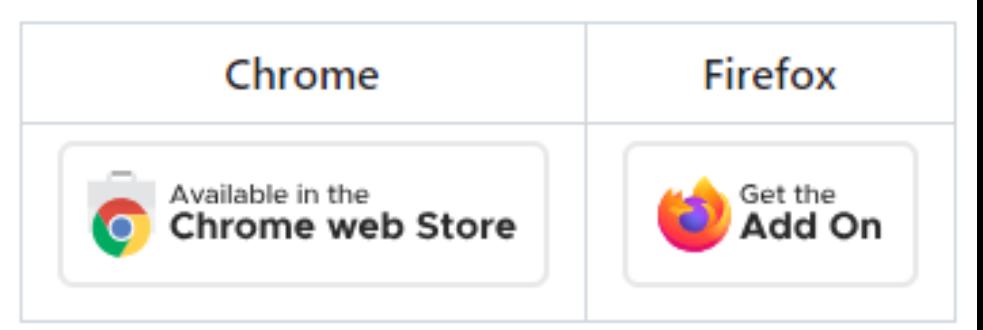

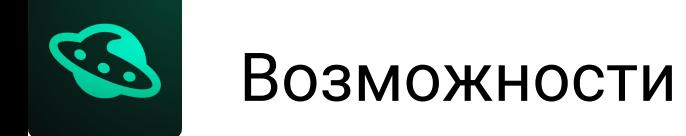

- ✓ Импорт коллекций ✓ Скрипты ECMAScript
- ✓ Валидация результата
- ✓ Proxy
- ✓ Hoppscotch CLI
- ✓ Hoppscotch Browser Extension
- ✓ Поддерживает HTTP, REST, SOAP, GraphQL, **WebSockets**

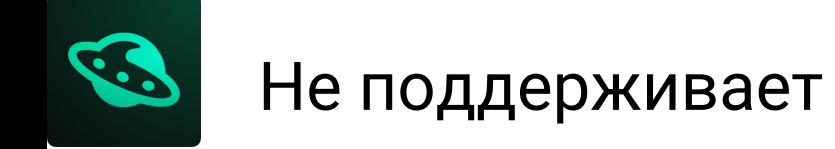

#### √ Нагрузочное тестирование

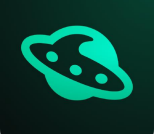

### • Нагрузочное тестирование √ NO/LOW CODE

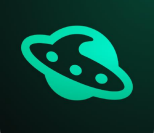

### ✓ Нагрузочное тестирование ✓ NO/LOW CODE

### ✓ Запуск коллекций

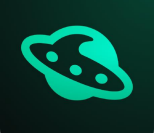

### ✓ Нагрузочное тестирование ✓ NO/LOW CODE

### ✓ Запуск коллекций

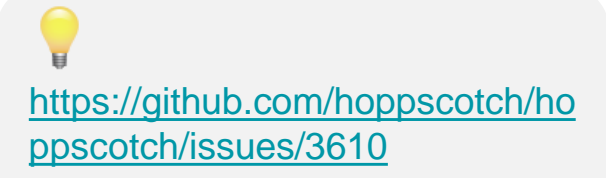

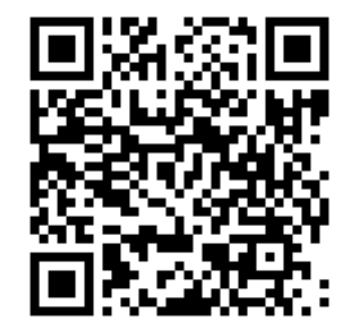

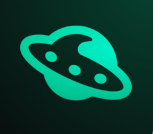

christopher-nash commented last week

✓ NO/LOW CODE

I noticed the docs have a page which mentions the runner: <u>https://docs.hoppscotch.io/documentation/fe</u><br>apparently those documents were updated prematurely?

The lack of a runner is the one feature thats holding me back from entirely jumping ship from Postman so feature.

[https://github.com/hoppscotch/ho](https://github.com/hoppscotch/hoppscotch/issues/3610) ppscotch/issues/3610

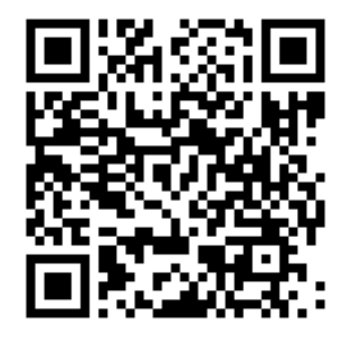

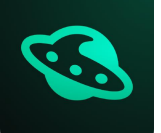

- ✓ Нагрузочное тестирование ✓ NO/LOW CODE
- ✓ Запуск коллекций
- ✓ Автоматизация тестов

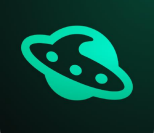

- √ Нагрузочное тестирование V NO/LOW CODE
- √ Запуск коллекций
- √ Автоматизация тестов

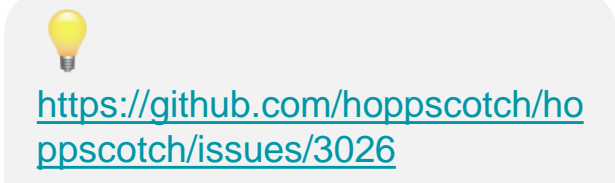

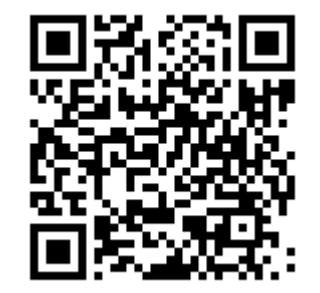

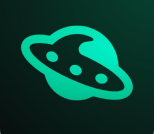

- ✓ Нагрузочное тестирование ✓ NO/LOW CODE
- ✓ Запуск коллекций
- ✓ Автоматизация тестов
- ✓ Автогенерация JWT

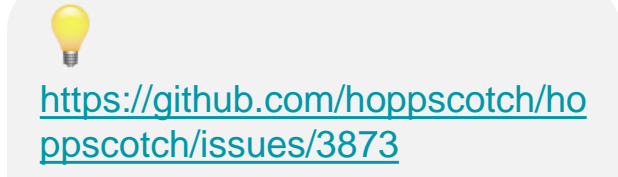

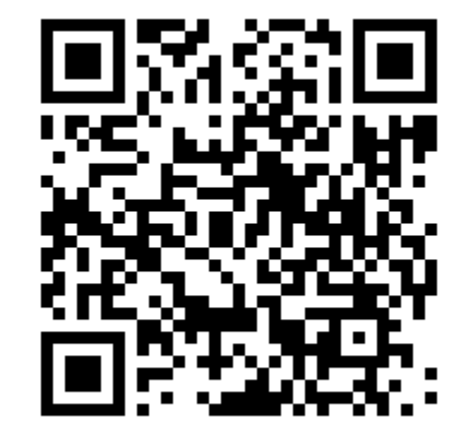

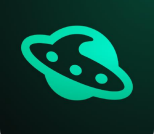

- ✓ Нагрузочное тестирование ✓ NO/LOW CODE
- ✓ Запуск коллекций
- ✓ Автоматизация тестов
- ✓ Автогенерация JWT

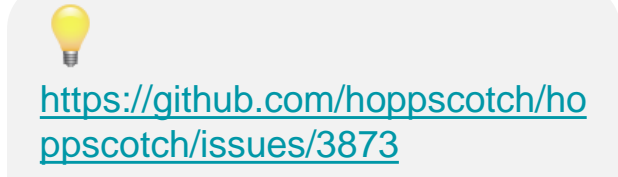

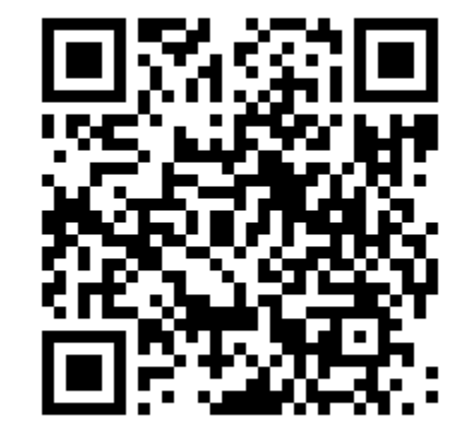

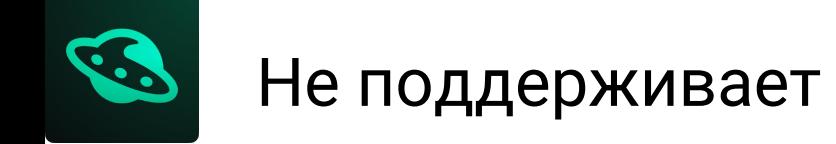

#### √ Синхронизация коллекций с репозиторием Git

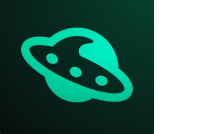

✓ [Синхронизация коллекций с репозиторием](https://github.com/hoppscotch/hoppscotch/issues/870) Git

√ [Настройка клиентских сертификатов для SSL](https://github.com/hoppscotch/hoppscotch/issues/392)
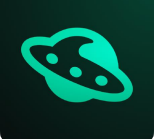

#### Не поддерживает

- √ Синхронизация коллекций с репозиторием Git
- √ Настройка клиентских сертификатов для SSL
- √ Мокирование запросов/ мок сервер

So hoppscotch / hoppscotch (Public)

### 

#### Q is: open is: issue label: feature postman

#### X Clear current search query, filters, and sorts

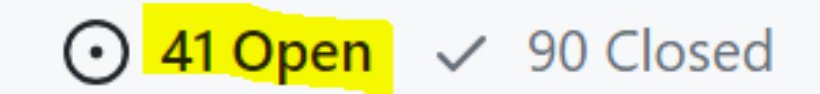

# **Startup Time**

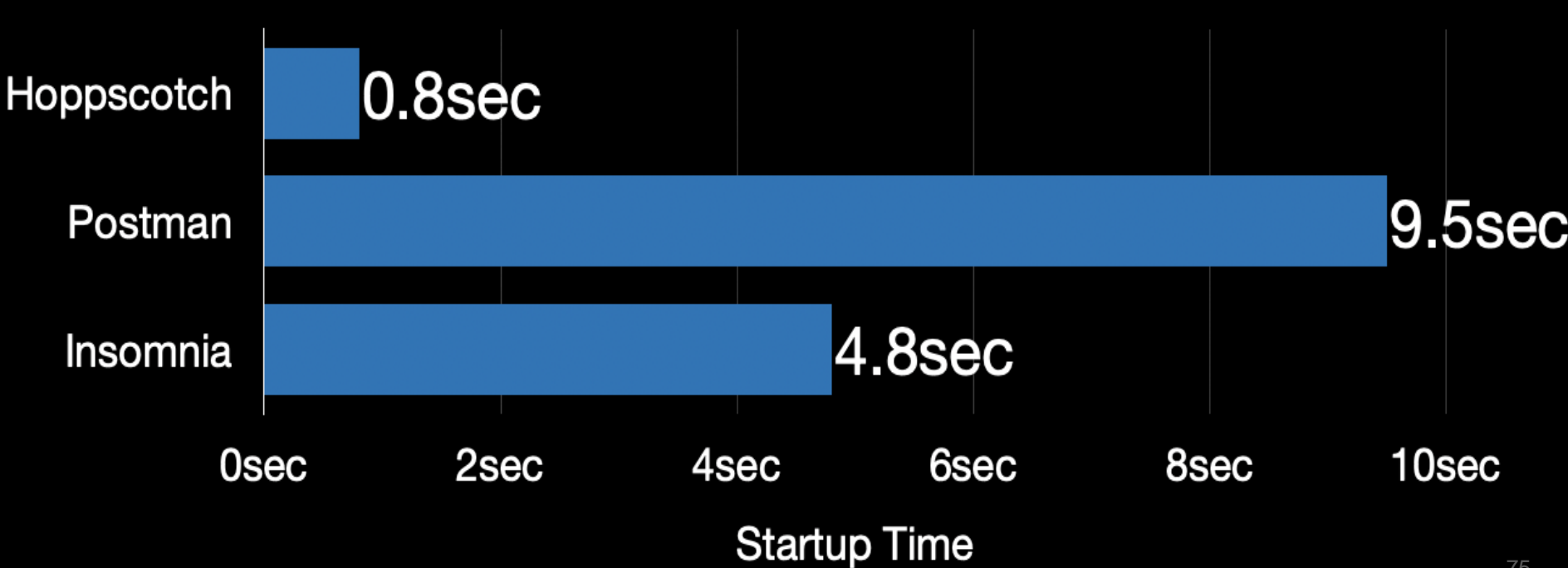

#### **File Size Comparison**

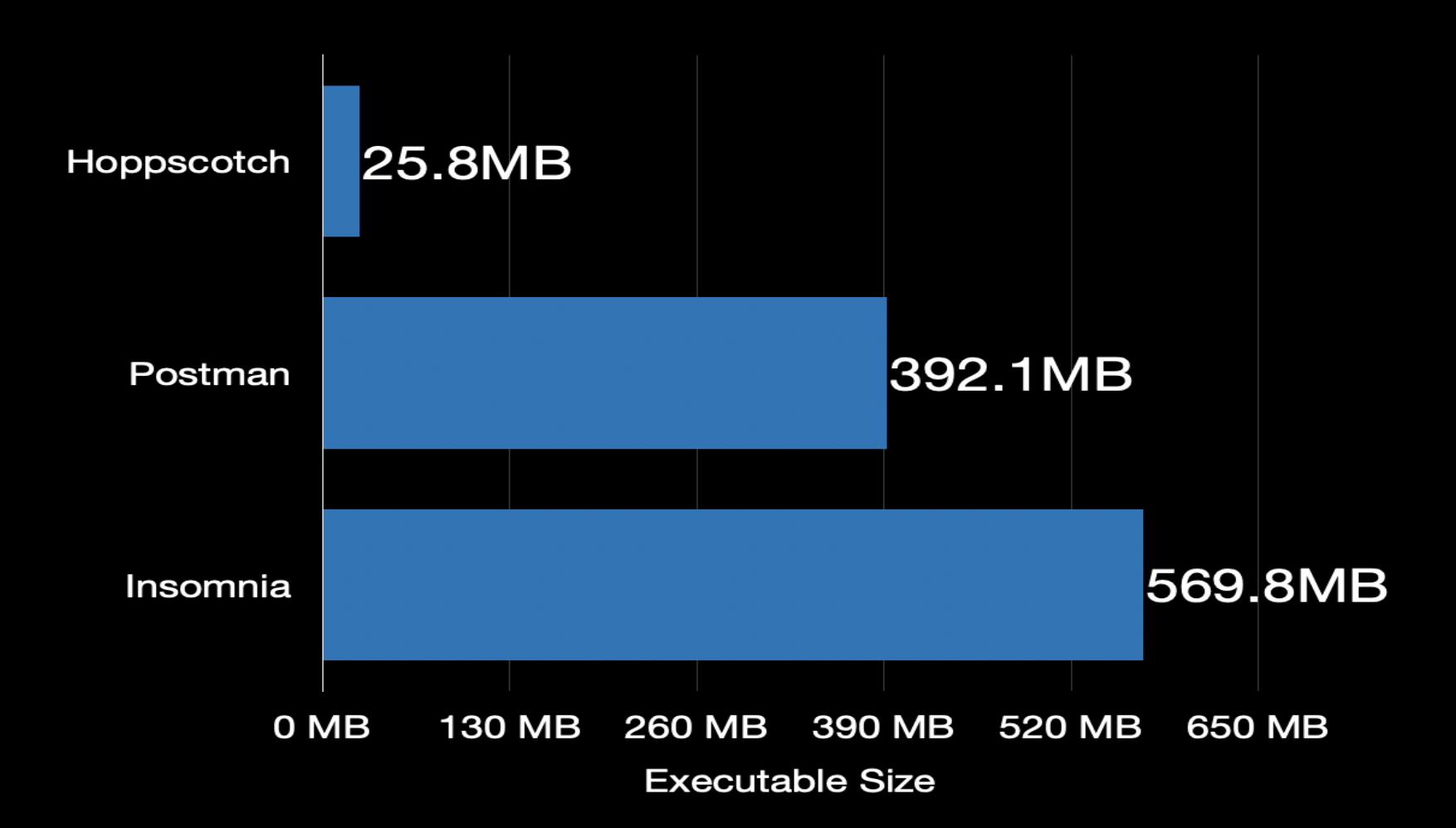

To simulate slow performance, we had to run the app in a<br>Raspberry Pi.

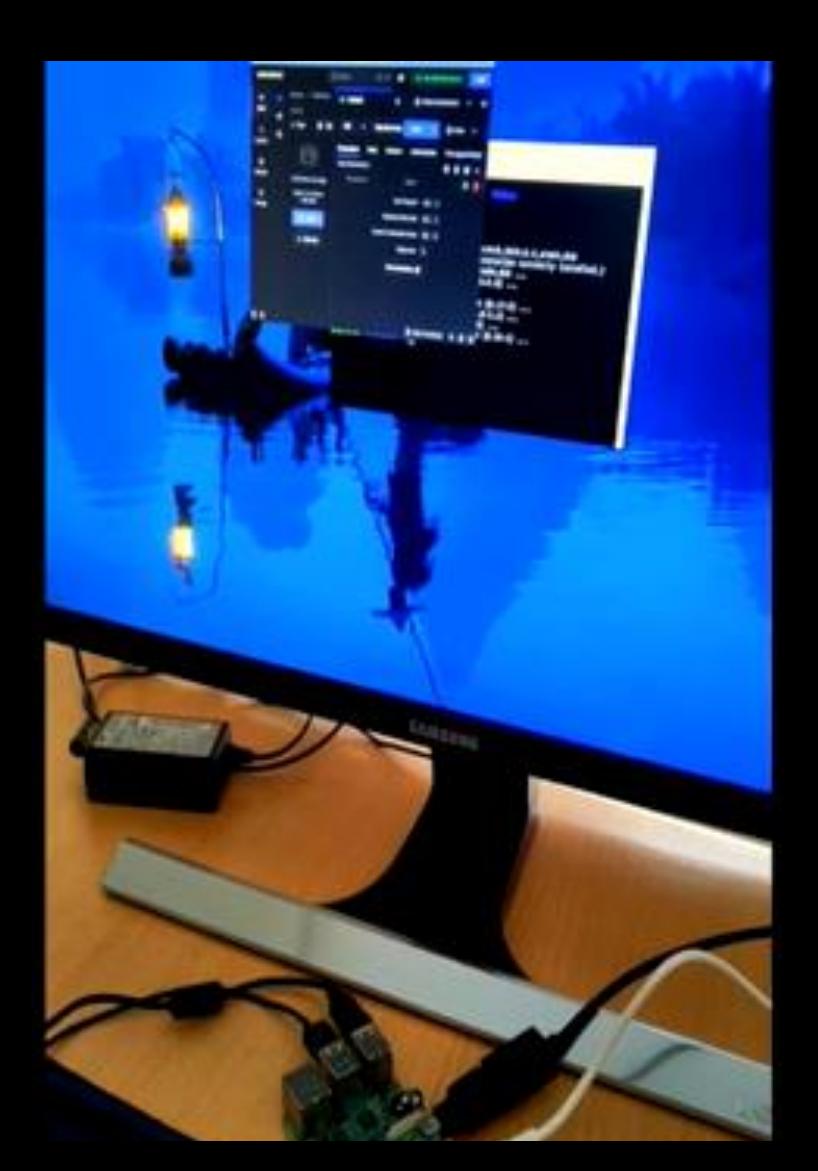

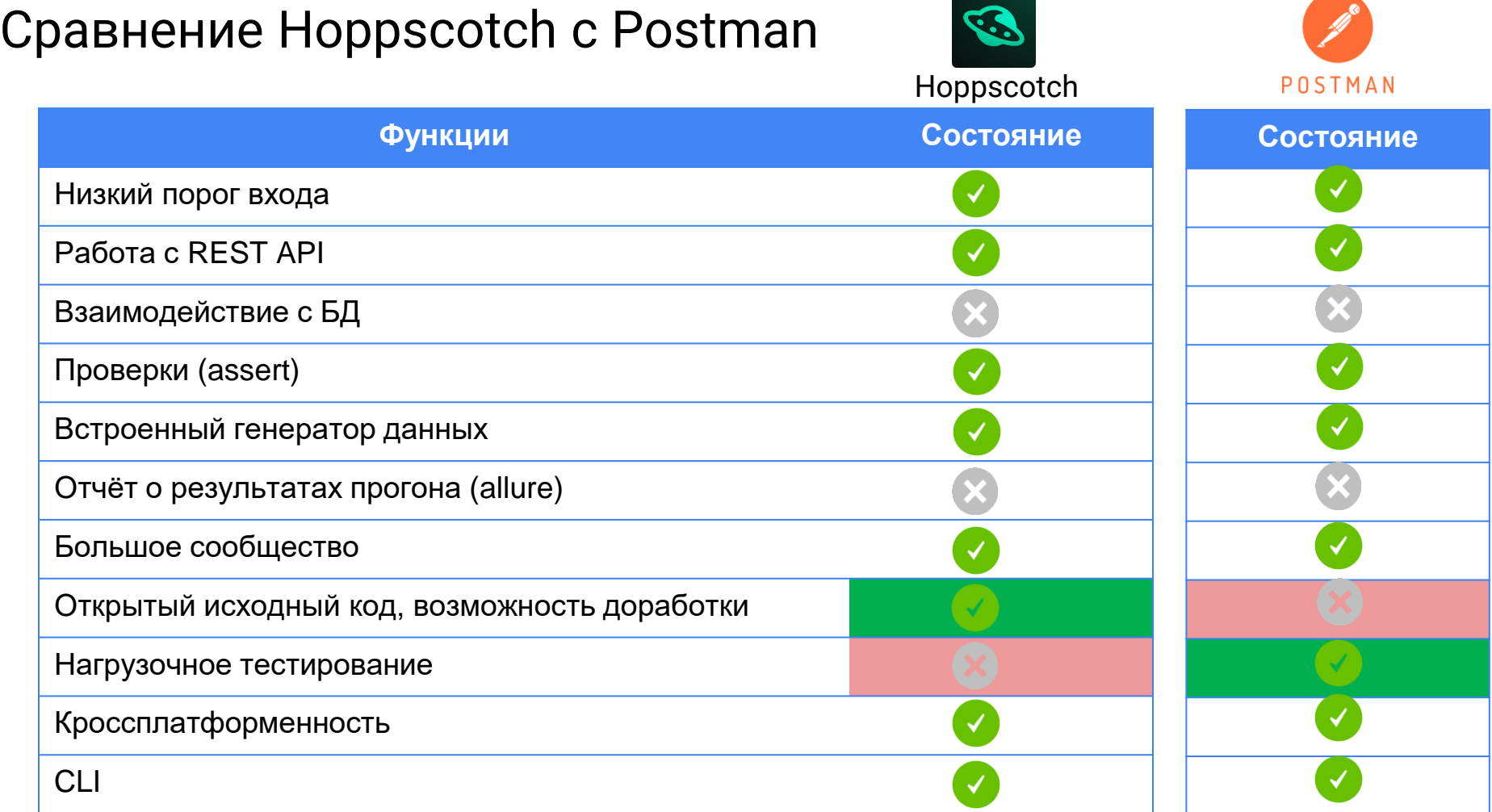

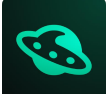

# **Итоги Hoppscotch**

- √ Понятный интерфейс, напоминающий Postman
- √ Бесплатно
- √ Большое сообщество
- √ Кроссплатформенность (macOS/Windows/Linux)
- √ Запуск из под Docker

Хорошая альтернатива Postman для выполнения простых задач

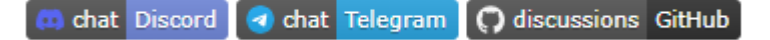

#### 32.7k stars ℃

# insomnia.rest

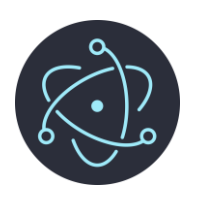

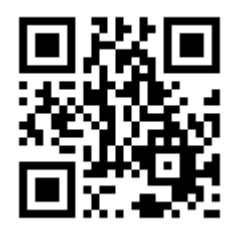

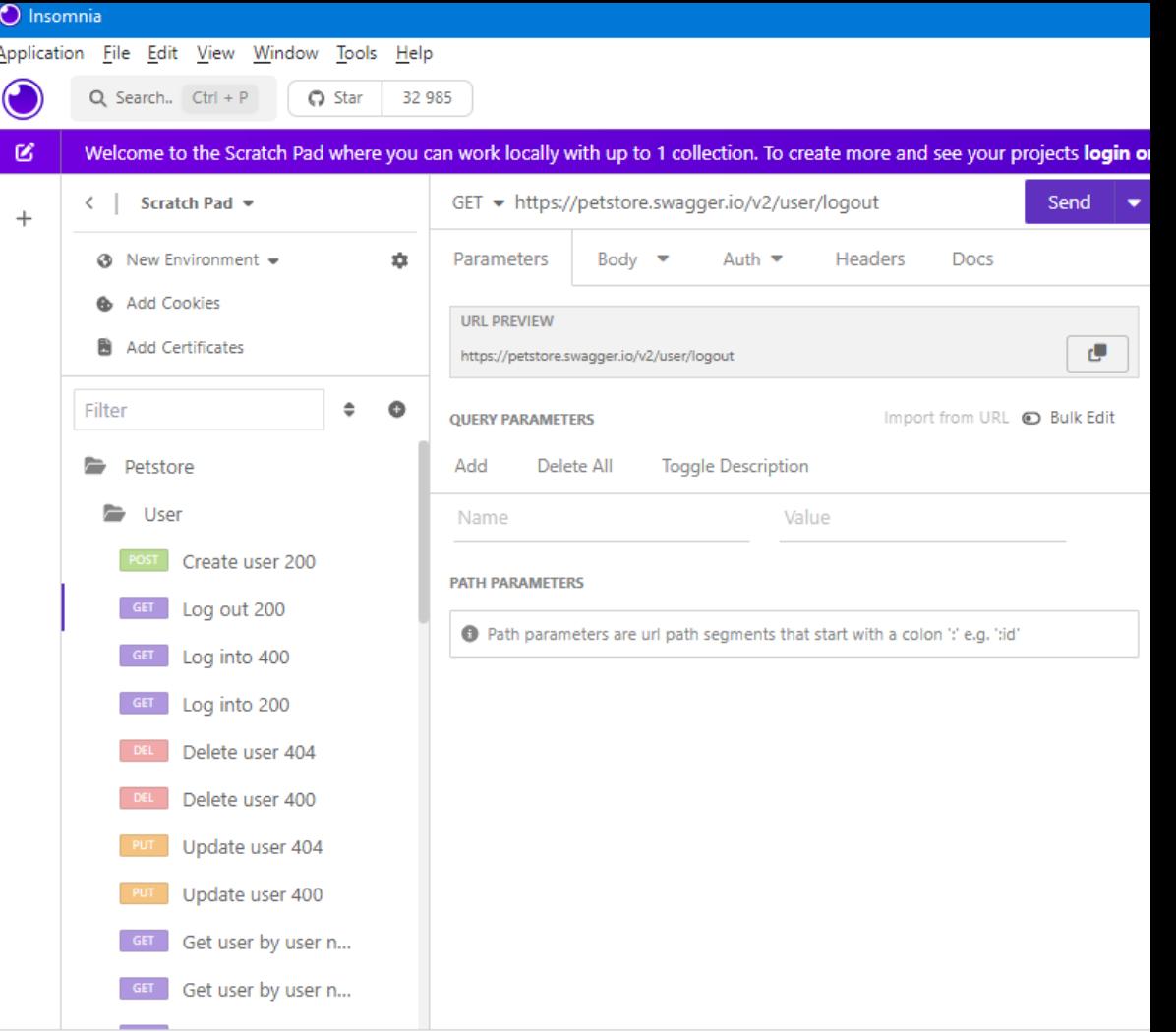

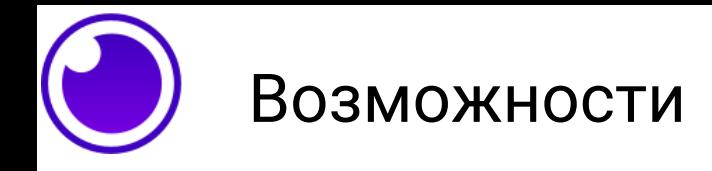

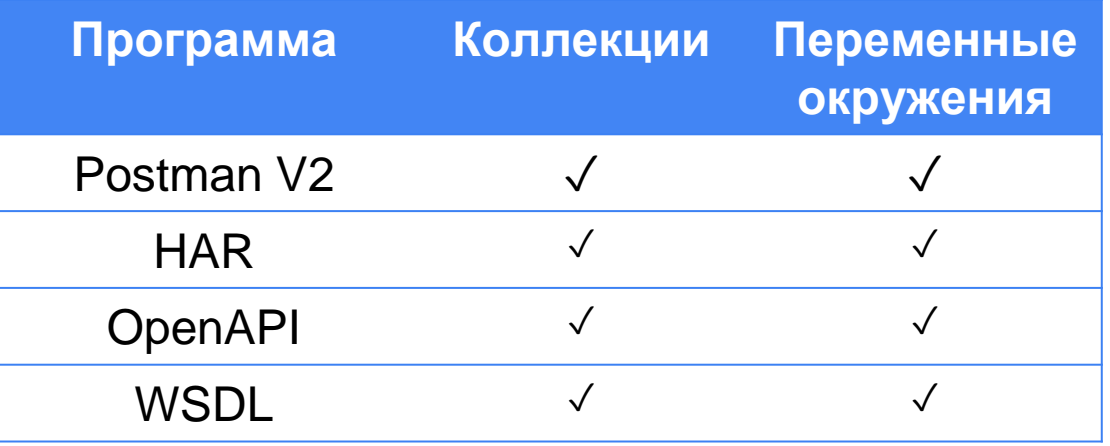

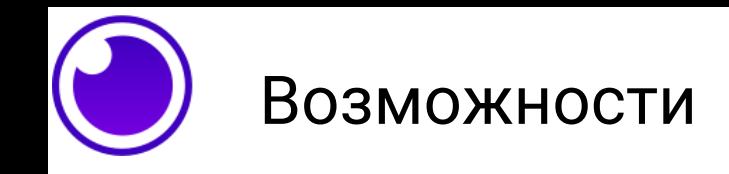

### √ Валидация результата

 $const$  response =  $await$ insomnia.send(); expect(response.data)  $.to. be. an('string');$ 

**Chai Assertion Library** 

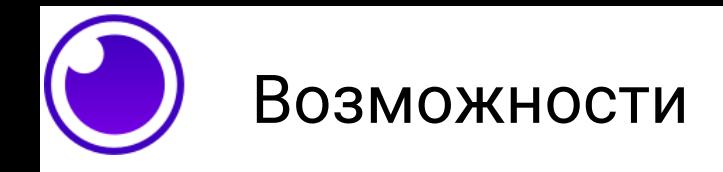

- √ Импорт коллекций
- V Скрипты ECMAScript
- √ Валидация результата
- $\vee$  Proxy

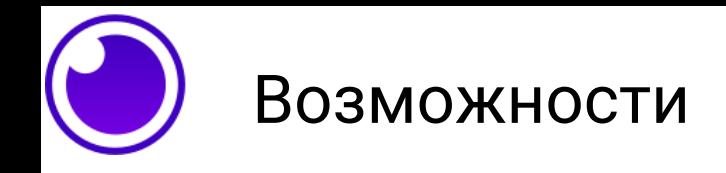

- √ Импорт коллекций
- V Скрипты ECMAScript
- √ Валидация результата
- $\sqrt{P}$ roxy
- √ CLI

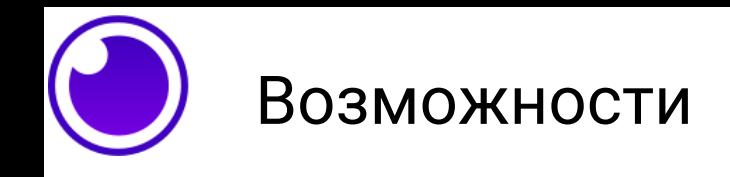

- V Скрипты ECMAScript
- √ Валидация результата  $\sqrt{P}$ roxy  $\vee$  CLI

npm install --global insomnia-inso  $./inso$ 

В интерфейс командной строки *Inso* работает только с проектными документами и не работает с коллекциями запросов.

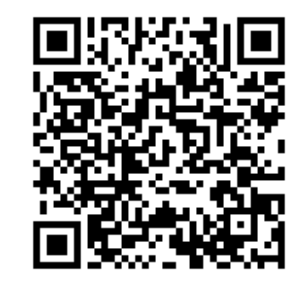

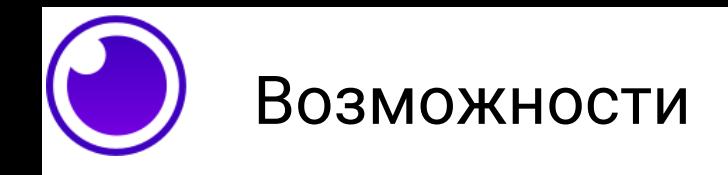

- √ Импорт коллекций
- V Скрипты ECMAScript
- √ Валидация результата
- v Proxy
- $\sqrt{C}$
- √ Проектирование API

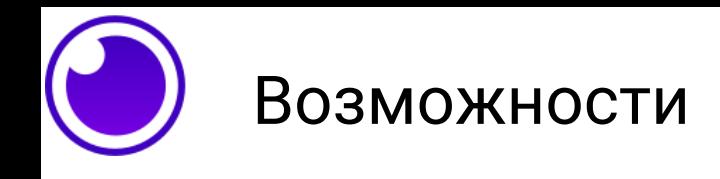

- √ Импорт коллекций
- V Скрипты ECMAScript
- √ Валидация результата
- v Proxy
- $\sqrt{C}$
- √ Проектирование API
- √ Установка и создание плагинов

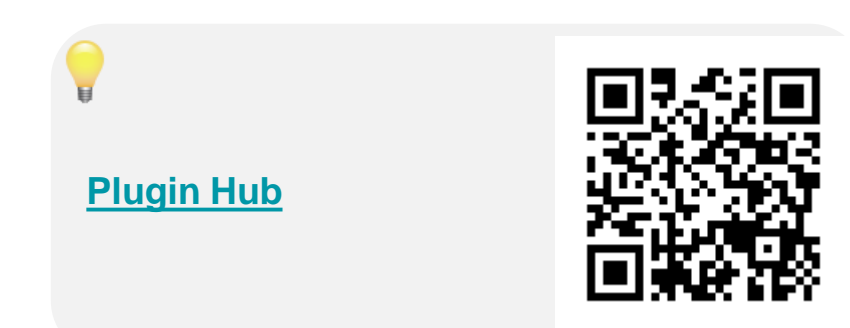

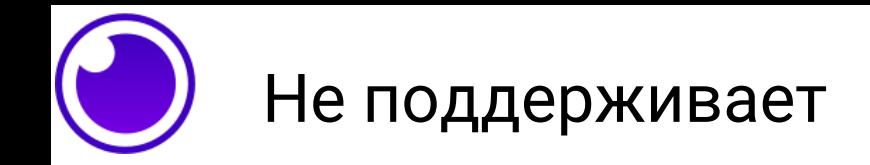

### √ Нагрузочное тестирование

https://docs.insomnia.rest/insom nia/stress-testing

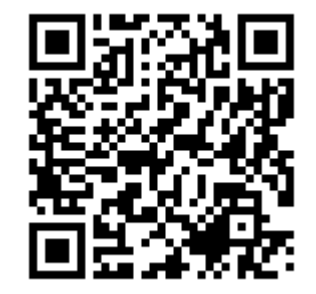

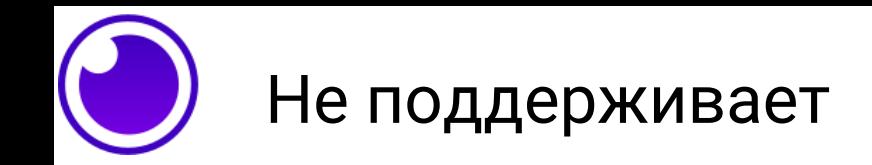

#### ✓ Нагрузочное тестирование

### ✓ NO/LOW CODE

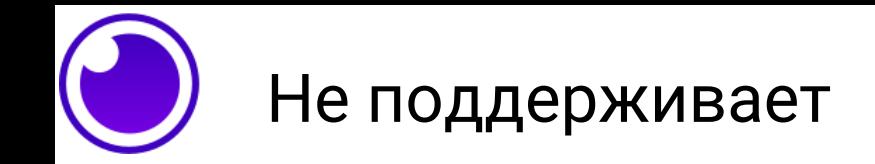

# ✓ Нагрузочное тестирование ✓ NO/LOW CODE

### ✓ Синхронизация с Git

В бесплатной версии не поддерживается Git из коробки, но всегда есть плагины

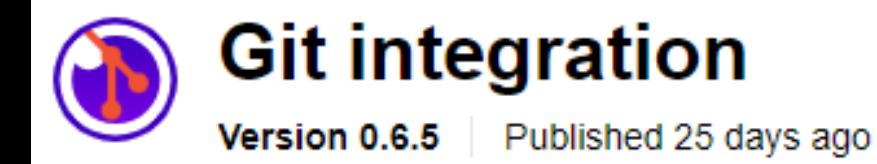

# **Overview**

# **A THIS PLUGIN DOES NOT WORK WITH INSOMNIA VERSION 8 OR** HIGHER

Since Insomnia version 8 all data is saved in the cloud and cannot be accessed by this plugin. Use version 2023.5.8 of Insomnia or (Insomnium)[https://github.com/ArchGPT/insomnium/], if you still want to

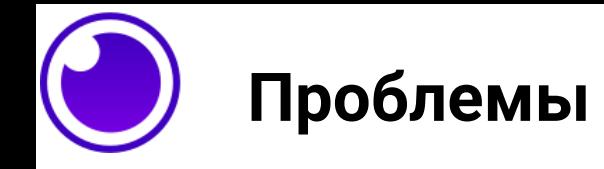

# ✓ Начиная с версии 8.0 до 8.3 в insomnia требуется обязательная регистрация учётной записи

<https://github.com/Kong/insomnia/issues/6577>

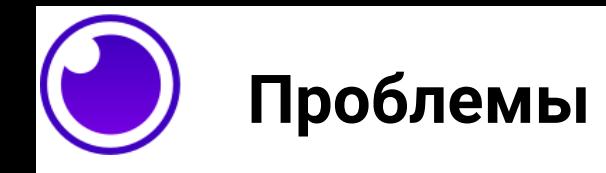

- ✓ Начиная с версии 8.0 до 8.3 в insomnia требуется <https://github.com/Kong/insomnia/issues/6577>
- ✓ В 8.3 вернули возможность использовать инструмент без регистрации, назвали Scratch Pad <https://github.com/Kong/insomnia/discussions/6626>

В бесплатной версии не поддерживается Git из коробки, но всегда есть плагины

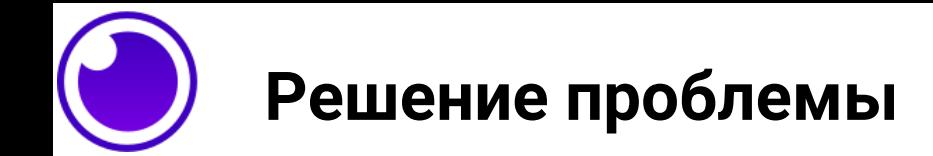

# ✓ Зарегистрировать аккаунт и продолжить использовать инструмент

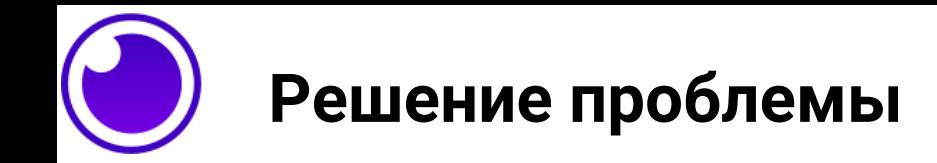

# ✓ Зарегистрировать аккаунт и продолжить

### ✓ Использовать версию 2023.5.8

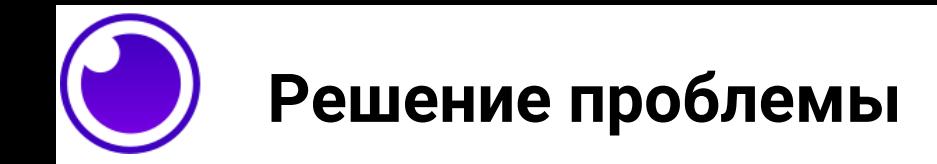

- ✓ Зарегистрировать аккаунт и продолжить
- ✓ Использовать версию 20023.5.8
- ✓ Использовать fork под названием insomnium
	- <https://github.com/ArchGPT/insomnium>

### Free

\$0 per user/month

Sign Up

 $\odot$  Core API designing, debugging and collaboration

- $\odot$  Unlimited collaborators if you have up to 1 project
- ⊙ End-to-end encryption  $(E2EE)$

#### **Individual**

\$5 per user/month

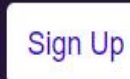

**Everything in Free, plus:** 

 $\odot$  Can invite collaborators when having 1+ projects

Team  $$12$ 

per user/month

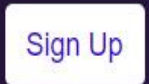

Everything in Individual, plus:

 $\odot$  Unlimited organizations

⊙ Native Git support

⊙ RBAC and permissions

#### **Enterprise**

\$45 per user/month, billed annually

**Contact Sales** 

Everything in Team, plus:

- ⊙ Enterprise SSO (SAML, OIDC)
- $\odot$  Storage control to mandate Cloud, Local or Git
- $\odot$  Enterprise support
- ⊙ Kong Professional Services
- $\odot$  Custom payment options

#### OPTIONAL ADDONS

• Al Generated Tests (Beta)

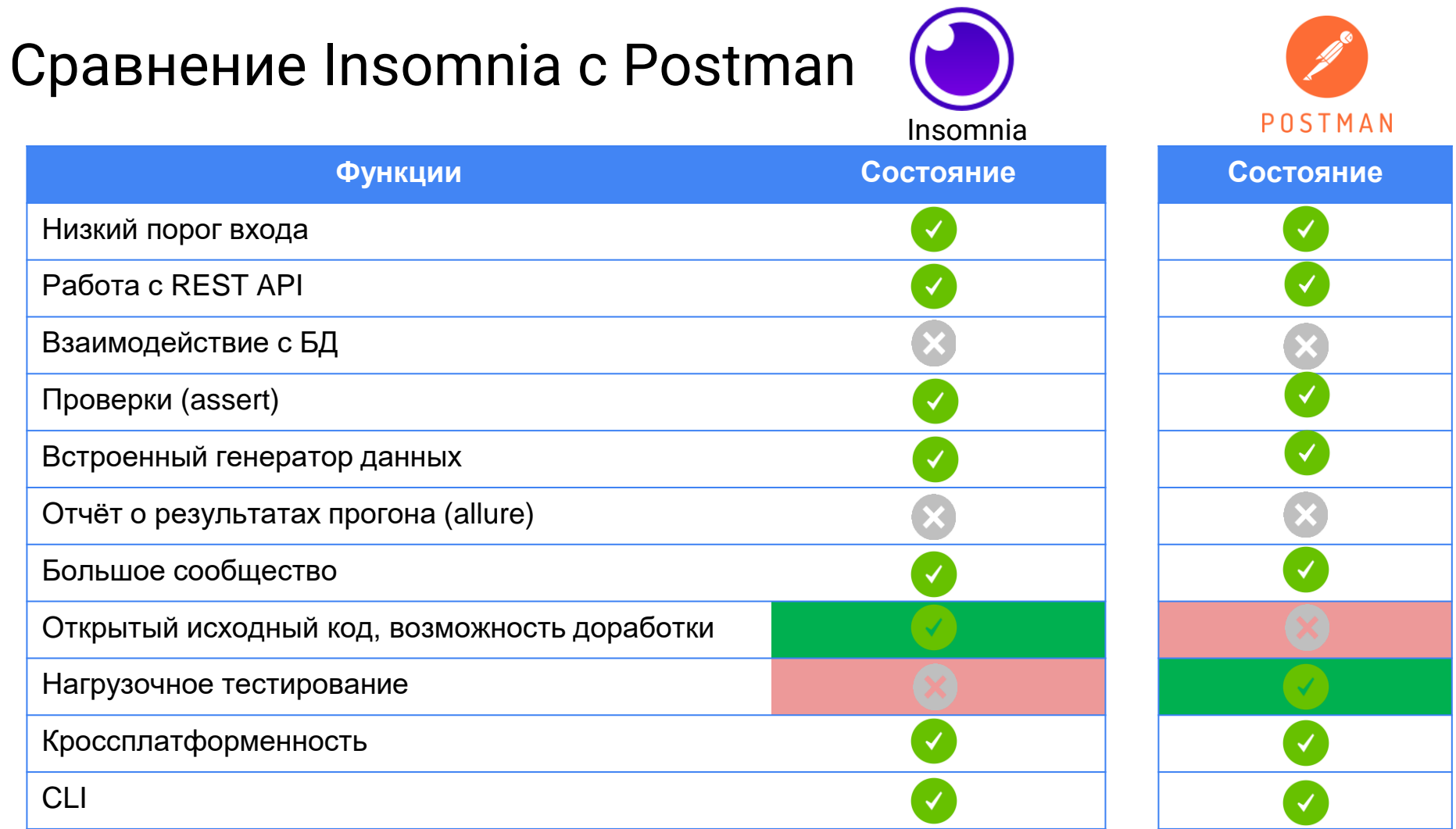

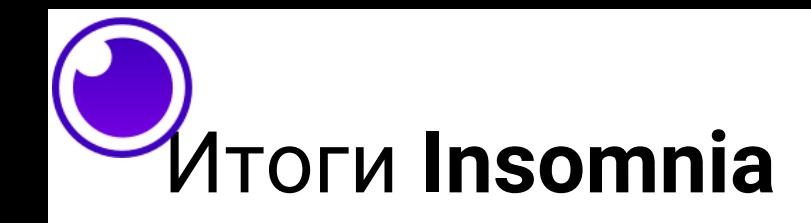

### √Бесплатно

# √Лучше функционал в более расширенных версиях (платно)

√ Есть возможность установить плагин

### √ Создавать свои плагины

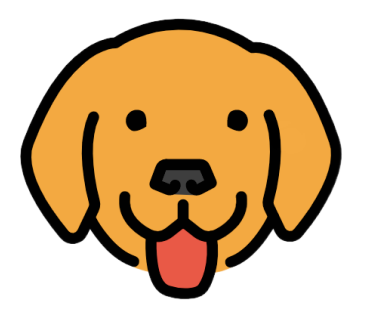

17.1k stars ☆ **BRUNO** 

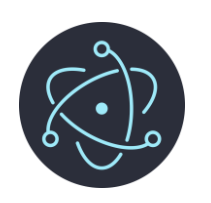

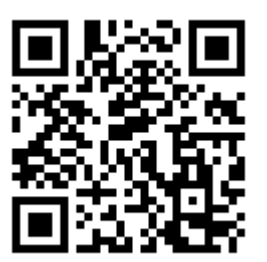

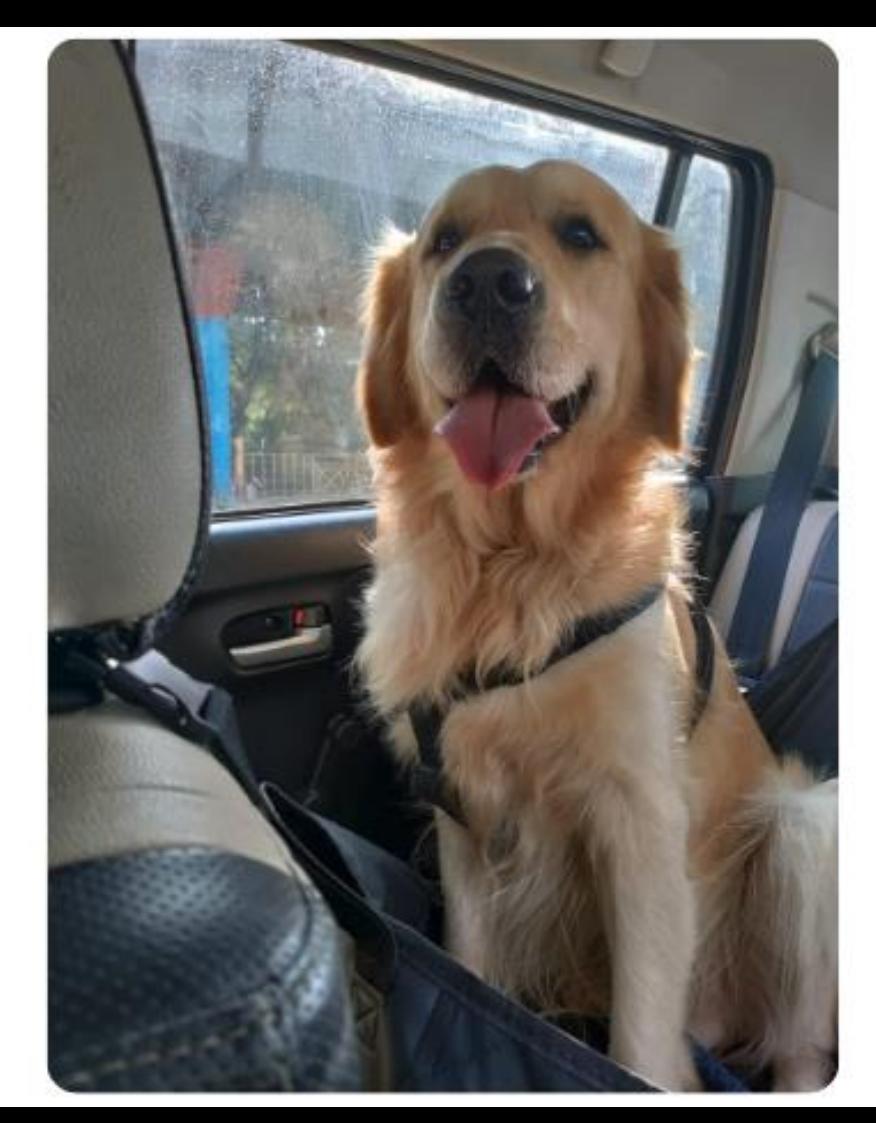

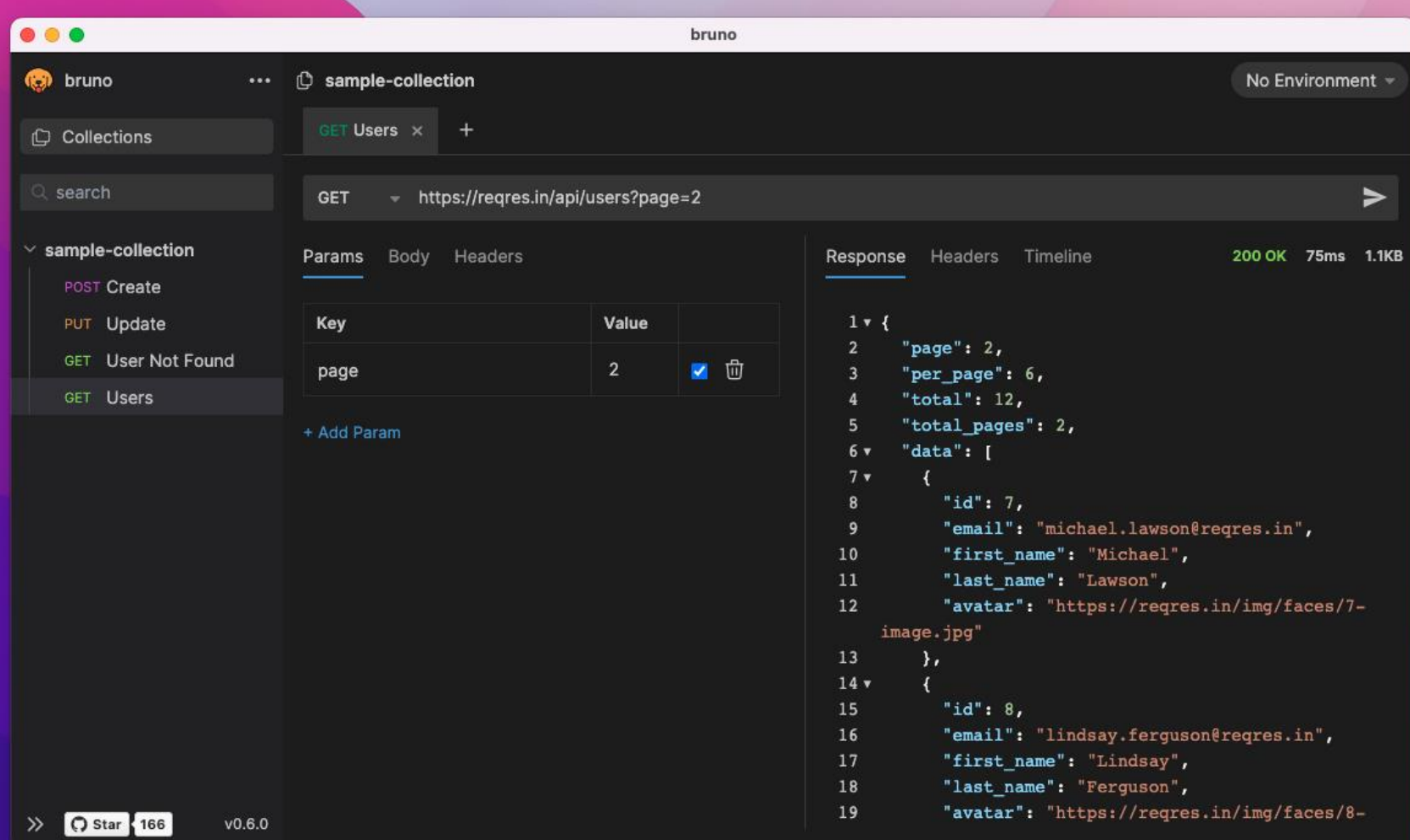

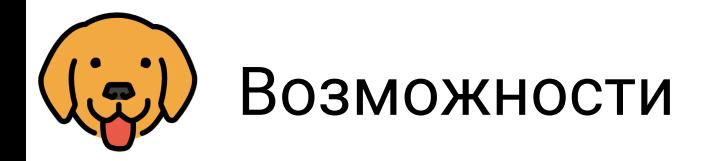

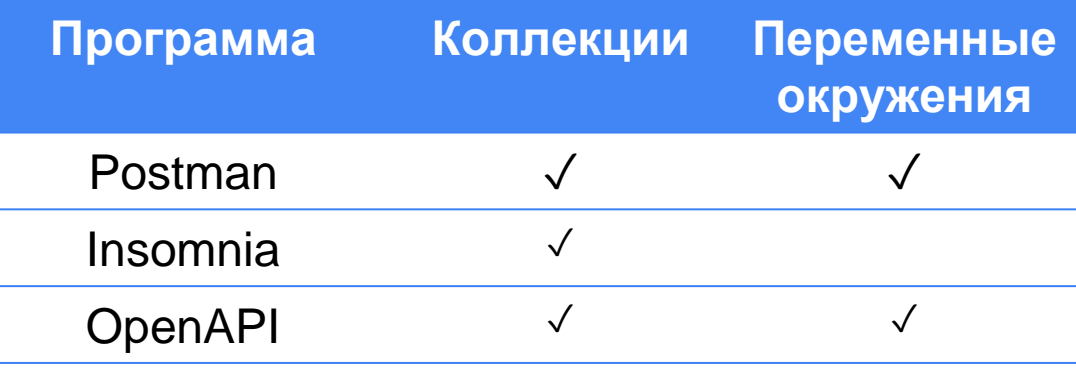

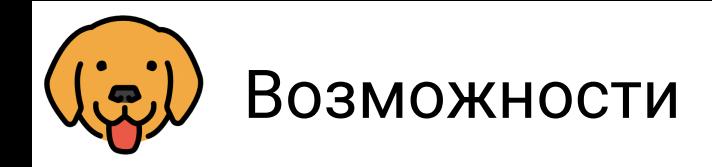

# ✓ Импорт коллекций ✓ Скрипты ECMAScript

[Chai Assertion Library](https://www.chaijs.com/)

#### iÔ github rest api

```
GET User Info
                   GET User Repos \times^+GET
         - {{baseUrl}}/users/usebruno/repos
       Body
              Headers
                         Vars
                                Script
                                       Assert
                                               Tests
Querv
Pre Request
     const axios = require('axis');\overline{2}3
     const response = await
     axios.get("https://api.github.com/users/usebruno");
  4
     bru.setVar("avatarUrl", response.data.avatar url);
  5
```
Post Response

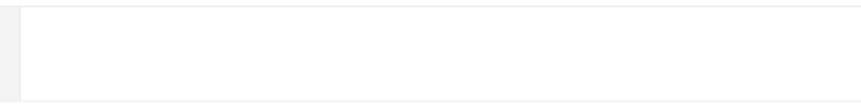

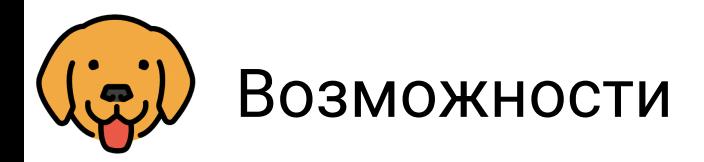

# √ Импорт коллекций V Скрипты ECMAScript √ CLI

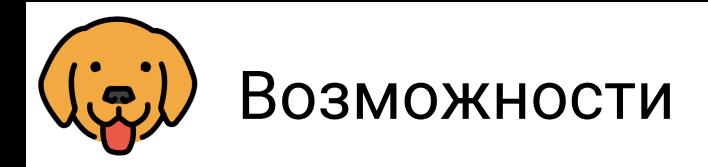

# √ Импорт коллекций V Скрипты ECMAScript √ CLI

npm install -g @usebruno/cli

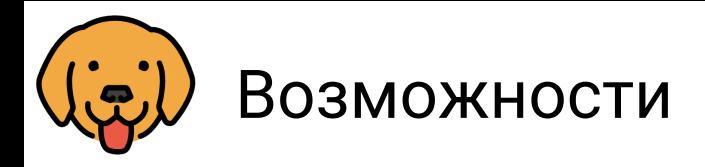

## √ Импорт коллекций V Скрипты ECMAScript √ CLI

● → collection git: (main) bru run --env Local Running Folder Recursively

#### Auth/Login (200 OK)

- v assert: res.status: 200
- $\prime$  status is 200

#### Products/All Products (200 OK)

- v assert: res.status: 200
- v assert: res.body[0].id: isNumber
- v assert: res.body[0].name: isString
- v assert: res.body[0].price: isNumber

#### Products/Product By Id (200 OK)

- v assert: res.status: 200
- v assert: res.body.id: isNumber
- v assert: res.body.name: isString
- v assert: res.body.price: isNumber

Tests: 1 passed, 1 total Assertions: 9 passed, 9 total Ran all requests.

В интерфейс командной строки различный формат отчётов json или JUnit

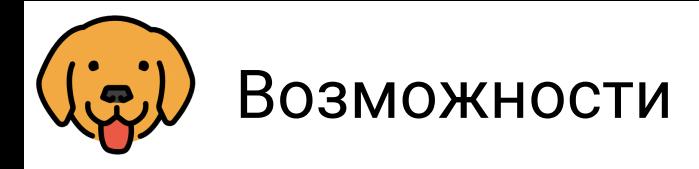

- √ Импорт коллекций ↓ Скрипты ECMAScript  $\sqrt{C}$
- √ Поддержка сторонних расширений

```
const { faker } = require('@faker-js/faker');
```

```
const randomName = faker.name.fullName();
const randomEmail = faker.internet.email();
```

```
req.setBody({
  name: randomName,
  email: randomEmail
\});
```
Просто добавьте package.json рядом с коллекциями и запустите npm install

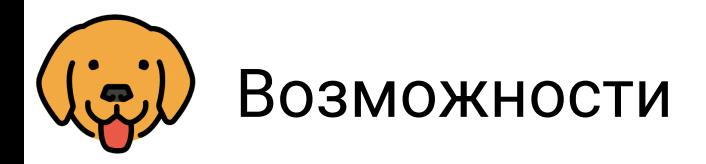

- √ Импорт коллекций V Скрипты ECMAScript
- $\checkmark$  CLI
- √ Поддержка сторонних
- $\sqrt{G}$ it
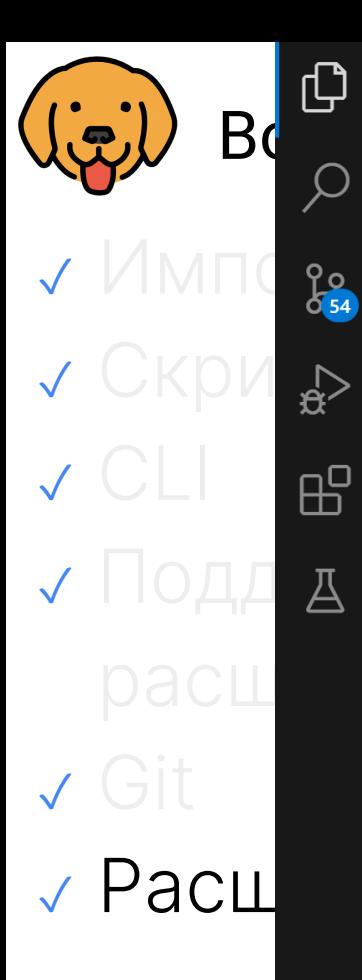

**EXPLORER** 

 $>$  Outline

 $\geq$  timeline

(W

 $\vert$ 

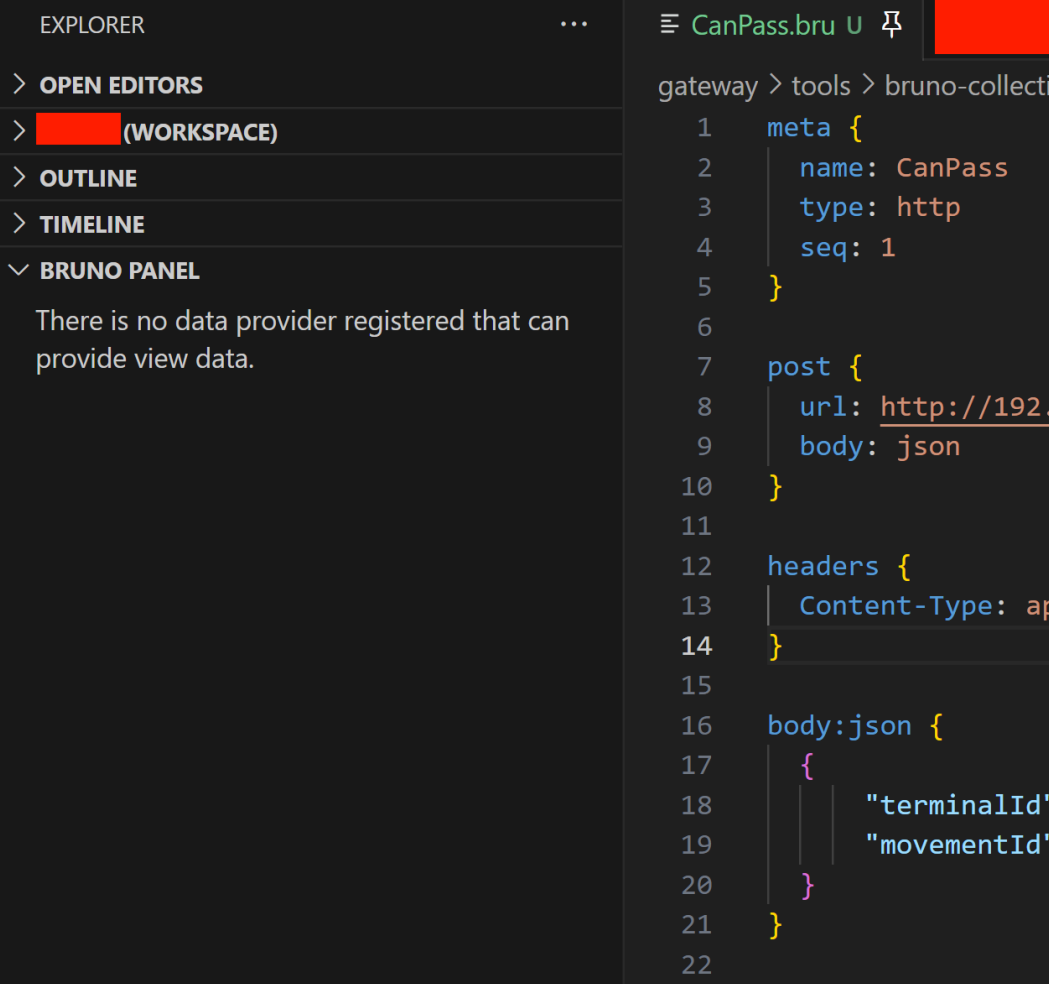

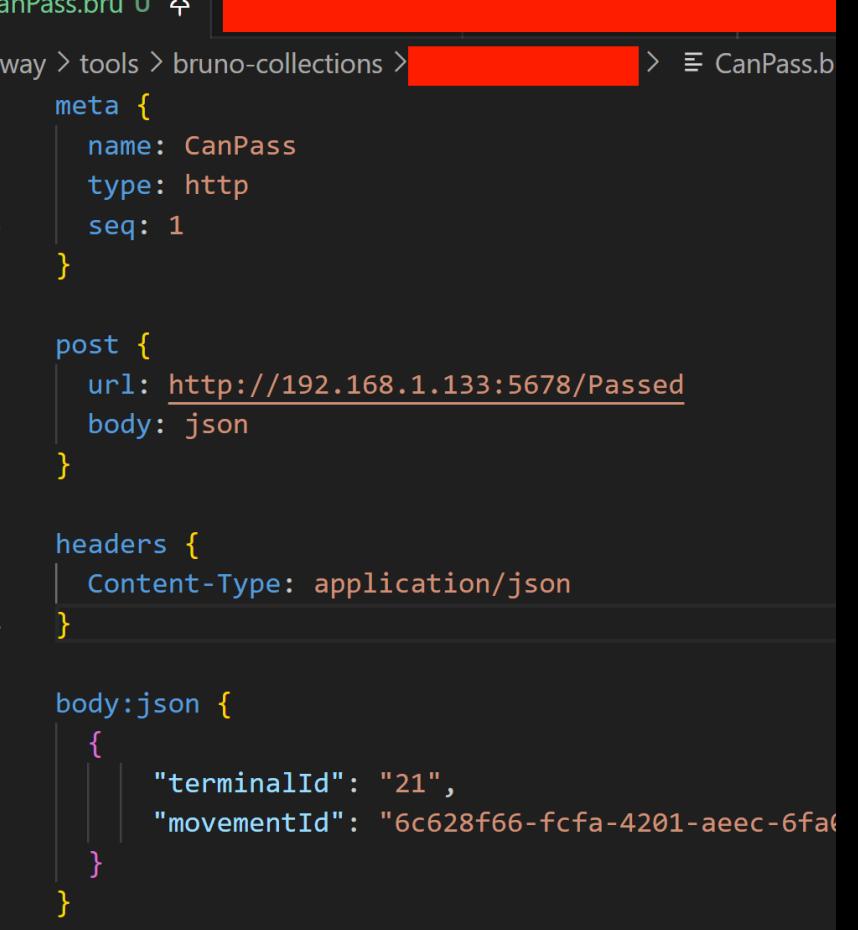

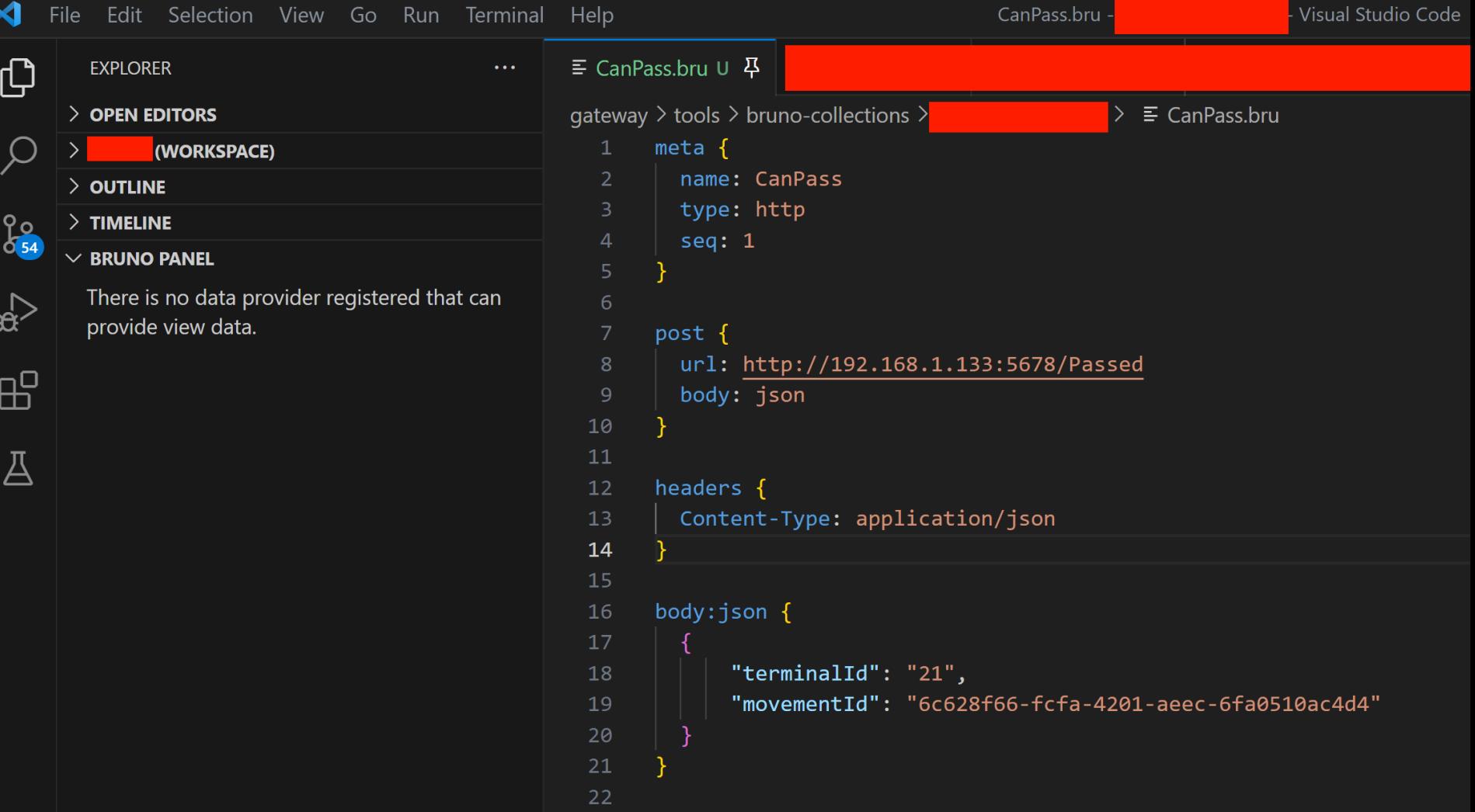

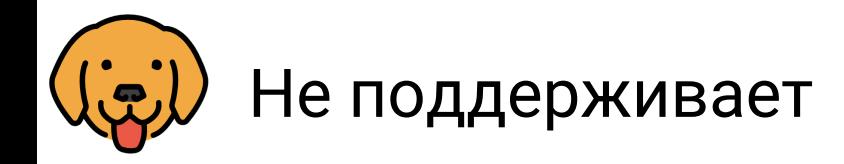

### √ Нагрузочное тестирование

#### **Golden Edition (Paid Edition)**

Majority of the features in Bruno (which covers REST and GraphQL Apis) are free and opensource. We strive to strike a harmonious balance between open-source principles and sustainability - #269

Inbuilt Bru File Explorer

□ Visual Git (Like Gitlens for Vscode)

Inbuilt Terminal

GRPC, Websocket, SocketIO, MQTT

□ Load Data from File for Collection Run

 $\Box$  Performance/Load Testing

□ Custom Themes

□ Vault Integration (AWS, Azure, GCP, HashiCorp)

Нагрузочное тестирование в разработке для платной версии

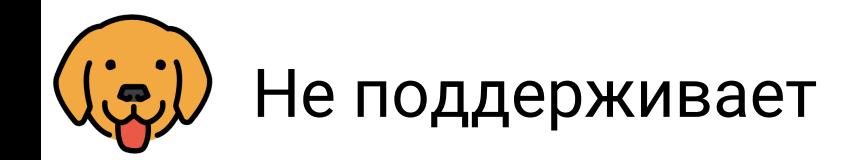

### ✓ Нагрузочное тестирование

### ✓ Не поставляется в виде Docker <https://github.com/usebruno/bruno/issues/1415>

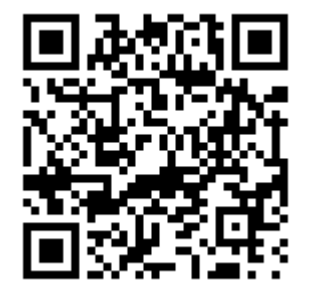

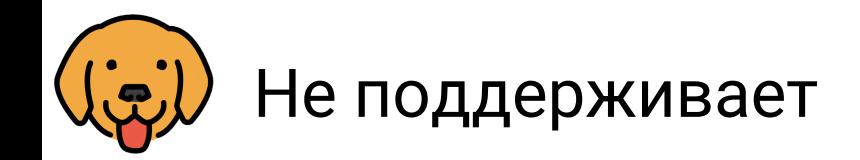

- ✓ Нагрузочное тестирование ✓ Не поставляется в виде Docker
- ✓ Не поддерживает OAuth 1.0/2.0 <https://github.com/usebruno/bruno/issues/1003> <https://github.com/usebruno/bruno/issues/1004>

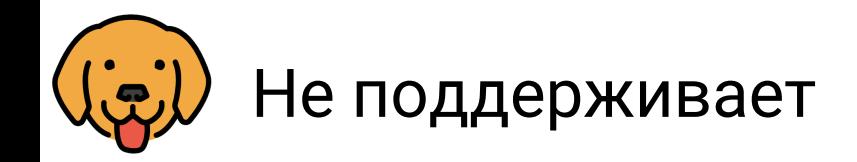

- ✓ Нагрузочное тестирование
- ✓ Не поставляется в виде Docker
- ✓ Не поддерживает OAuth 1.0/2.0
- ✓ Нет поддержки GRPC, Websocket, SocketIO, MQTT

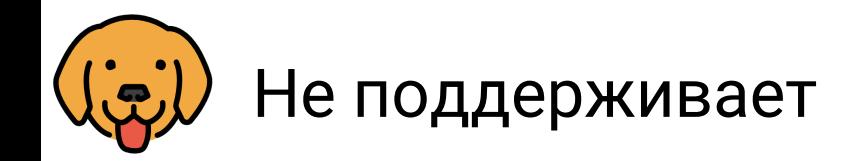

- ✓ Нагрузочное тестирование
- ✓ Не поставляется в виде Docker
- ✓ Не поддерживает OAuth 1.0/2.0
- ✓ Нет поддержки GRPC, Websocket, SocketIO, MQTT

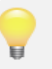

В разработке для платной версии

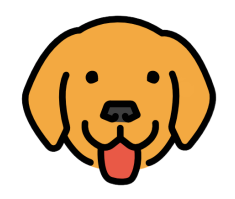

# 1. Bruno – Roadmap https://github.com/usebruno/bruno/discus sions/384

### Long Term Projects in Bruno's Ecosystem

- Designer OpenAPI designer for your APIs
- Graph A web portal to explore, visualise and document your GraphQL APIs
- Watchdog API Monitoring and Alerts

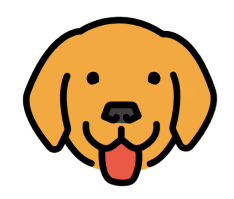

# 1. GRPC, WS, MQTT, SocketIO

- 2. Загрузку данных
	- из файла
- з. Нагрузочное

### тестирование

#### **Opensource Edition**

The source code for the opensource edition is released under the MIT License.

#### **Free**

- $\checkmark$  REST and GQL Apis
- $\checkmark$  Scripting
- Authentication  $\checkmark$
- Environments  $\checkmark$
- **Secret Management**  $\checkmark$
- **Asserts and Tests** ✓
- $\checkmark$ **Client Certificates**
- **Collection Runner**  $\checkmark$
- **Cookie Management**  $\checkmark$
- Proxies  $\checkmark$
- Code Generation  $\checkmark$
- Documentation  $\checkmark$
- **Bru CLI** ✓
- ✓ OpenAPI Import

All open-source contributors of Bruno will receive a free license for the Golden **Edition** 

**Get Started** 

#### **Golden Edition**

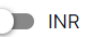

The source code for Golden Edition features is proprietary.

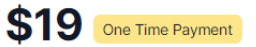

Perpetual Fallback License that can be used on 2 devices, with 2 years of updates

& For Individuals

- **Support Bruno's Development**
- Inbuilt Bru File Explorer  $\checkmark$

Visual Git (Like Gitlens for  $\checkmark$ Vscode)

GRPC, Websocket, SocketIO, **MOTT** 

- Load Data from File for
- **Collection Run**
- $\checkmark$  Performance/Load Testing
- **Developer Tools**  $\checkmark$
- **OpenAPI Designer**  $\checkmark$
- **Inbuilt Terminal**  $\checkmark$
- **Custom Themes** ✓

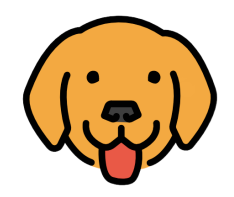

# 1. GRPC, WS, MQTT, SocketIO

2. Загрузку данных из файла

Можно получить бесплатно за вклад пользы в сообщество

#### e

Ne.

**Collection Runner Cookie Management**  $\checkmark$ 

**Opensource Edition** 

released under the MIT License.

 $\checkmark$  REST and GQL Apis

Authentication

Environments

**Secret Management** 

**Asserts and Tests** 

**Client Certificates** 

**Free** 

 $\checkmark$  Scripting

 $\checkmark$ 

 $\checkmark$ 

 $\checkmark$ 

✓

 $\checkmark$ 

 $\checkmark$ 

The source code for the opensource edition is

- Proxies  $\checkmark$
- Code Generation  $\checkmark$
- Documentation  $\checkmark$
- $\checkmark$ **Bru CLI**
- ✓ OpenAPI Import

All open-source contributors of Bruno will receive a free license for the Golden Fdition.

**Get Started** 

#### **Golden Edition**

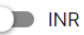

The source code for Golden Edition features is proprietary.

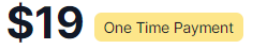

Perpetual Fallback License that can be used on 2 devices, with 2 years of updates

& For Individuals

- **Support Bruno's Development**
- Inbuilt Bru File Explorer  $\checkmark$

Visual Git (Like Gitlens for  $\checkmark$ Vscode)

GRPC, Websocket, SocketIO, **MOTT** 

- Load Data from File for
- **Collection Run**
- $\checkmark$  Performance/Load Testing
- **Developer Tools**  $\checkmark$
- **OpenAPI Designer**  $\checkmark$
- **Inbuilt Terminal**  $\checkmark$
- **Custom Themes** ✓

**Pre Order Now!** 

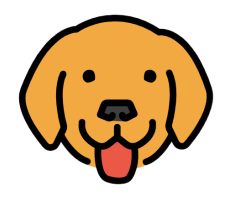

#### 1. bruno/packages/bruno-app/src/providers/App/useTelemetry.js at main · usebruno/bruno · GitHub

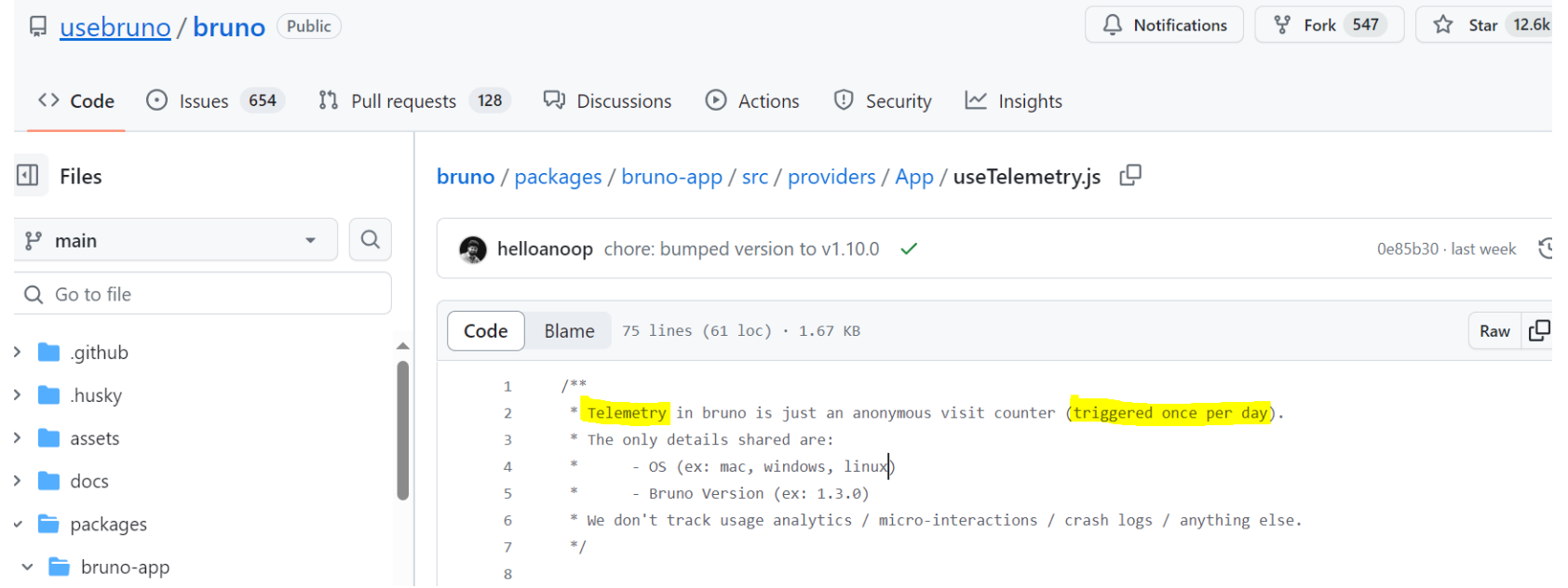

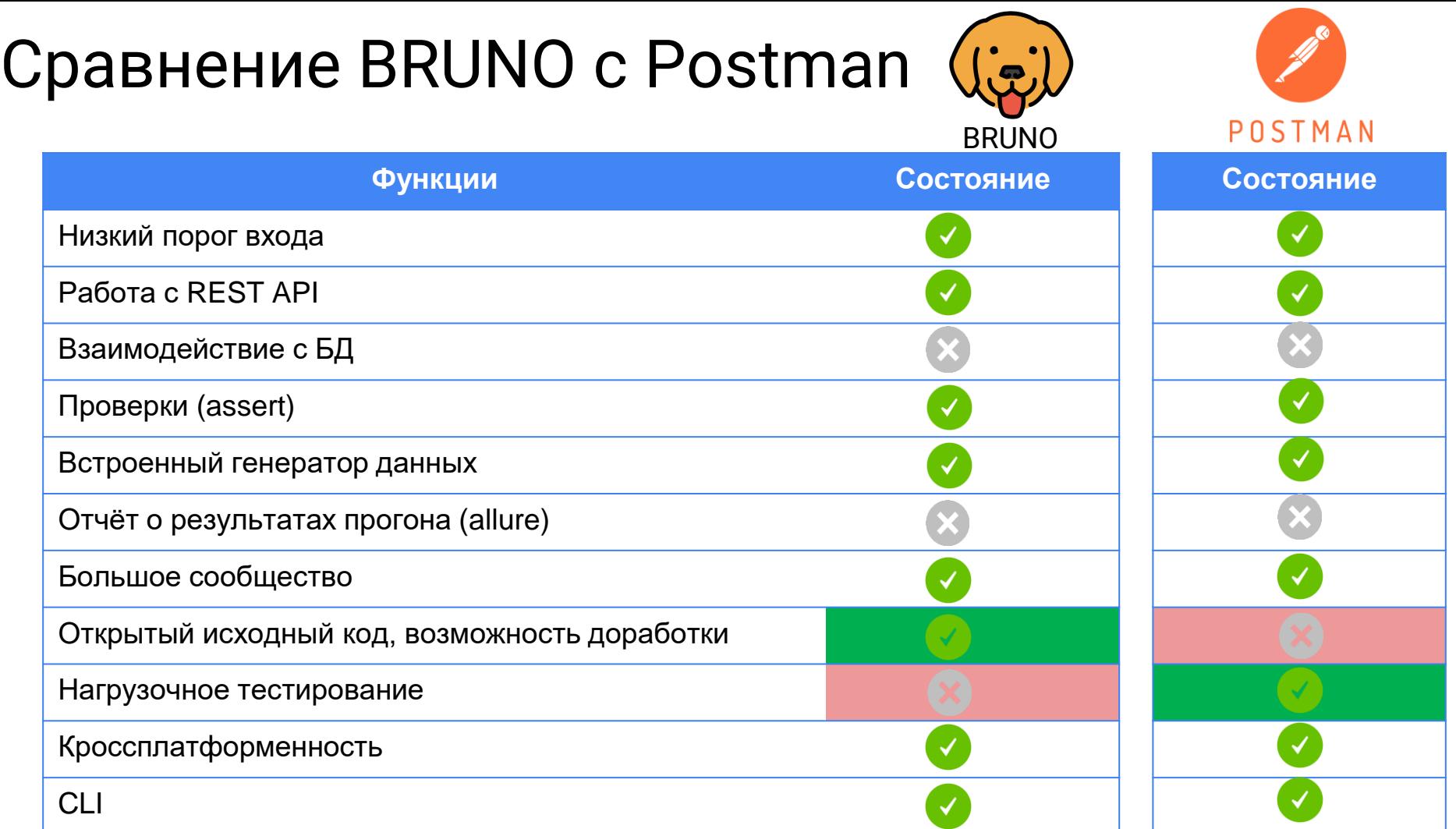

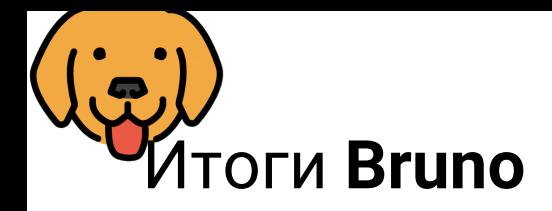

√ Бесплатно

√ Активно развивается, поддерживается сообщество. Встречи в https://discord.gg/

V Не все функции реализованы (OAuth 1/2, GRPC, WS, MQTT)

√ Импорт коллекций

Хорошая альтернатива Postman для выполнения простых задач

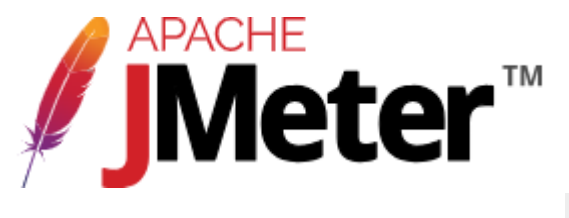

7.9k stars ☆

https://github.com/apache/jmeter

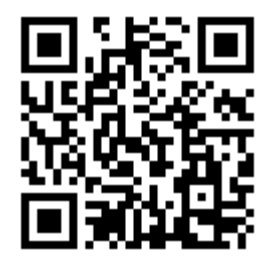

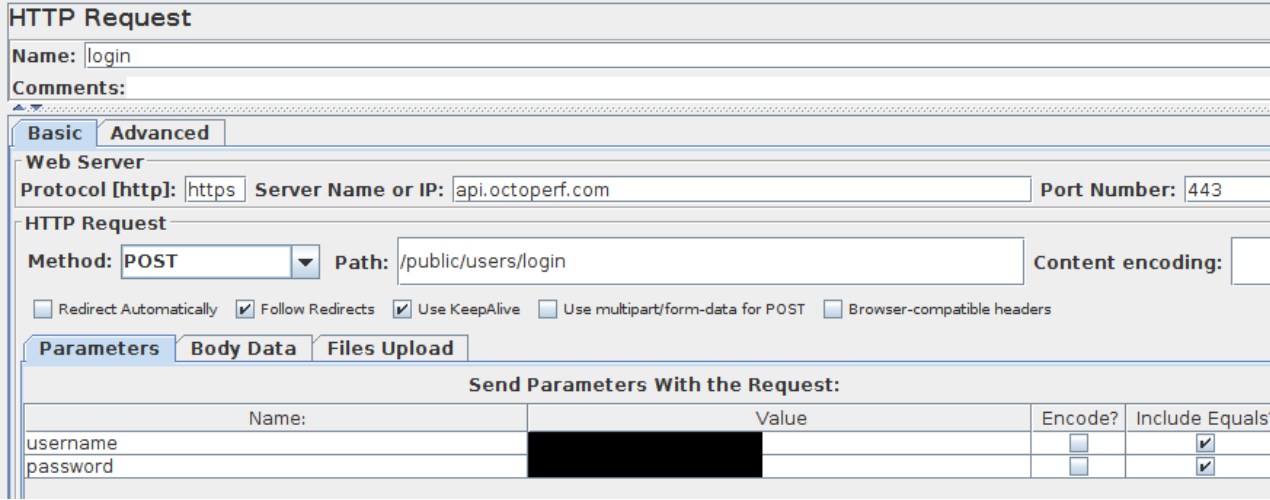

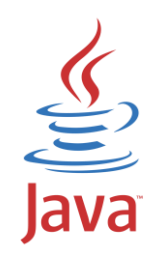

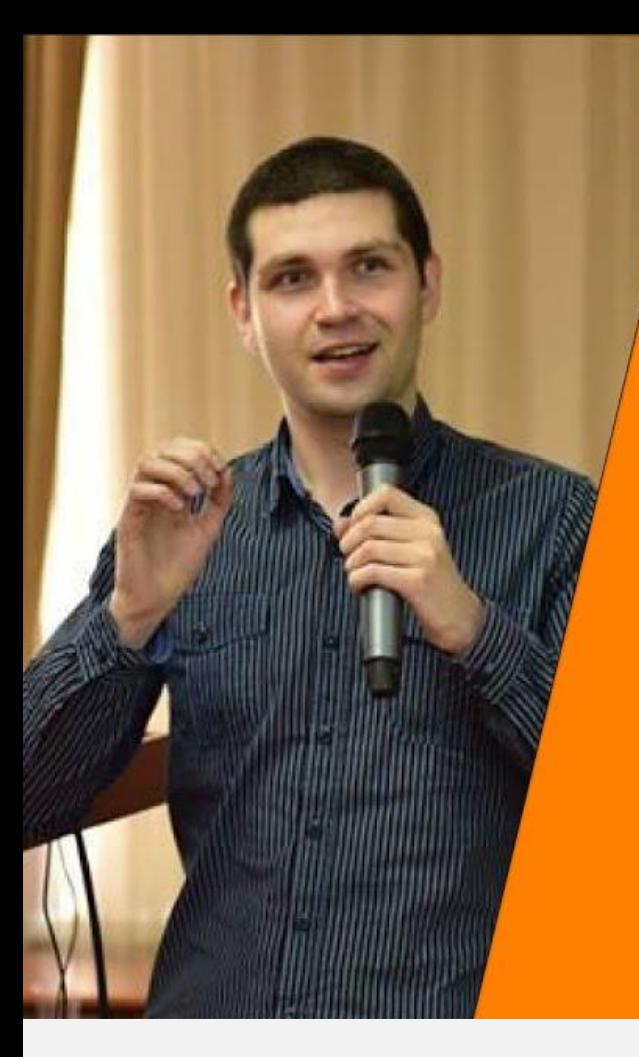

ФУНКЦИОНАЛЬ-**НОЕ ТЕСТИРОВА-HIME C JMETER: ВОТ ЭТО ПОВОРОТ** 

Сергей Махетов

Тестировщик из Контура

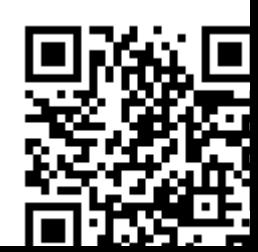

https://youtube.com/watch?v=O7TWoiMtTiA

**/JMeter**<sup>™</sup> Набор функционального тестировщика

- √ JMeter JsonPath Extractor
- √ JMeter Json Assertion
- $\sqrt{\frac{1}{10}}$  https://github.com/nonealexg/jmeterallure-reporting
- √ https://github.com/mobikylym/Allure-

**Test-Controller** 

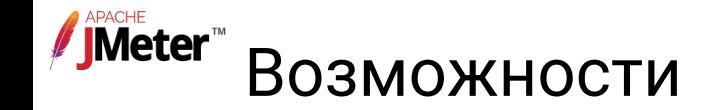

### √ Импорт коллекций

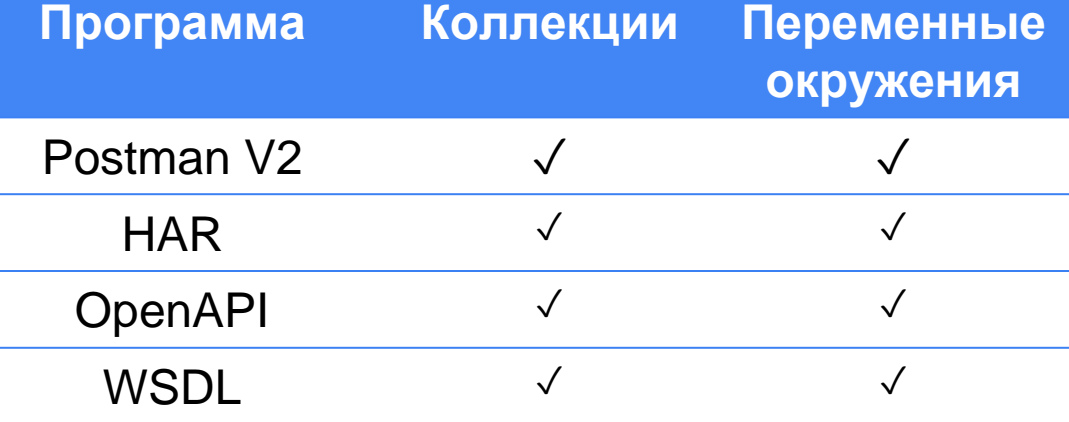

[swaggerjmx](https://pypi.org/project/swaggerjmx/) · PyPI

GitHub - [Loadium/postman2jmx: Postman collection](https://github.com/Loadium/postman2jmx)  to Jmeter jmx file converter

[Postman to JMeter | Postman Public Workspace |](https://www.postman.com/postman/workspace/postman-public-workspace/documentation/12959542-805366ba-5684-44d1-b75c-f47885c3c87a?entity=request-12959542-cb08cf3c-f8bb-48f0-a9e9-f4b54a97eb4d)  Postman API Network

GitHub - vdaburon/har-convertor-jmeter-plugin: [Apache JMeter Plugin to convert a HAR file to a](https://github.com/vdaburon/har-convertor-jmeter-plugin)  JMeter script and Record XML file

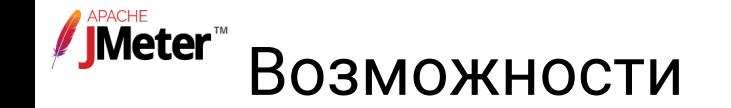

√ Импорт коллекций

#### **JsonPath Assertion**

Cor

Jsoi

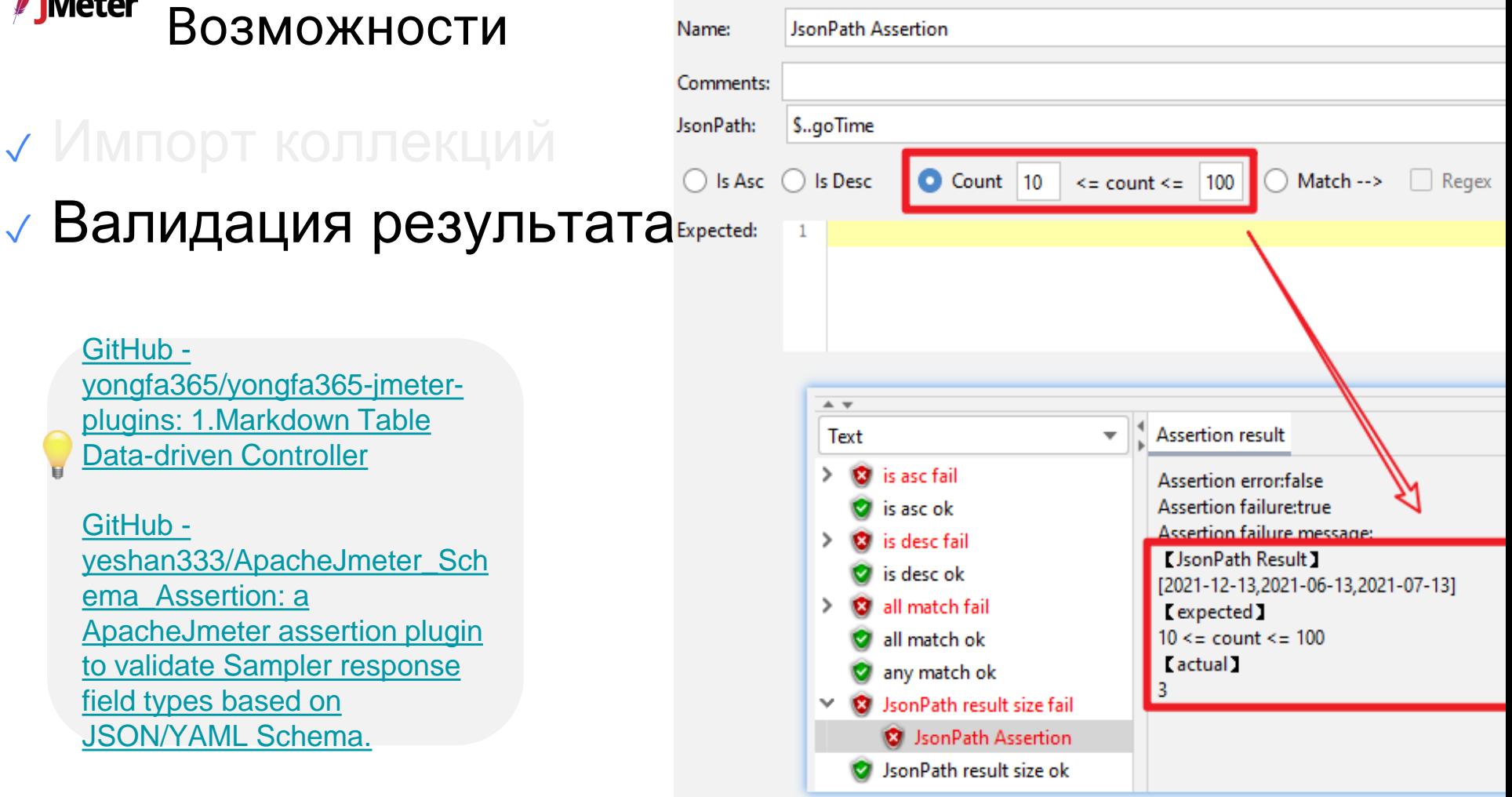

GitHub yongfa365/yongfa365-jmeterplugins: 1. Markdown Table **Data-driven Controller** 

GitHub yeshan333/ApacheJmeter\_Sch ema Assertion: a ApacheJmeter assertion plugin to validate Sampler response field types based on **JSON/YAML Schema.** 

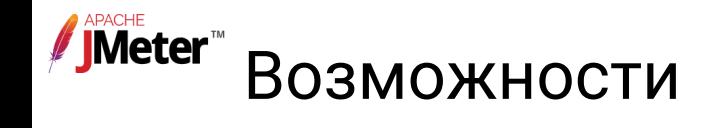

### √ Импорт коллекций √ Валидация результата √ Proxy

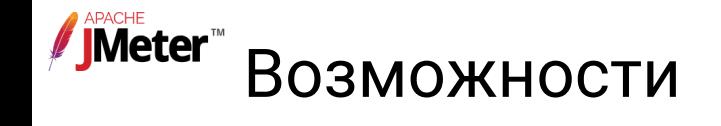

### √ Импорт коллекций √ Валидация результата v Proxy

√ CLI

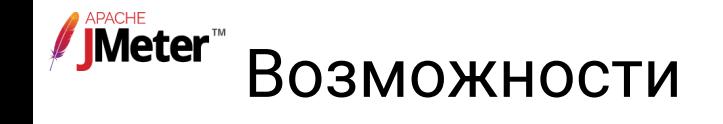

- √ Импорт коллекций
- √ Валидация результата
- $\sqrt{P}$ roxy
- $\sqrt{C}$
- √ Установка и создание плагинов

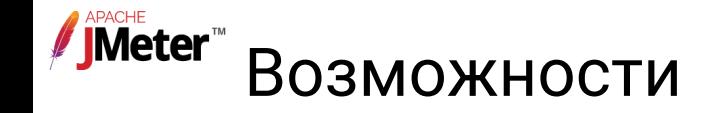

- √ Импорт коллекций
- √ Валидация результата
- $\sqrt{P}$ roxy
- $\sqrt{C}$
- √ Установка и создание плагинов
- √ Отчёты Junit/Allure

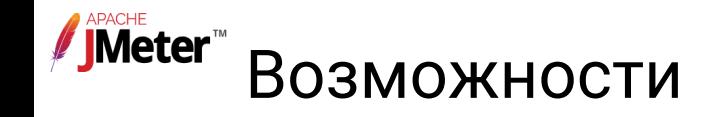

### √ Импорт коллекций

- √ Валидация результата
- $\sqrt{P}$ roxy
- $\sqrt{C}$
- √ Установка и создание плагинов
- √ Отчёты Junit/Allure
- √ Нагрузочное тестирование

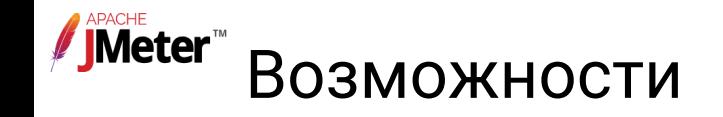

### √ Импорт коллекций

- √ Валидация результата
- $\sqrt{P}$ roxy
- $\sqrt{C}$
- √ Установка и создание плагинов
- √ Отчёты Junit/Allure
- √ Нагрузочное тестирование

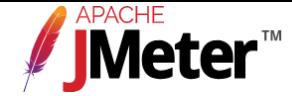

### Итоги JMeter

- √ Бесплатный инструмент
- √ Открытый исходный код
- √ Подходит для автоматизации, ручного и нагрузочного тестирования
- √ Множество плагинов
- √ Поддержка iso8583

ISO 8583 - стандарт ISO, описывающий процесс передачи и формат финансовых сообщений системами, обрабатывающими данные банковских платёжных карт.

# Сравнение JMeter с Postman<br>
Умете

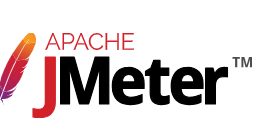

POSTMAN

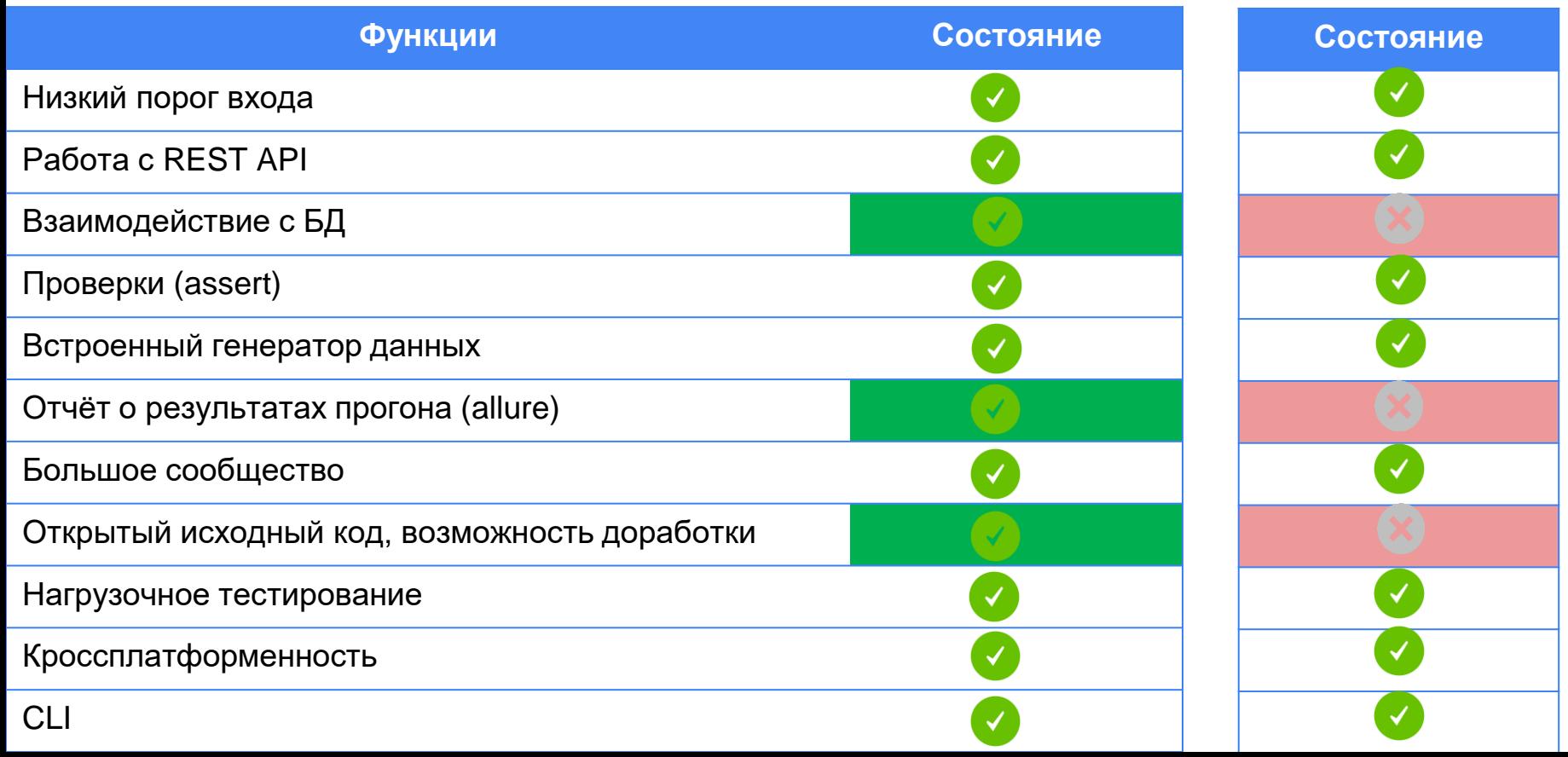

<sup>1</sup> Burp Suite **Community Edition** 

https://portswigger.net/ burp/communitydownlo ad

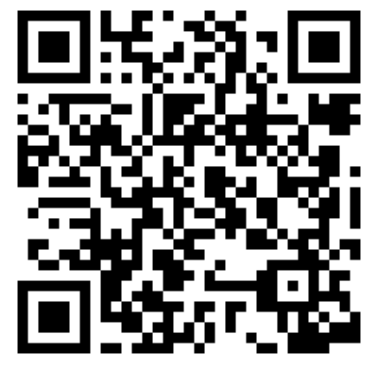

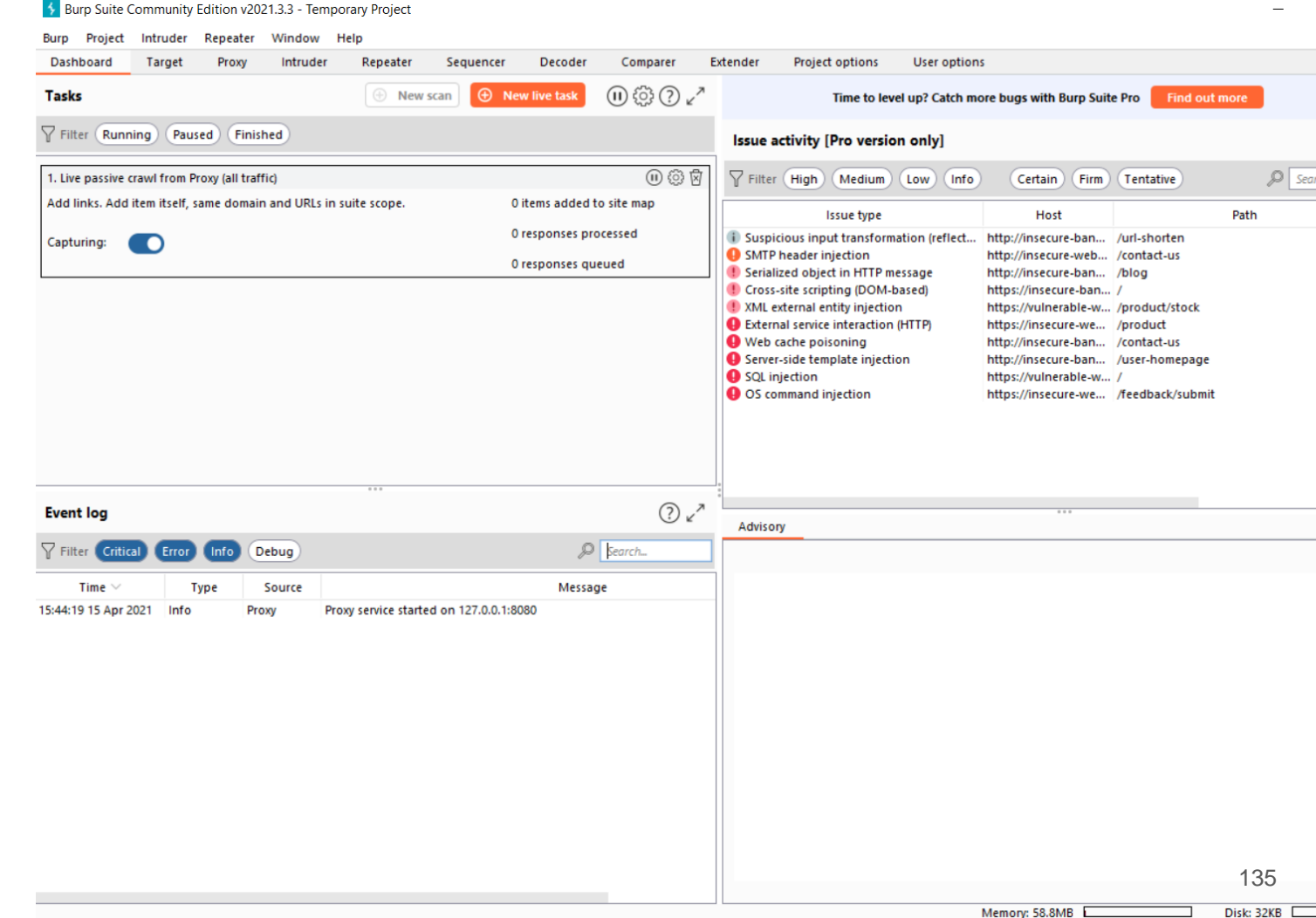

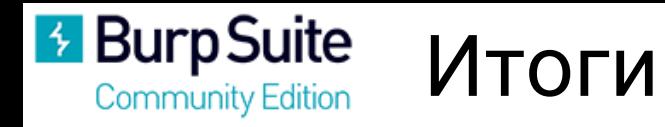

### √ Бесплатная версия

Решение не только для тестирования безопасности, но и для функционального тестирования АРІ

√ Есть возможность установки расширений Installing extensions - PortSwigger

√ Поддерживает HTTP(S), WebSocket  $\sqrt{C}$ | |

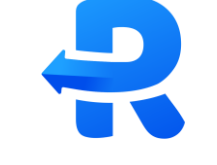

1.7k stars

https://requestly.com/

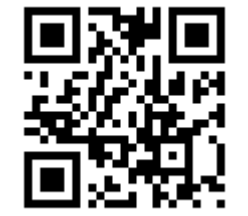

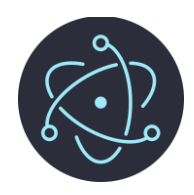

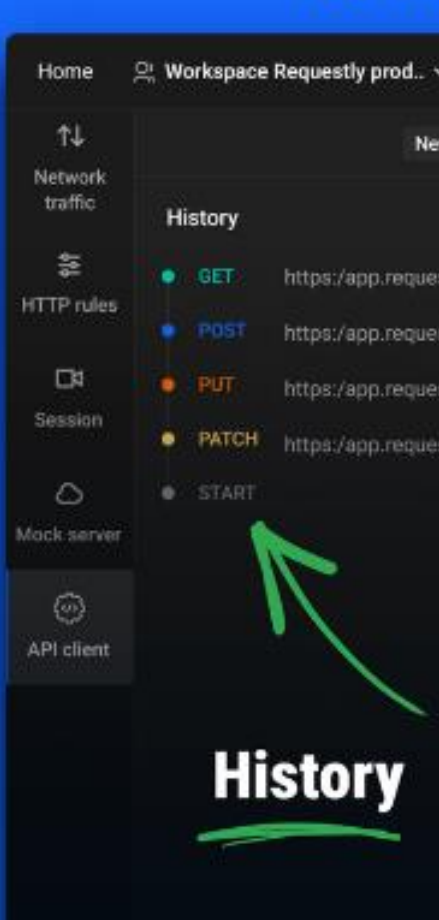

### "API Client - Test API responses quickly"

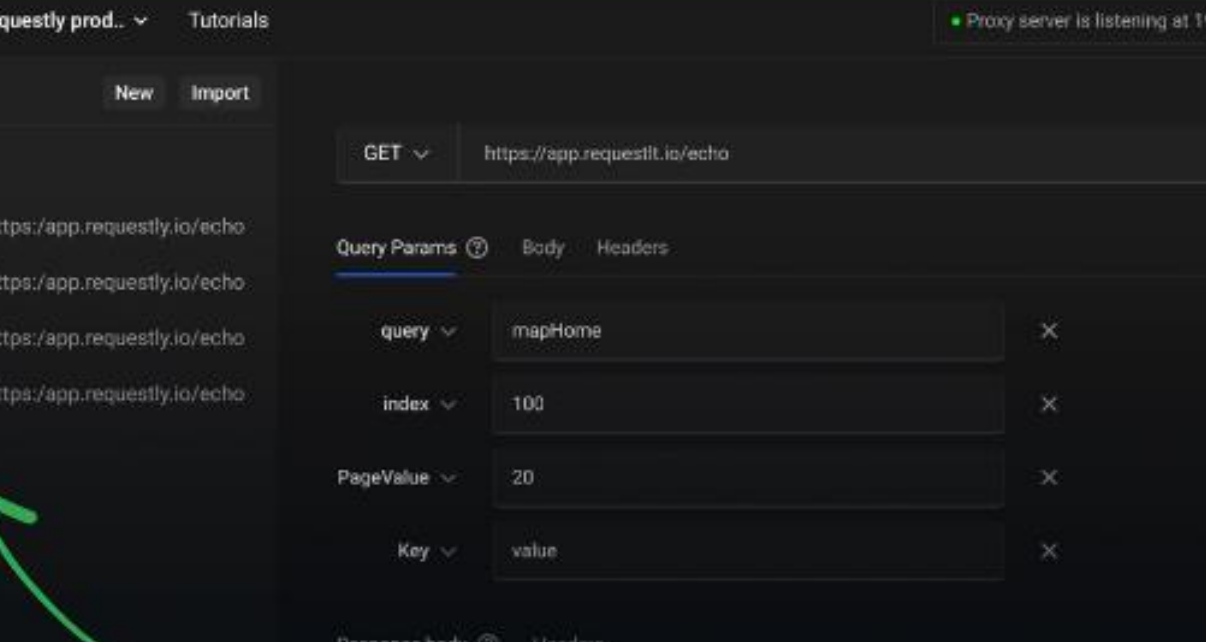

### **Import cURL Requests**

### **Send API Request**

require("chromedriver")

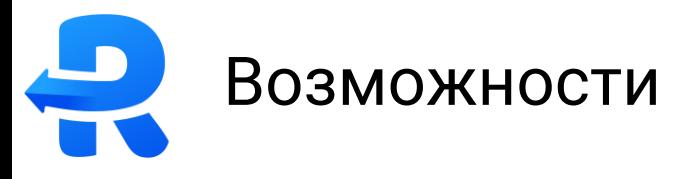

- ✓ Импорт curl запросов
- ✓ Отправка HTTP/S запросов
- ✓ Отслеживать и модифицировать запросы
- ✓ Мокировать запросы

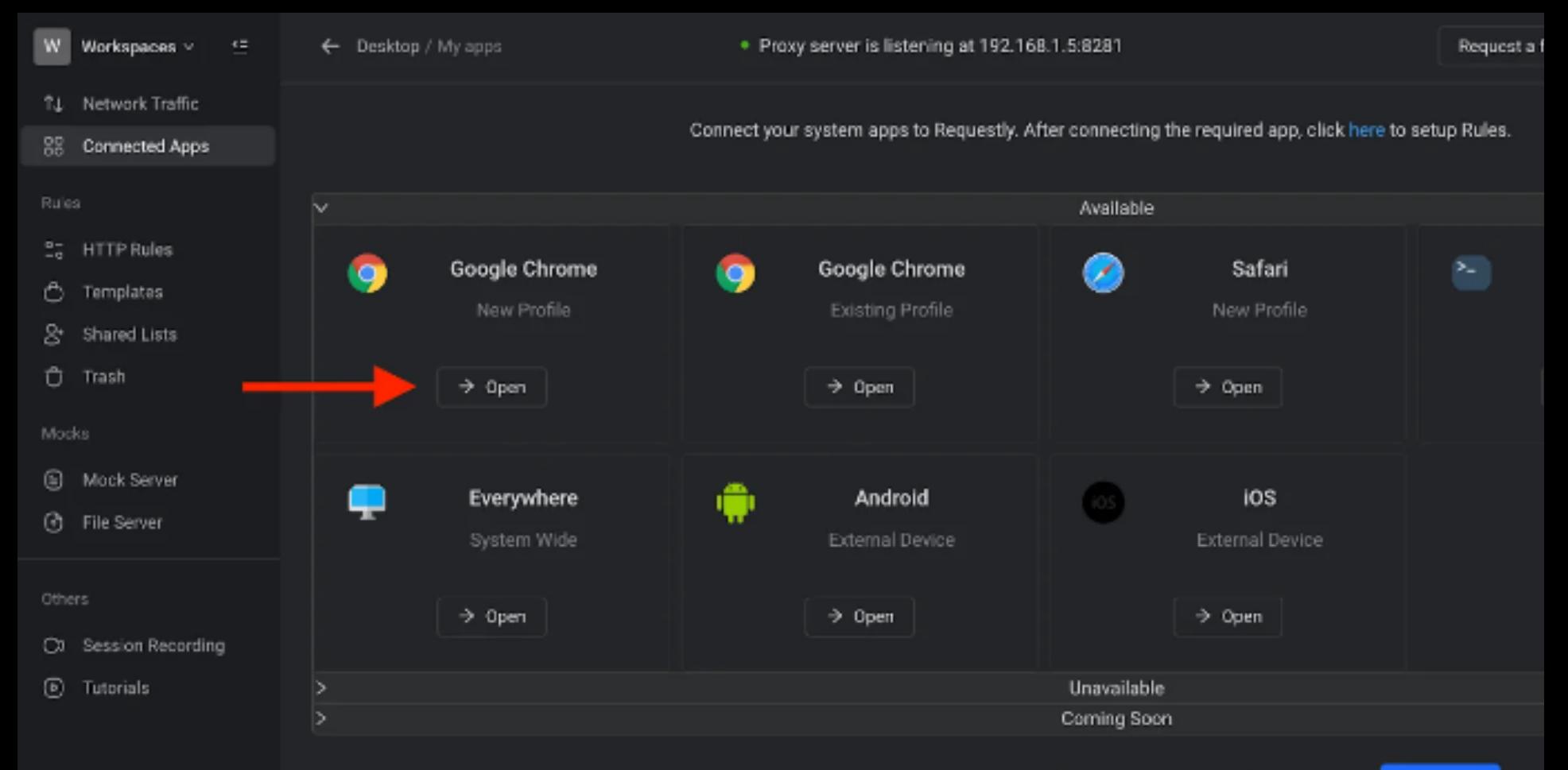

Couldn't find required app? To manually set proxy and install certificate Click Here

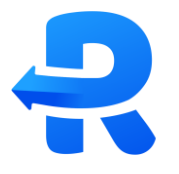

**I VOLLIG** 

#### ✓ Demystifying How Postman Web Works - Requestly

accept-language: en-US, en-GB; g=0.9, en; g=0.8

authorization: Bearer eyJhbGci01JIUzI1NiIsInR5cCI6IkpXVCJ9.eyJpZCI6IjRlMjJiNDqyLTczY2QtNDY0My1hZWI2LWUwZjlmND NTgyMywidGVhbUlkIjowLCJpdiI6ImQzNkZKREhDeDRMZGlMc1dlTVdqWWc9PSIsImFsZ28iOiJhZXMtMTI4IiwiaWF0IjoxNjc3MTE1NzY PuRCPtu94FrGi1MA\_E6Ezci9Xf00TM5Z0yZucpzWHr0

content-length: 0

#### origin: https://web.postman.co

pm-h0: User-Agent=PostmanRuntime/7.31.0, Accept=\*/\*, Cache-Control=no-cache, Postman-Token=1ae4f164-b8d3-48 =requestly.dev, Accept-Encoding=gzip%2C deflate%2C br, Connection=keep-alive pm-o0: method=GET, timings=true, timeout=180000, rejectUnauthorized=false pm-u: https://requestly.dev/api/mockv2/Postman\_GET?rq\_uid=0NkhbAyXpLTtgUo3qMBp26Y6UG12 referer: https://web.postman.co/workspace/My-Workspace~96d4bc9b-cb4e-4202-8436-5c966d5290fe/request/create?re -9a71-ea4a26eb9ecb

sec-ch-ua: "Not\_A\_Brand";v="99", "Google Chrome";v="109", "Chromium";v="109" sec-ch-ua-mobile: ?0

**D** e.  $\Box$  k.  $\Box$  p...  $\Box$  p...  $\Box$  p...  $R_{\rm{m}}$  $\Box$  p...  $\Box$  p... 日に。  $\Box$  p...  $\Box$  p...  $\Box$  k.  $\Box$  k.  $\Box$  k.

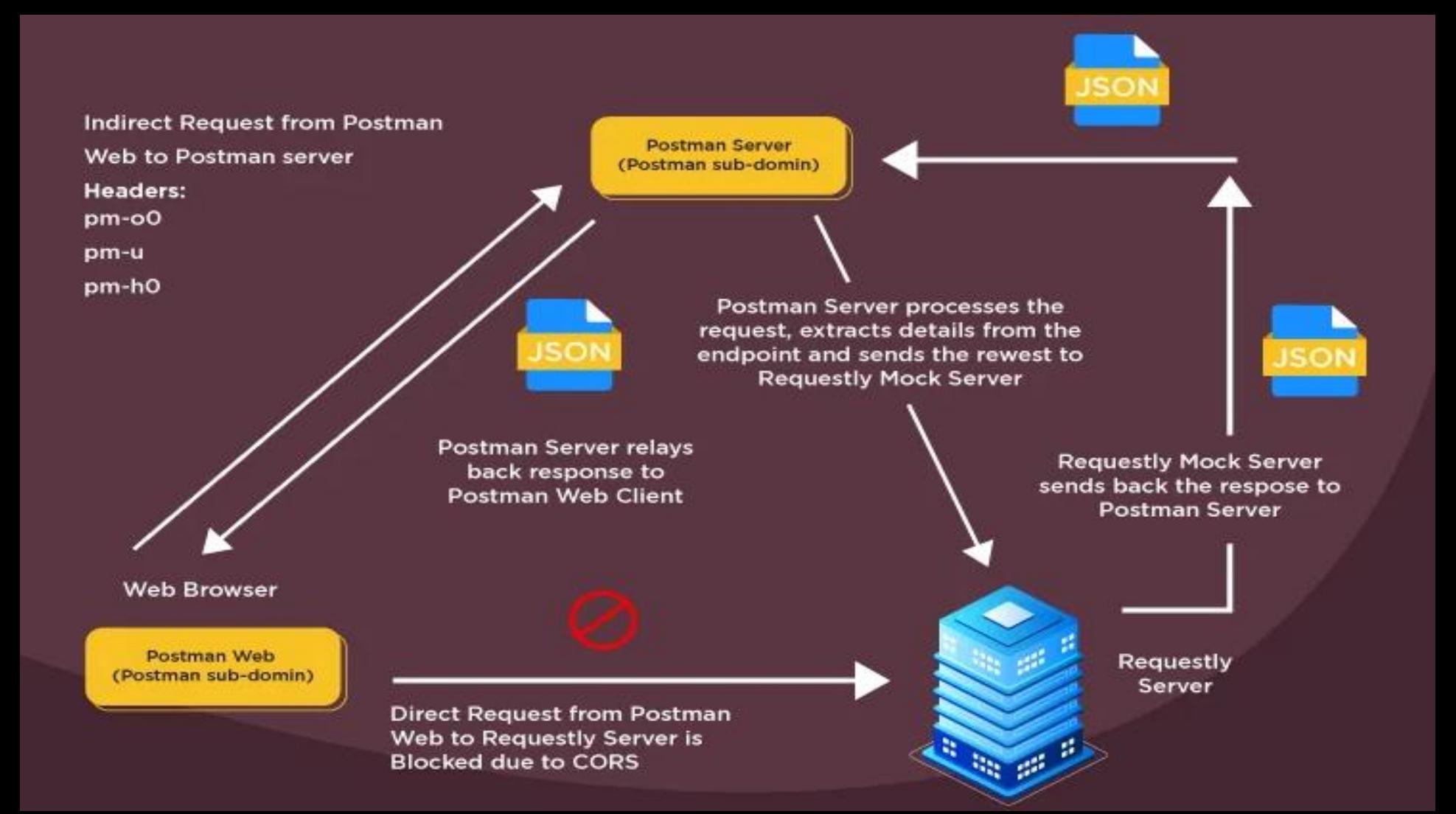

#### **Free** \$O

**Sign Up** 

#### All you need to get started

- $\vee$  5 rules (3 active)
- $\vee$  Mock Server
- $\vee$  API Client
- $\vee$  Community Support
- $\vee$  Non-Commercial Use Only

#### **Basic**

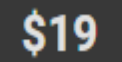

1

member / month

#### **Billed monthly**

Upgrade

#### Everything in Free plan, and

- $\vee$  10 rules (5 active)
- $\vee$  Modify API request and response
- **GraphQL API Modifications**  $\checkmark$
- $\vee$  Script injection
- $\vee$  Email + Chat Support

#### Professional RECOMMENDED \$29 1 member / month **Billed monthly Upgrade** Everything in Basic plan, and Unlimited rules  $\checkmark$  $\vee$  Unlimited active rules  $\vee$  Collaborate with teammates  $\vee$  Unlimited mocks  $\vee$  Daily backups (Encrypted) Email + Chat Support  $\checkmark$

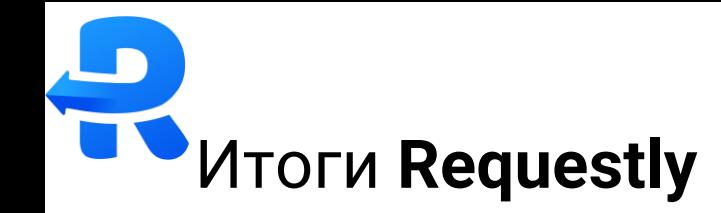

- $\sqrt{2}$ Бесплатная версия
- √ Открытый исходный код
- √ Нет возможности автоматизации
- √ Нет импорта коллекций https://github.com/requestly/requestly/issues/923

Неплохой инструмент, как дополнение к Postman. Нацелен на мобильное тестирование

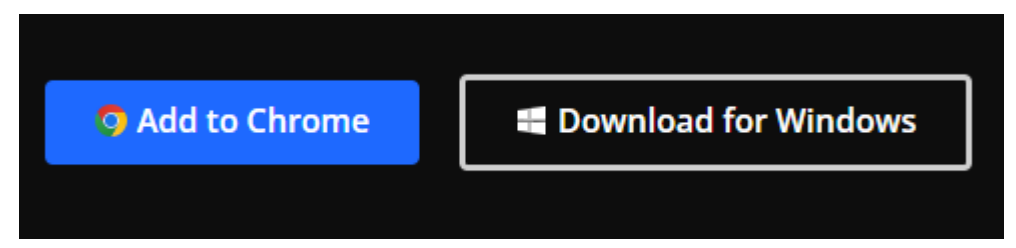

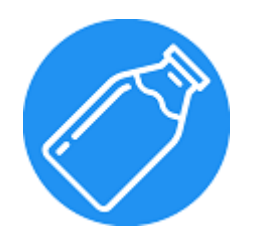

 $\bullet$   $\bullet$   $\bullet$ 

1k stars ☆

#### https://github.com/ warmuuh/milkman

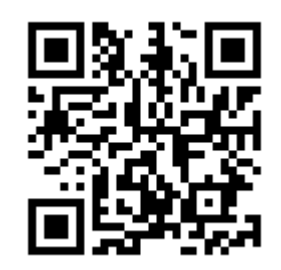

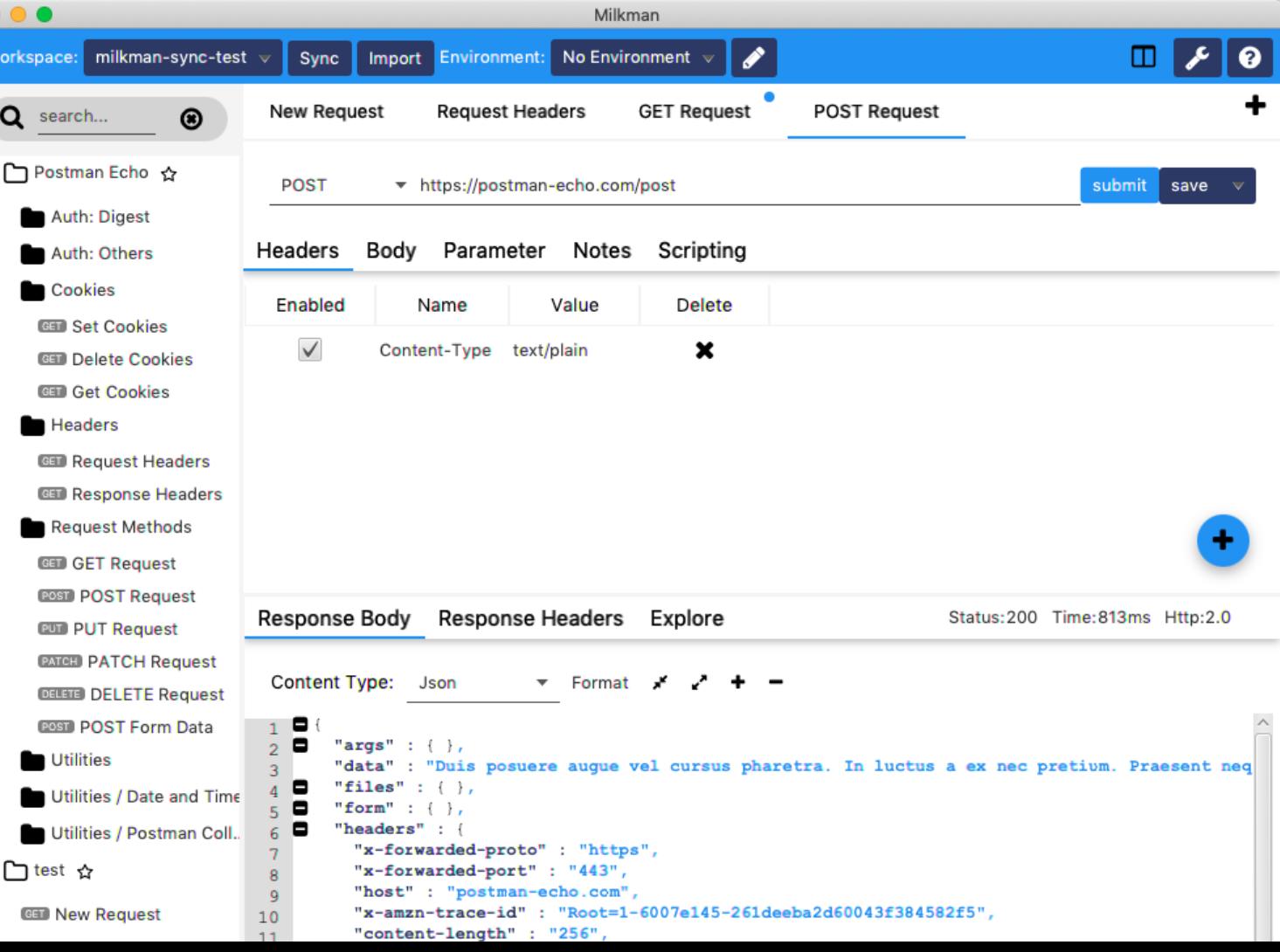
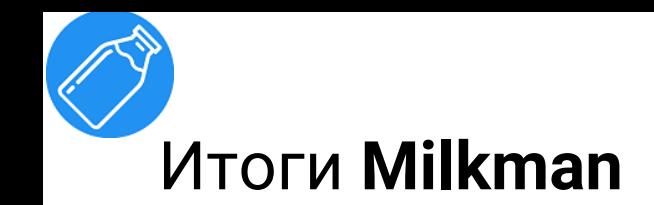

## √ Бесплатный

- √ Открытый исходный код
- √ Возможность создания ПЛАГИНОВ
- √ Готовые плагины: CLI, Cassandra, Git, Grpc, GraphQL

#### **Plugin Marketplace**

search for plugins...

milkman-auth Contains key-types for authentication, such as oauth-authentication Author: warmuuh

milkman-cassandra Introduces Cql Requests to Milkman using cassandra datastax driver. Author: warmuuh

### milkman-cli

This is an experimental interactive command line interface for plugin. After copying the content of the archive to the root directory of milkman, you can start it by 'mm' on terminal.

Author: warmuuh

#### milkman-explore

Extends Milkman-rest with an additional response-tab that allowe for `annlication/ieon` reenoneee to be evolored using

## Сравнение Milkman с Postman

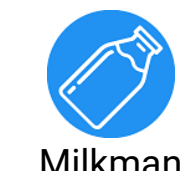

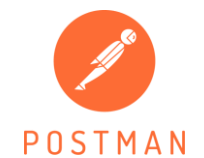

**Состояние**

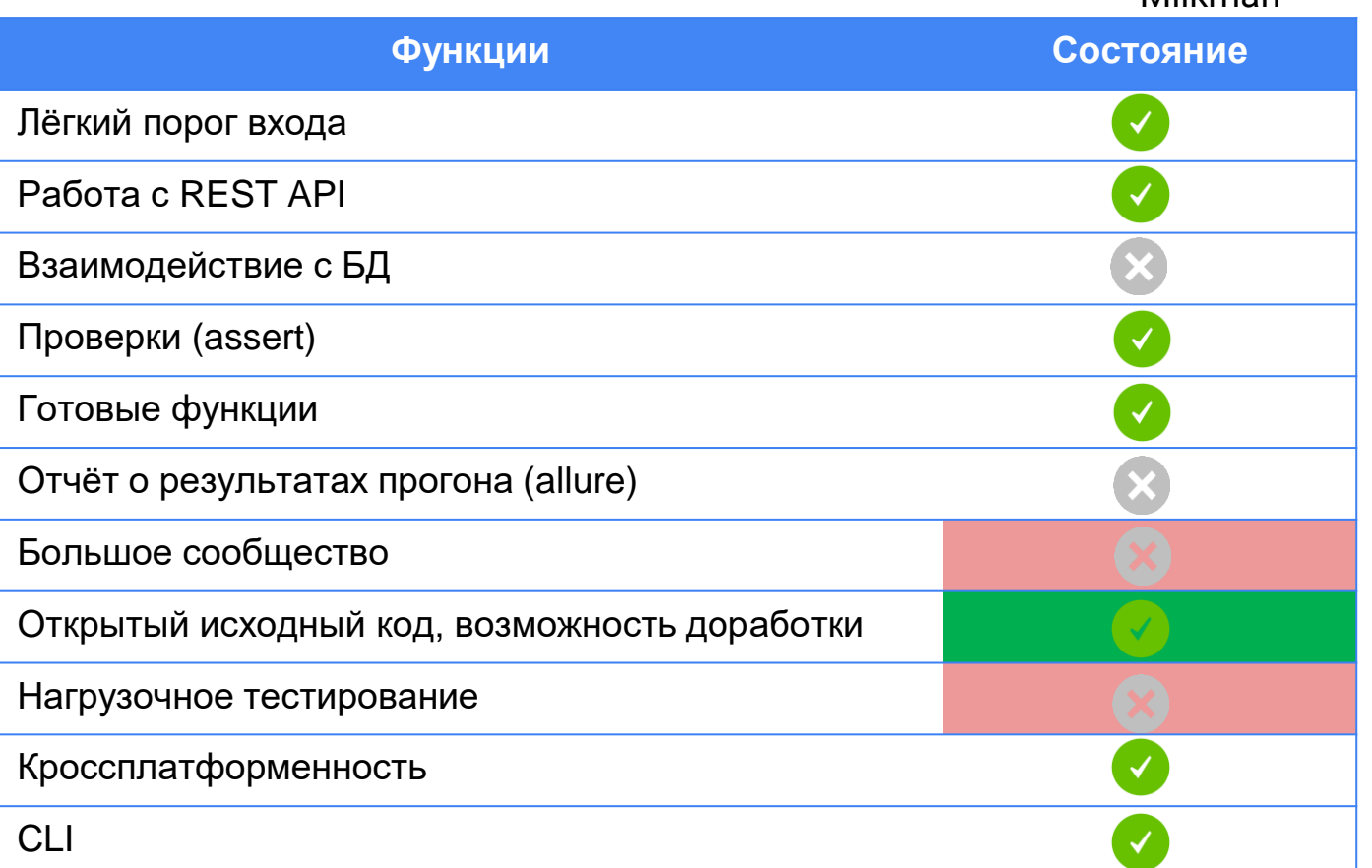

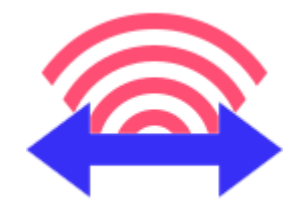

☆ 2.2k stars

https://github.com /dannagle/Packet Sender

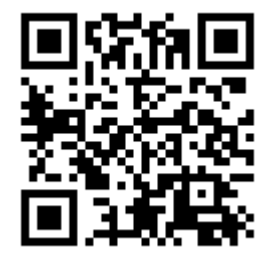

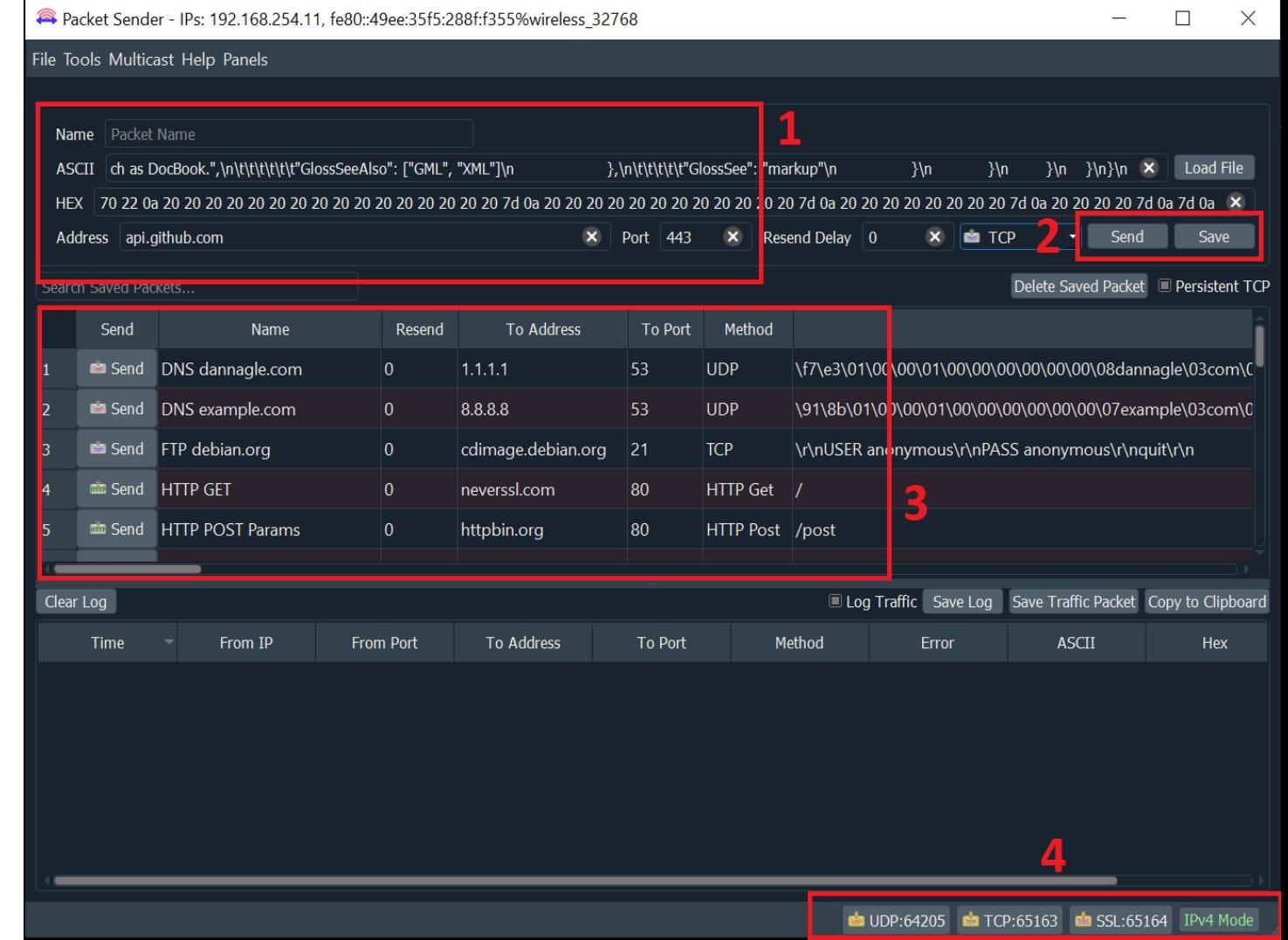

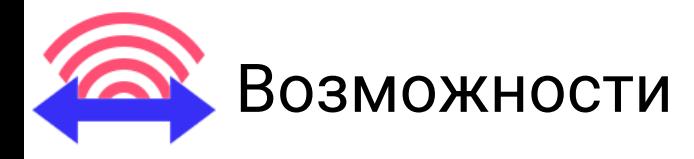

- ✓ Отправка TCP, UDP, HTTP/S
- ✓ Генерация трафика для нагрузочного тестирования
- $\sqrt{C}$
- ✓ Портативная версия (не требует установки) ✓ Работа с макросами (скрипты)

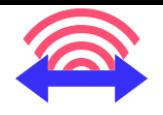

## **Итоги PacketSender**

- √ Бесплатный инструмент
- √ Открытый исходный код
- √ Есть возможность автоматизации и нагрузочного тестирования
- √ Отправка на более низком уровне
- √ Кроссплатформенный

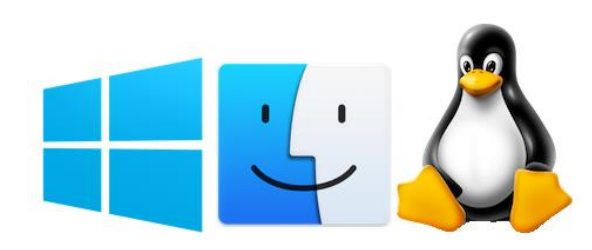

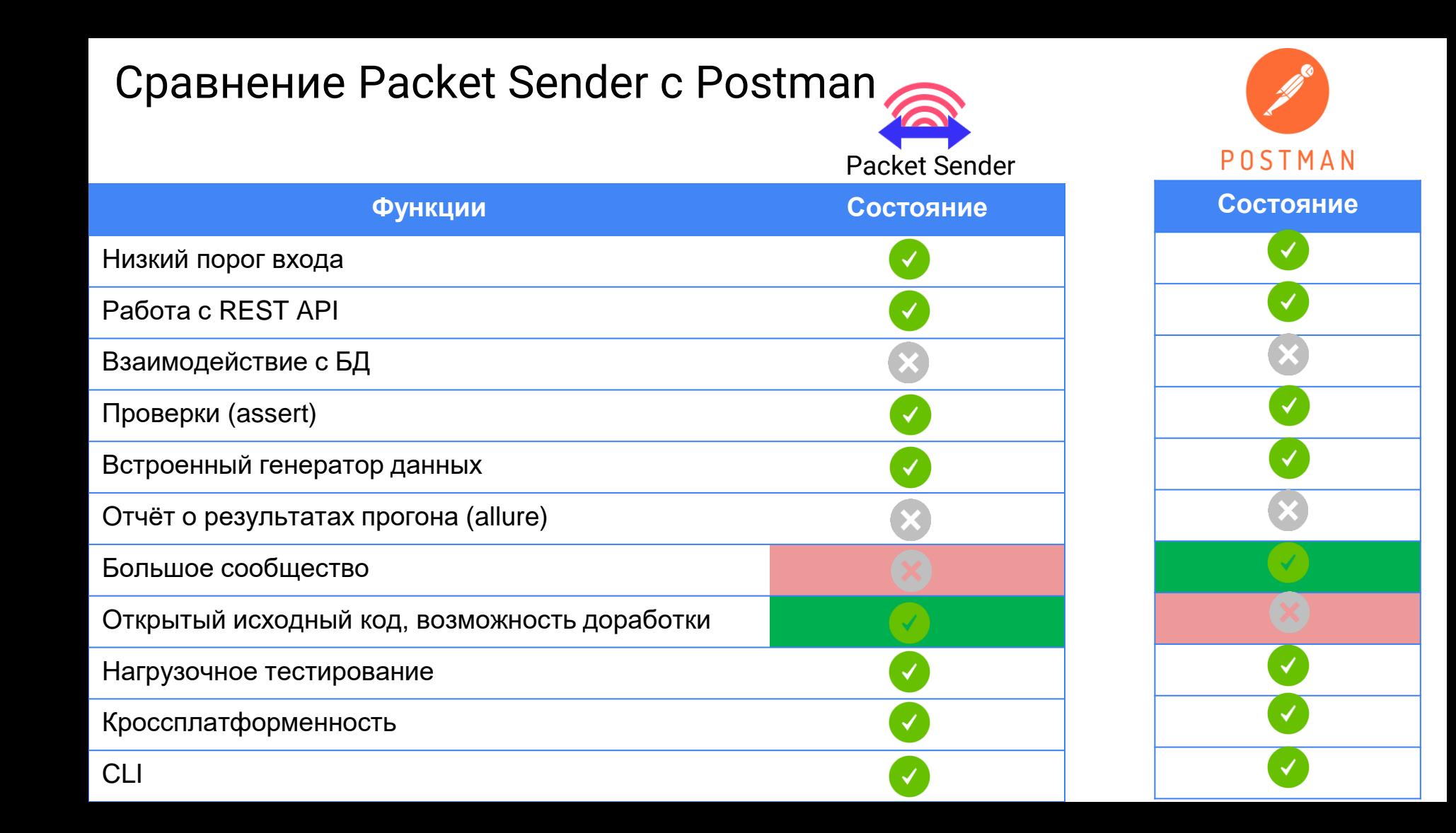

## **Q** Rapid API

### https://paw.cloud/

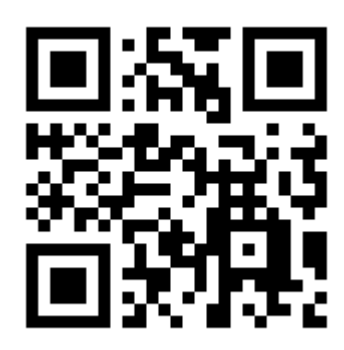

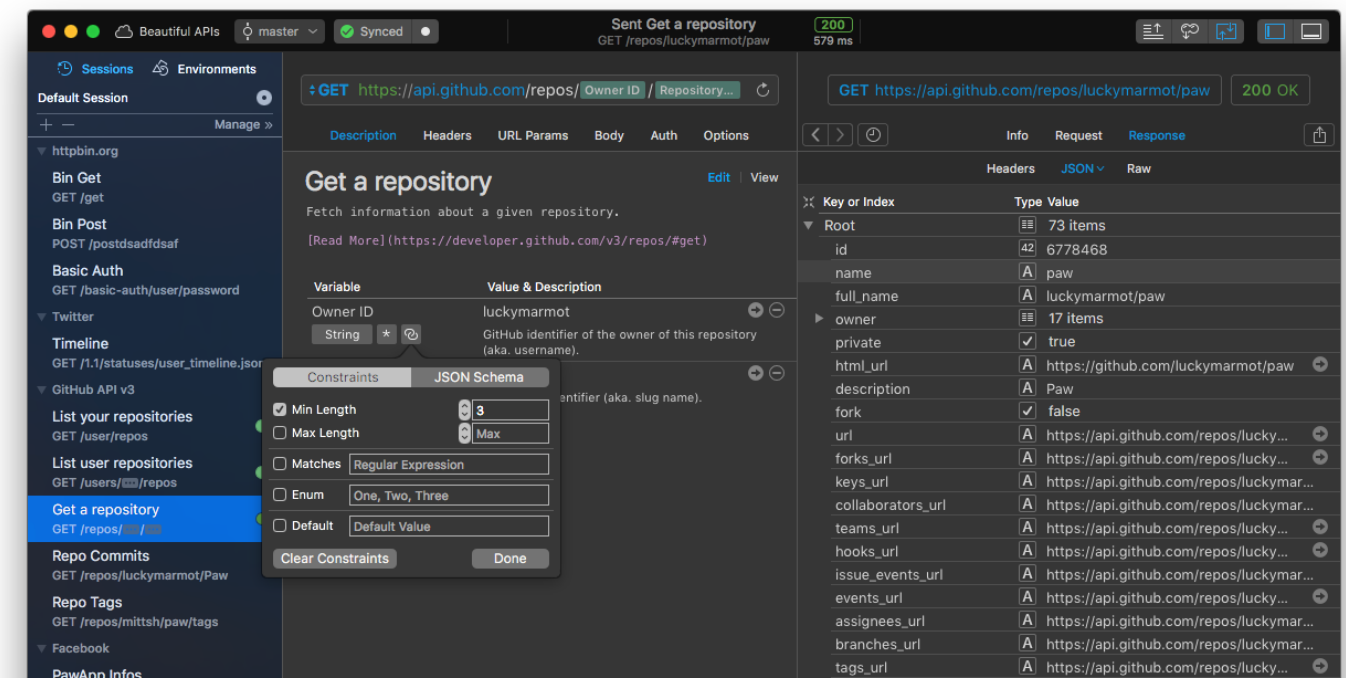

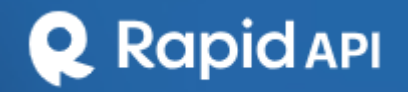

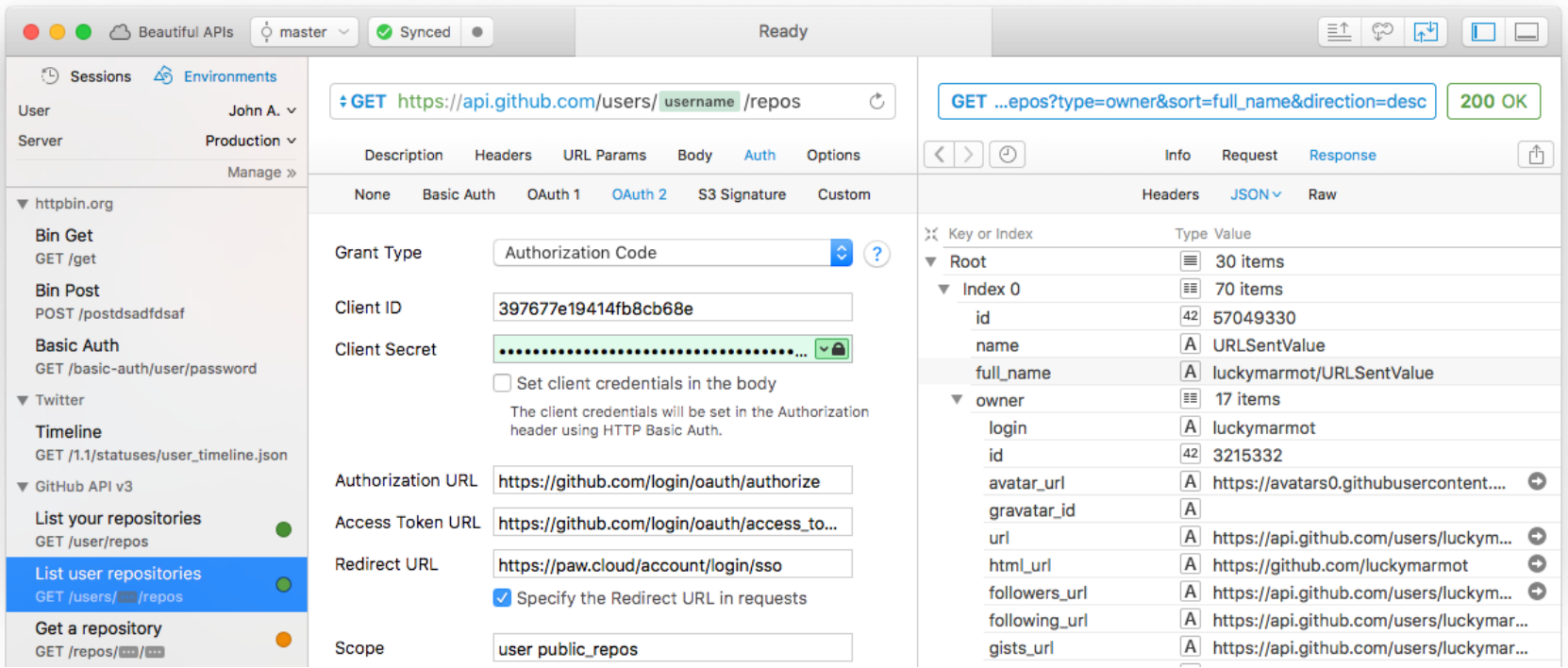

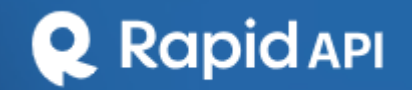

## Итоги

- √ Бесплатный
- √ Закрытый исходный код
- √ Есть возможность создания плагинов
- ✓ RapidAPI Client for VS Code

https://rapidapi.com/guides/a-deep-dive-into-rapidapiclient-for-vs-code

√ Готовые плагины:

Postman import, генерация кода и т.д

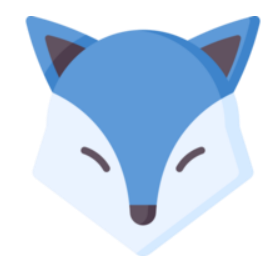

#### 1.7k stars ☆

### github.com/flawidd souza/Restfox

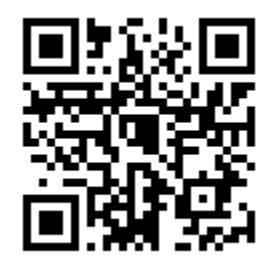

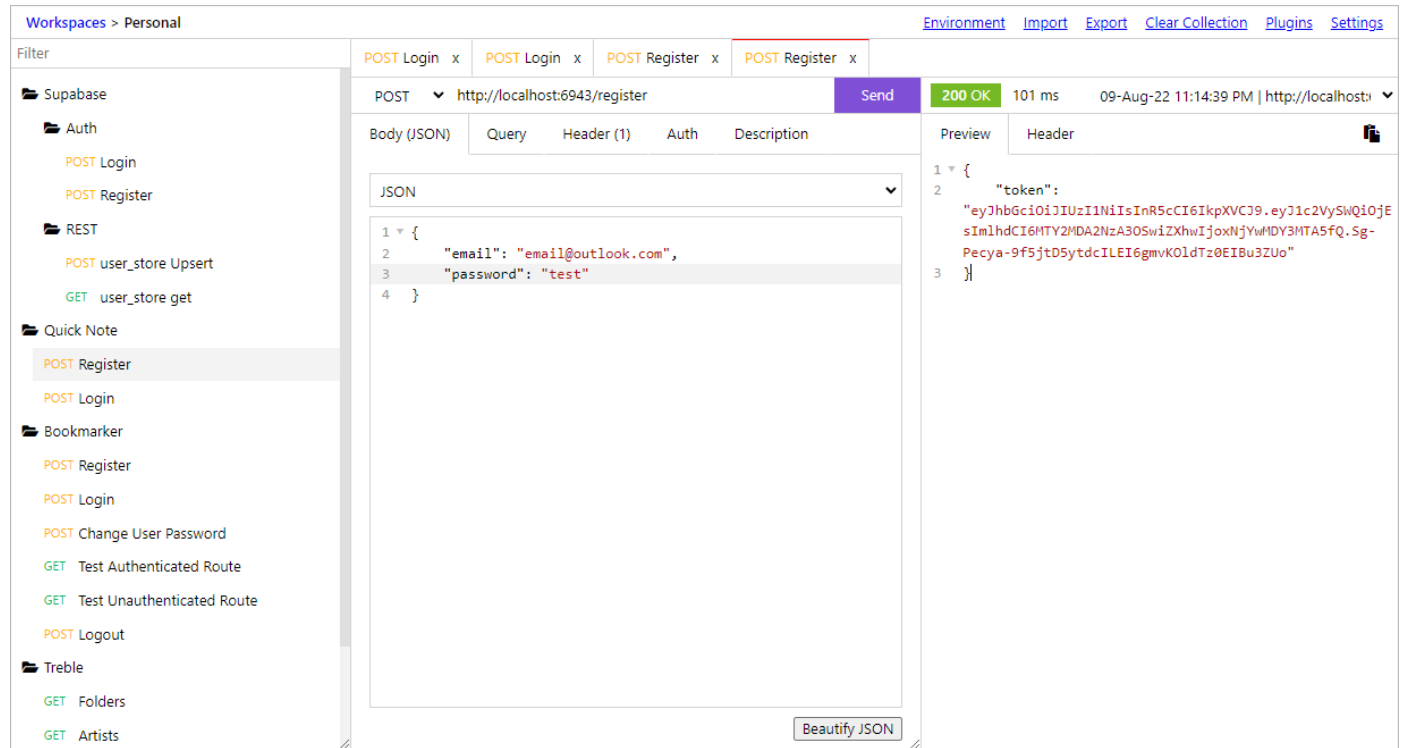

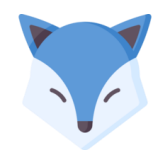

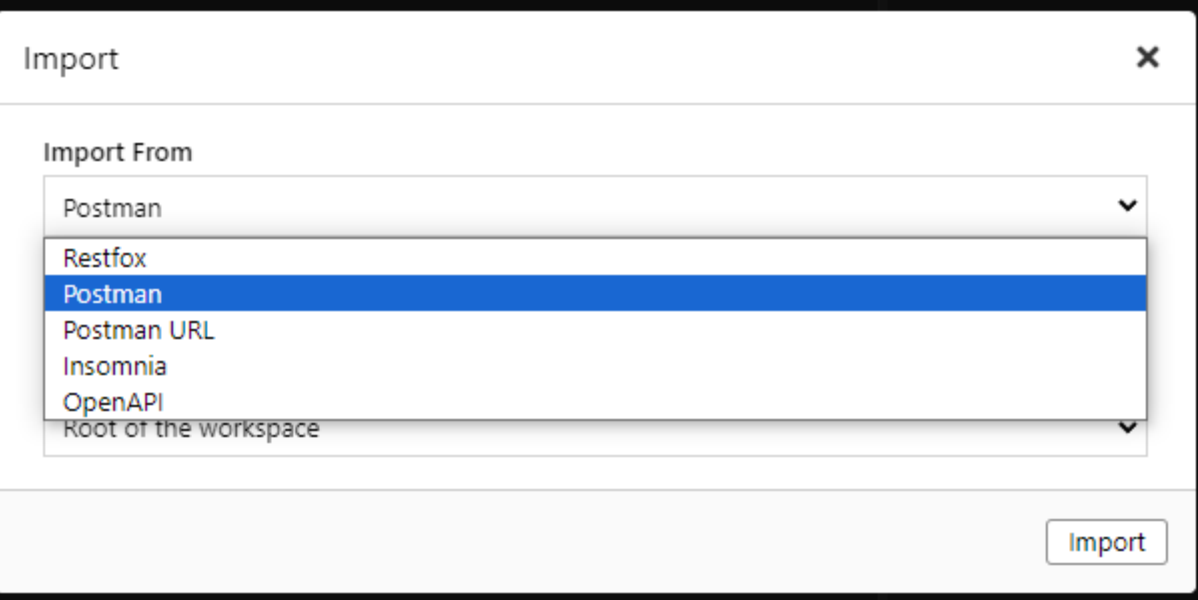

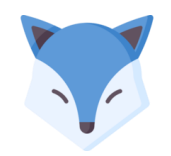

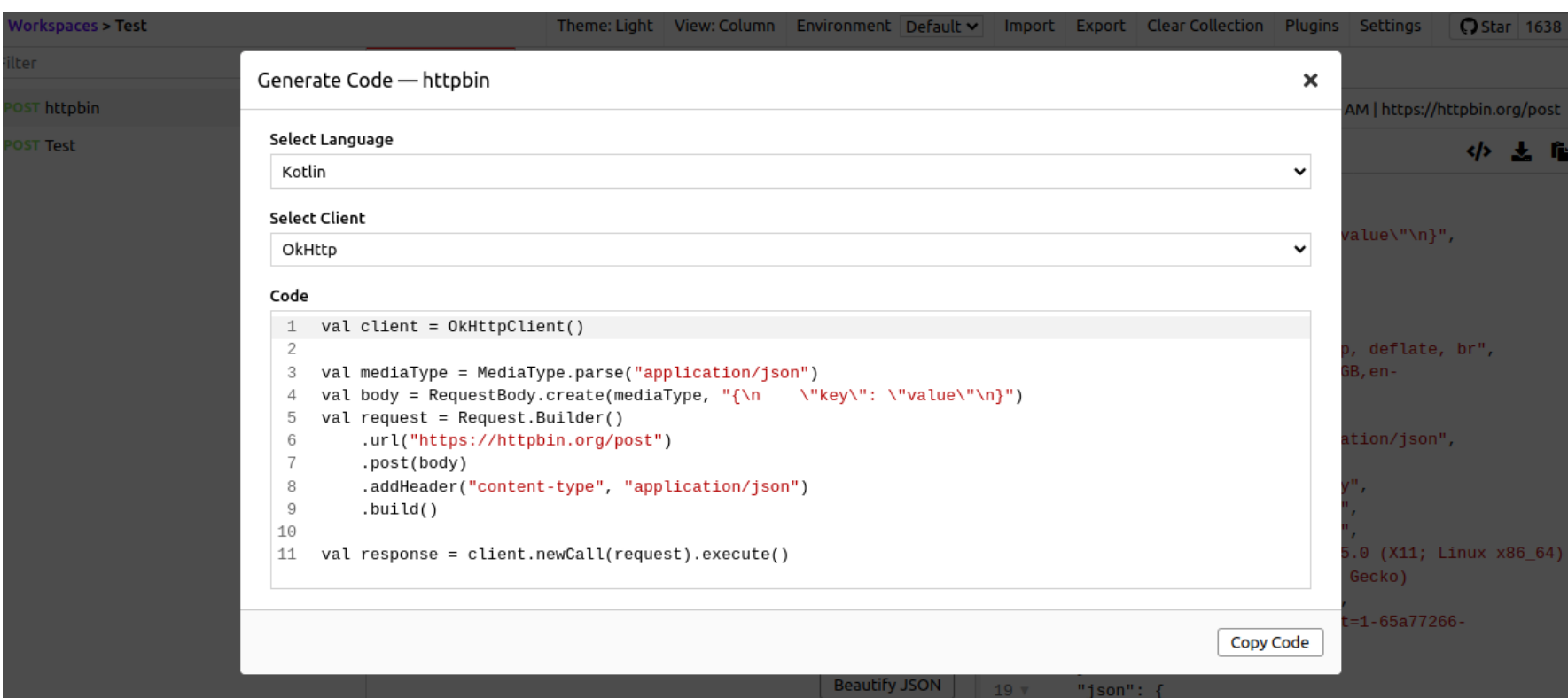

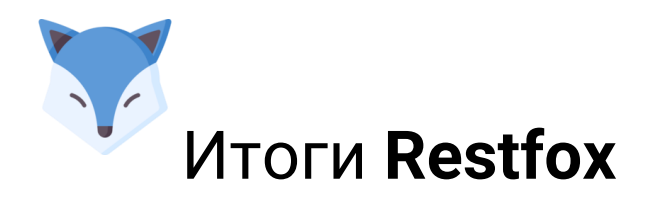

## √ Бесплатный

## √ Открытый исходный код

## √ Есть возможность создания плагинов

## √ Готовые плагины:

Postman import, генерация кода и т.д

# Итоги по UI инструментам

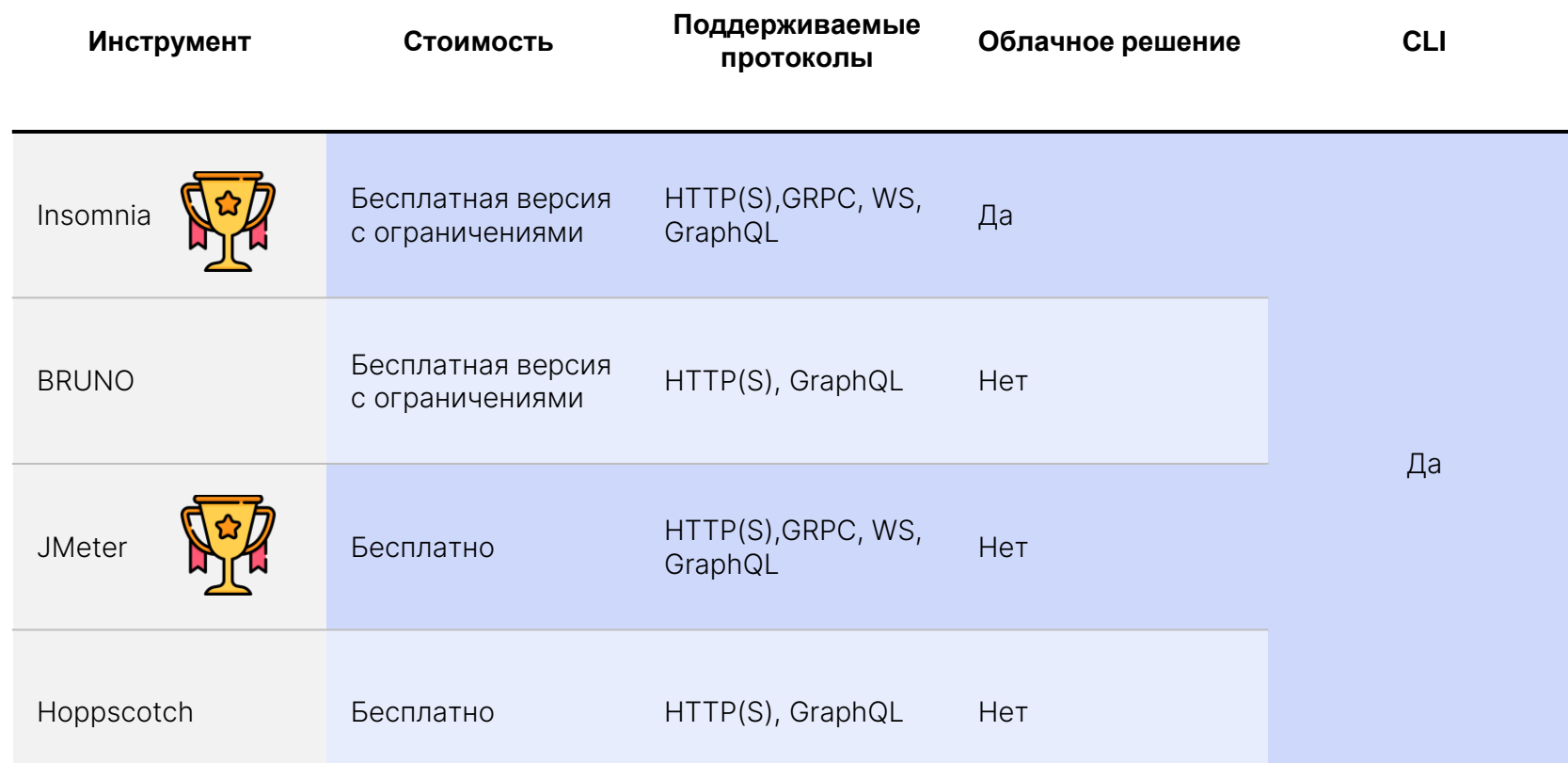

# Обзор CLI инструментов

 $9H$ **File 7** httpie  $\overline{\cdot}$ 31.5k stars ኗ httpie.io

 $\ddot{\phantom{a}}$ 

 $\odot$ 

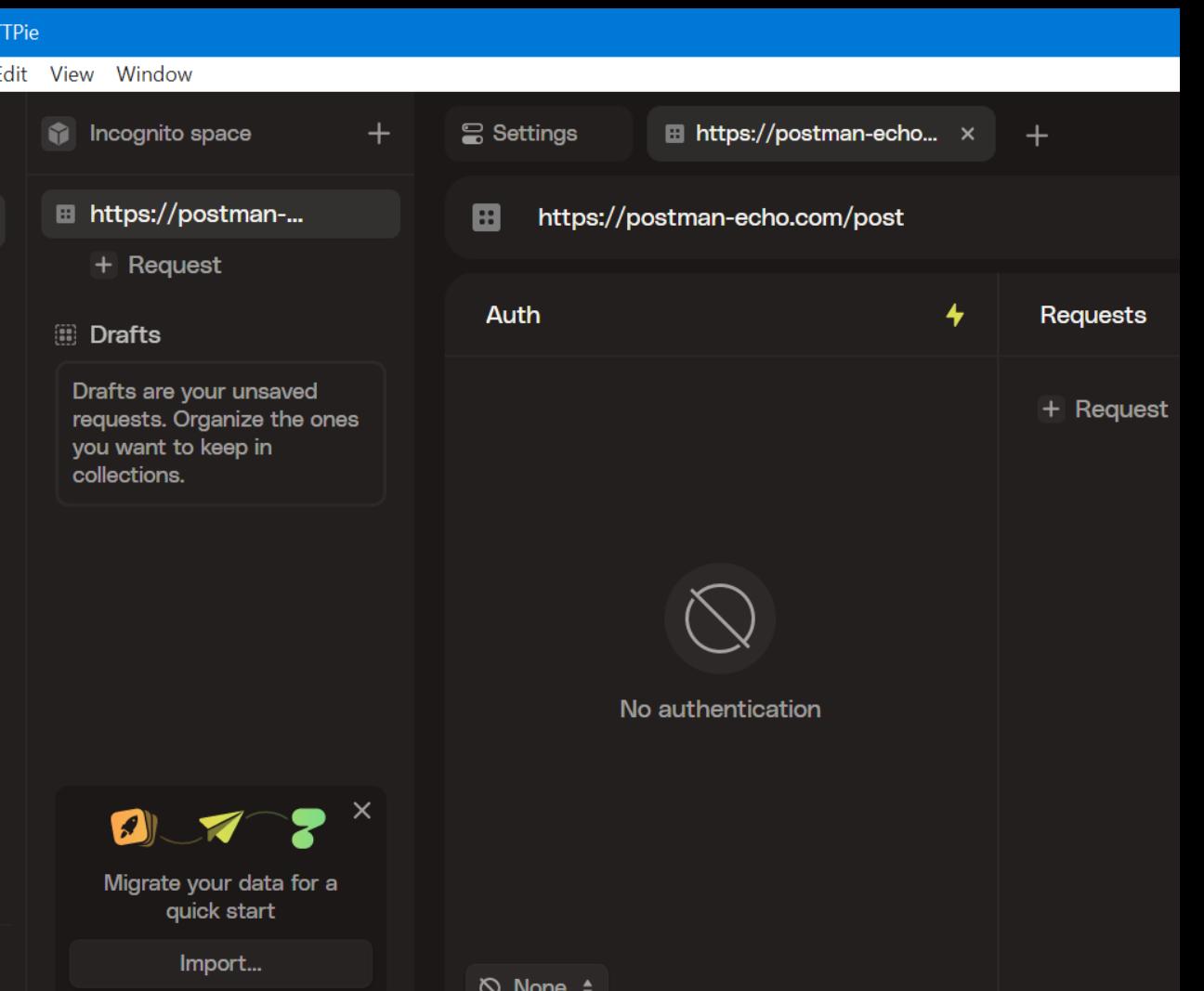

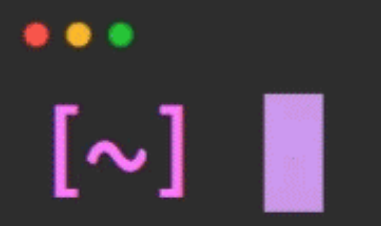

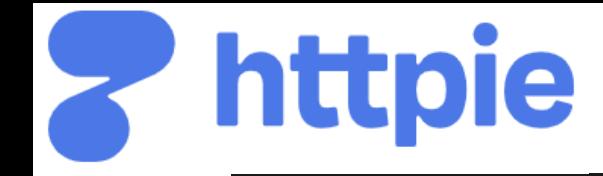

\$ http PUT pie.dev/put name=John email=john@example.org

```
PUT / HTTP/1.1
Accept: application/json, 
*/*; q=0.5
Accept
-Encoding: gzip, deflate
Content
-Type: application/json
Host: pie.dev {
    "name": "John",
    "email": "john@example.org"
}
```
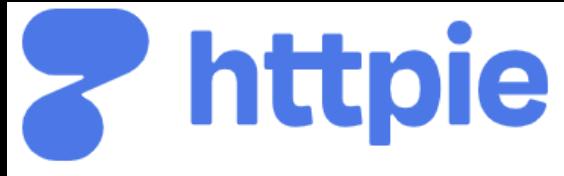

## Итоги httpie

√ Бесплатный

√ Открытый исходный код CLI (UI бета версия)

√ Есть возможность создания плагинов

√ Простой интерфейс командной строки, документация

# $x<sub>h</sub>$

4.7k stars

https://github.com/ducaale/xh

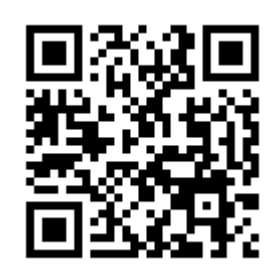

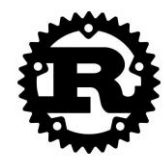

```
\sim xh httpbin.org/get
HTTP/1.1 200 OK
Access-Control-Allow-Credentials: true
Access-Control-Allow-Origin: *
Content-Length: 296
Content-Type: application/json
Date: Tue, 08 Mar 2022 19:41:24 GMT
Server: qunicorn/19.9.0
```

```
"args": \{\},
"headers": \{"Accept": "*/*""Accept-Encoding": "gzip, deflate, br",
    "Host": "httpbin.org",
    "User-Agent": "xh/0.15.0",
    "X-Amzn-Trace-Id": "Root=1-6227b164-27ee7fe7077a21d300ca3293"
},
```

```
"origin": "92.40.179.26",
"url": "http://httpbin.org/get"
```
## Итоги **xh**

### **Преимущества**

- Улучшена скорость запуска.
- Доступен в виде одного статически скомпонованного двоичного файла, который легко установить и носить с собой.
- Поддержка HTTP/2.
- Встроенный перевод для curl команд с флагом.--curl

### **Недостатки**

- Реализованы не все функции HTTPie.  $(\#4)$
- Нет системы плагинов.
- Общая незрелость. HTTPie стар и хорошо протестирован.
- Хуже документация.

# **curlie**

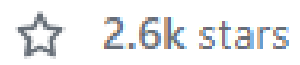

### <https://github.com/rs/curlie>

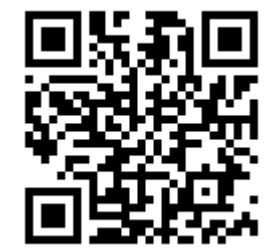

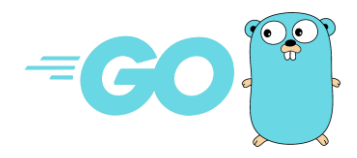

```
\bullet \bullet\rightarrow \sim curlie httpbin.org/headers
HTTP/1.1 200 OK
Connection: keep-alive
Server: gunicorn/19.9.0
Date: Tue, 07 Aug 2018 09:48:40 GMT
Content-Type: application/json
Content-Length: 151
Access-Control-Allow-Origin: *
Access-Control-Allow-Credentials: true
Via: 1.1 vegur
```

```
"headers": {
   "Accept": "application/json, */*",
   "Connection": "close",
   "Host": "httpbin.org",
   "User-Agent": "curl/7.54.1"
```
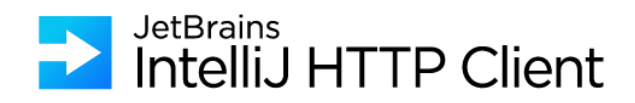

hub.docker.com/r/jetbrains/intellij-http-client

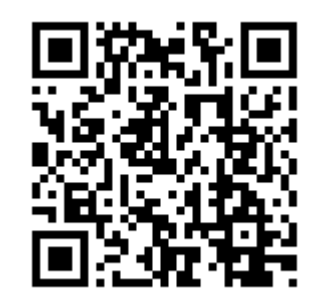

Last login: Mon Apr 10 14:16:43 on ttys005 Anton.Vasilev@CY-UNIT-0100 ijhttp %

# Обзор UI инструментов

Talend API Tester - Free Edition

Talend API Tester - Free Edition [\(google.com\)](https://chromewebstore.google.com/detail/talend-api-tester-free-ed/aejoelaoggembcahagimdiliamlcdmfm?hl=en/)

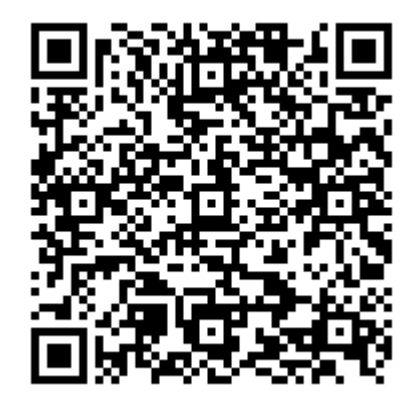

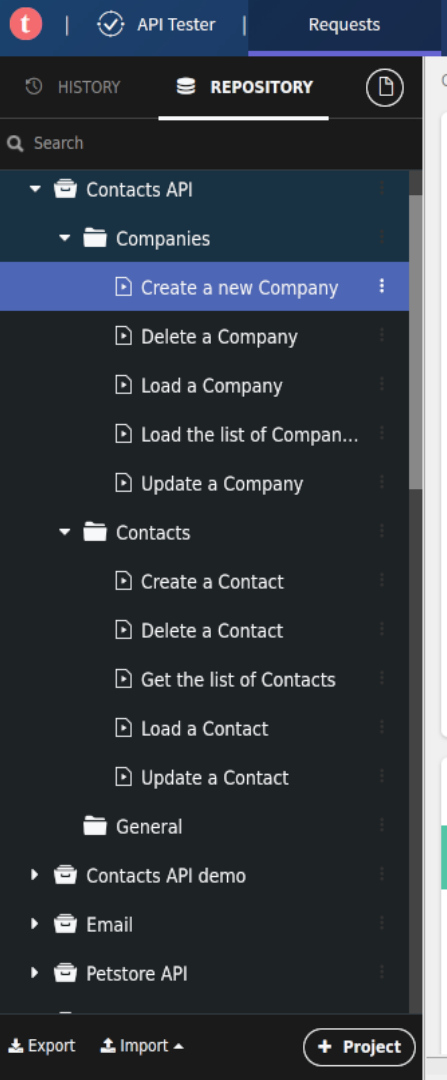

Scenarios

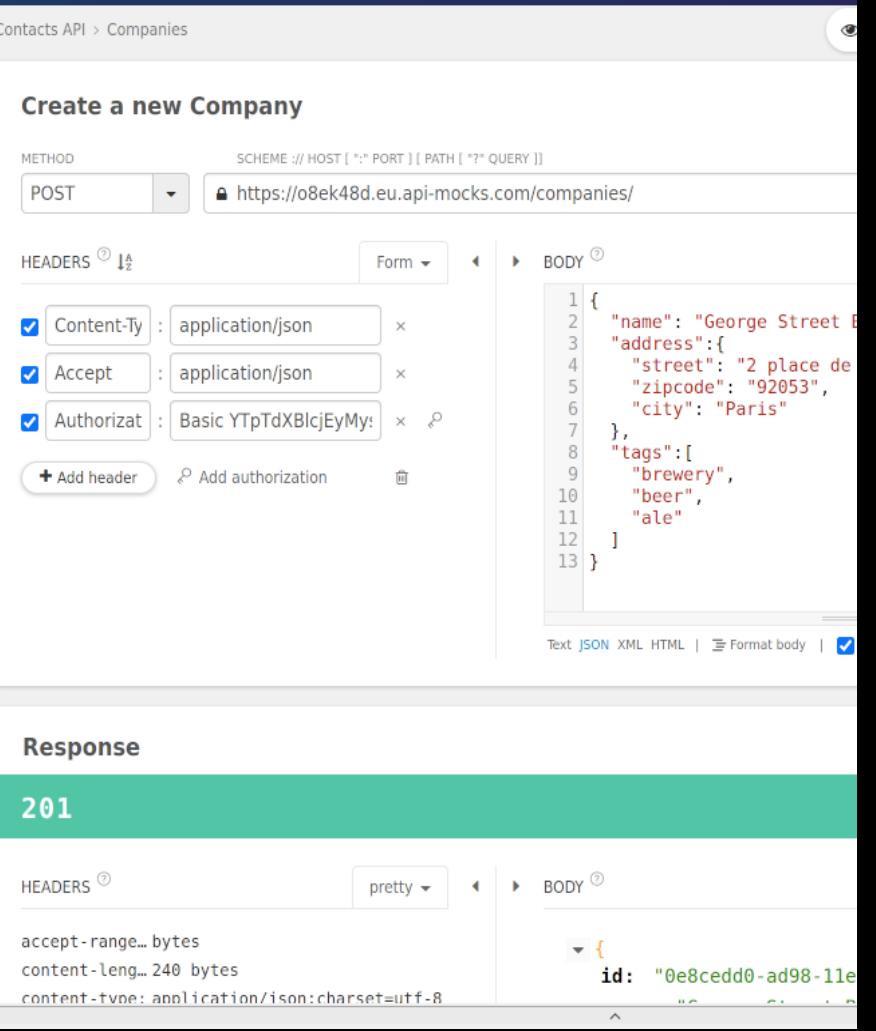

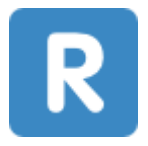

github.com/mirkoperillo/resting

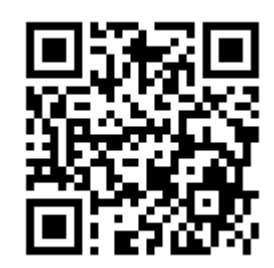

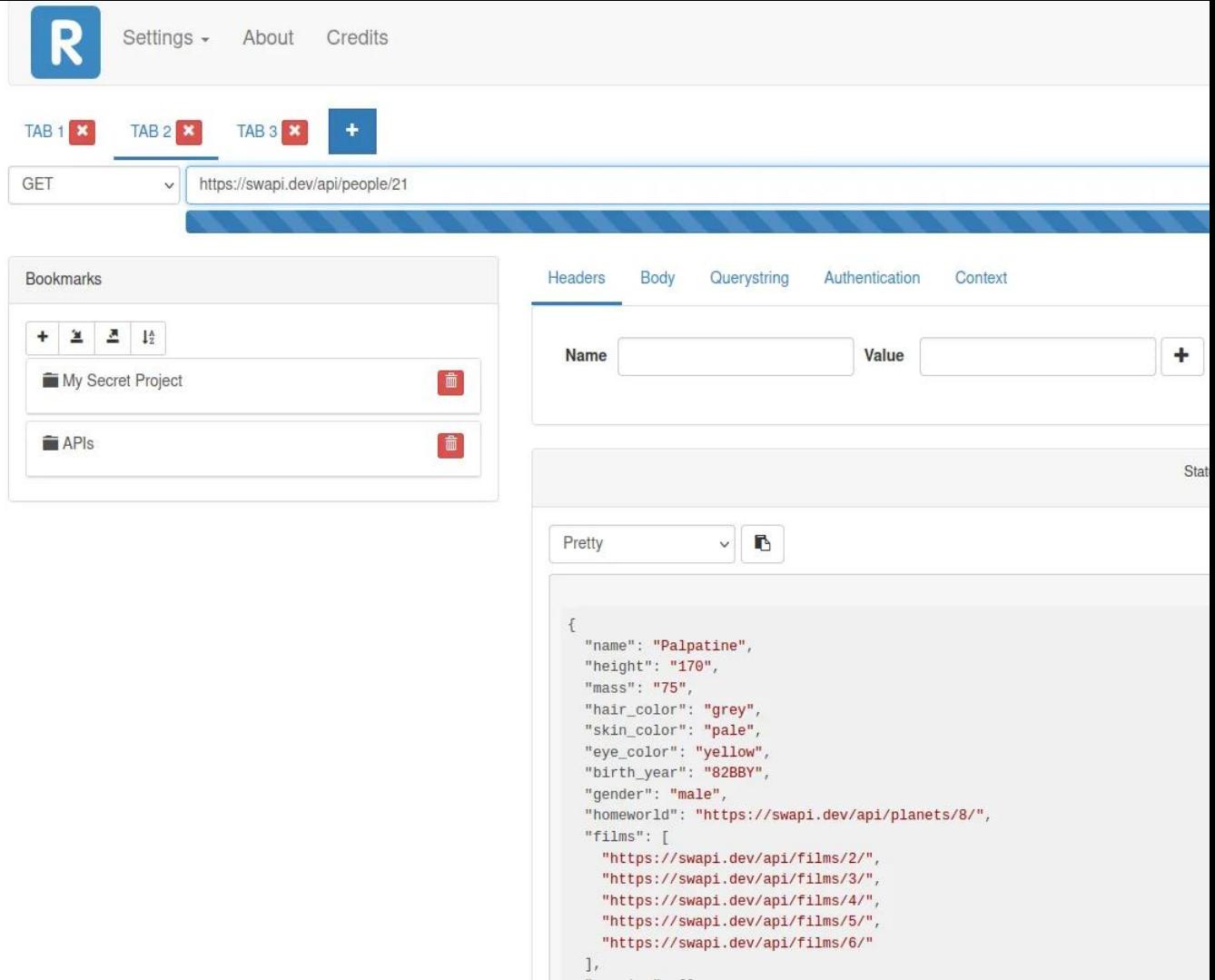

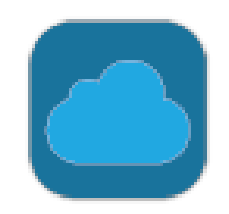

#### 1.4k stars ጚ?

https://.advancedrestclient.com/

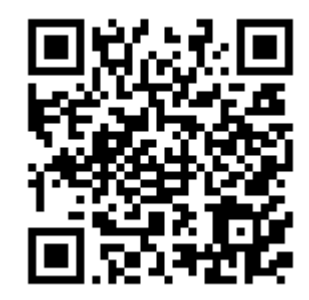

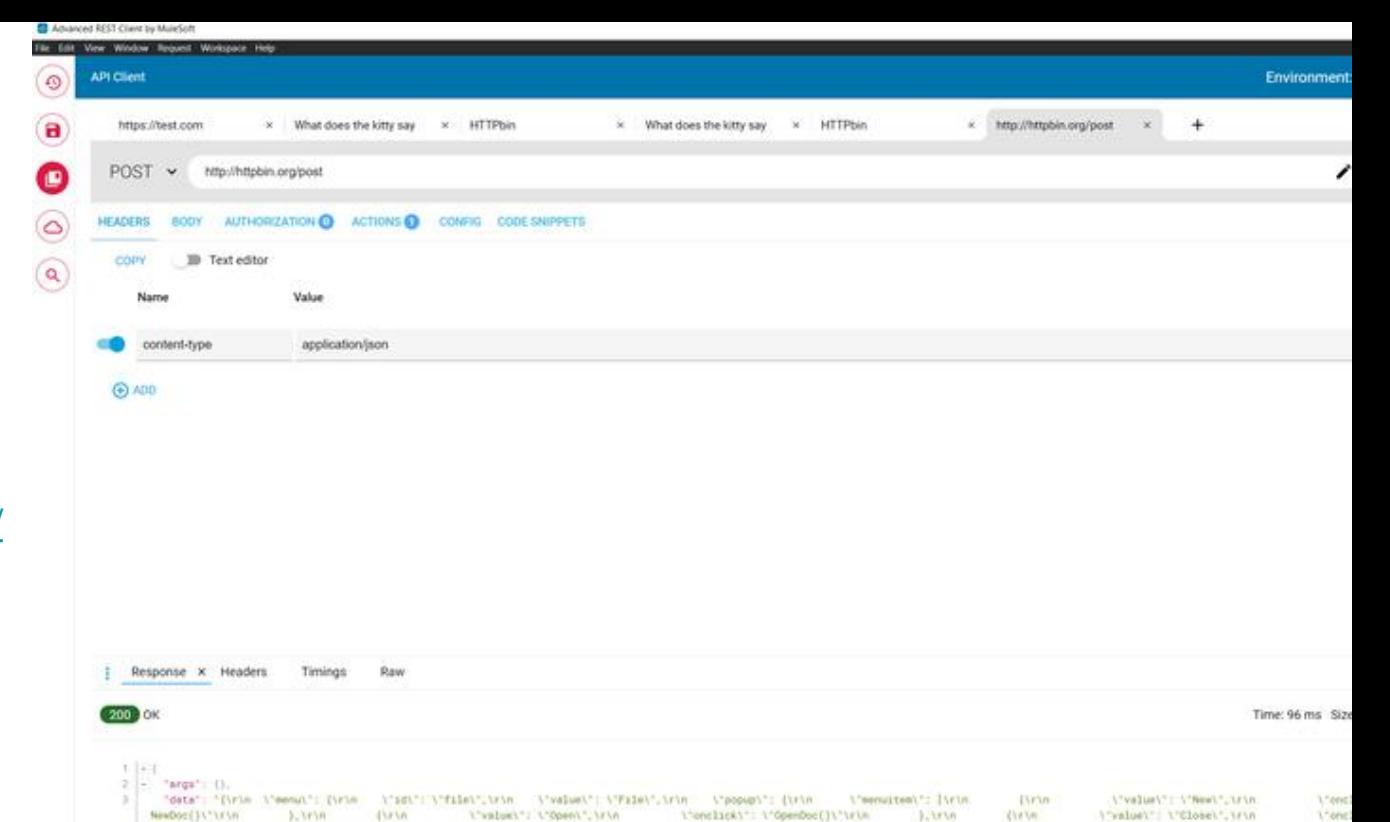

NewDoc()\"\r\n }\_\r\n (\r\n \ \"walue\"; \"Open\",\r\n i'onclicki': i'OpenDoc()i'irin occilitation hets Item hets hets)',  $i$  = "files": ().  $5 -$  "form": (). A - Teaders': {  $\mathcal{F}$ "Content-Length" [ 1976", "Content-Type": "soplication/joon",  $\mathbb{R}^n$ -"Cookie": "test-cookie=\'some value\'", 10. "Host" "httpbin.org",  $11$ "X-Axim-Trace-Ed": "Root-1-002c1130-7641a4de56de5a200701fa6d"  $12.1$  $(31)$  $12 - 12000 + 1$  $|4| = 1$  . Netwith  $|4|$  $15.1$ "10": "file".  $10.141$ "bopup": [

 $12.4$ 

 $38 - 42$ 

 $19.1$ 

 $20 -$ 

"menuitem": |

"value" "New"

"onclick": "CreateNewDoc(1",

**ALC** 

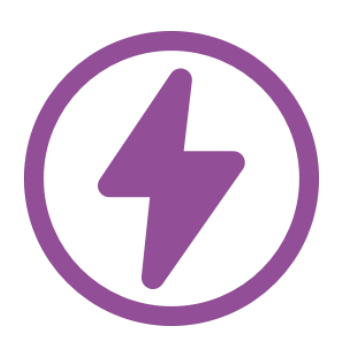

### **[thunderclient.com](https://www.thunderclient.com/)**

3.5k stars ਪੇ

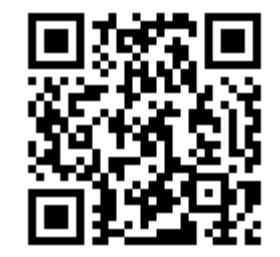

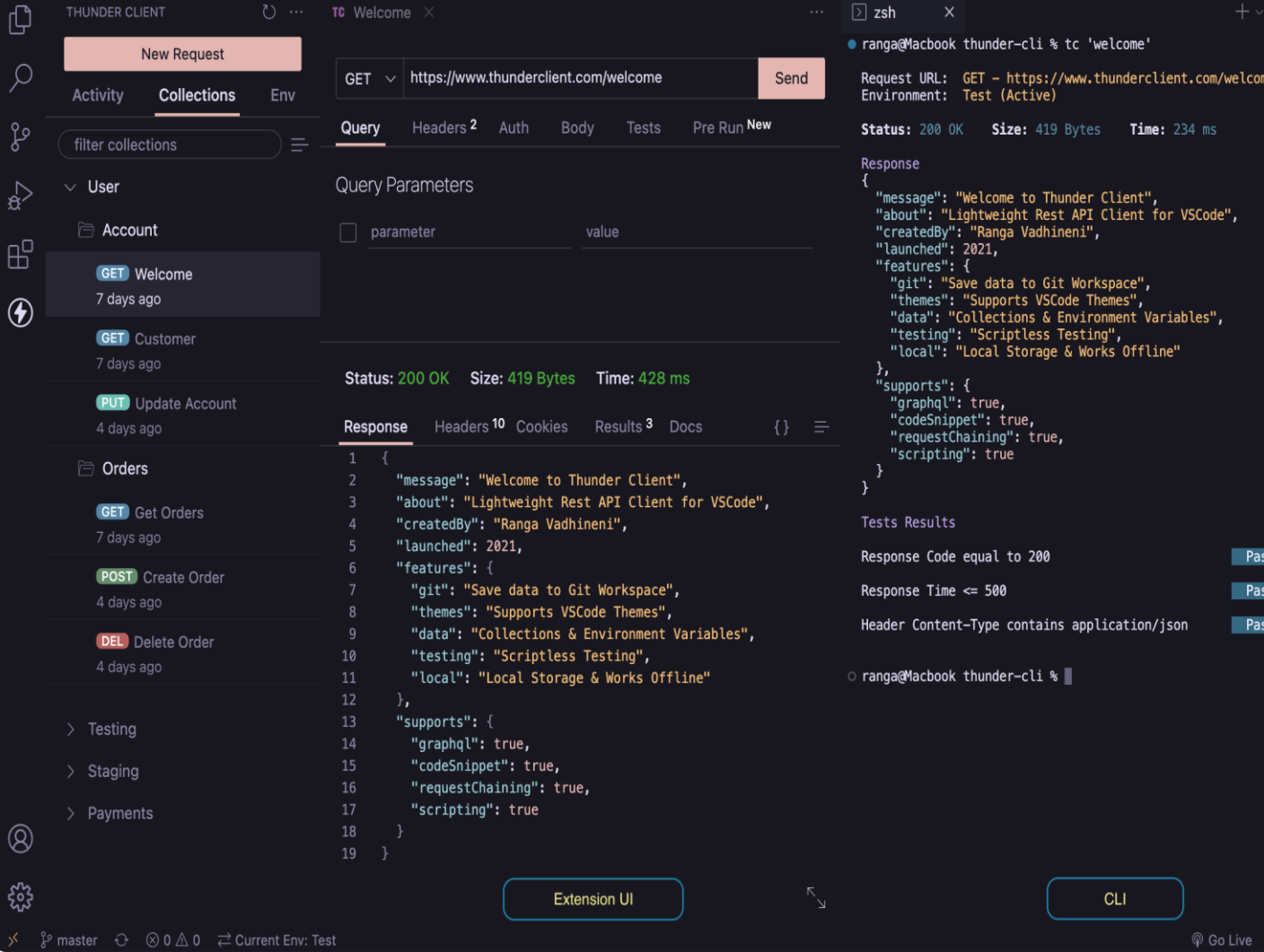

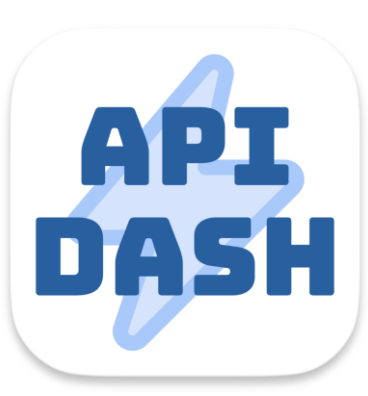

apidash.dev

1.2k stars

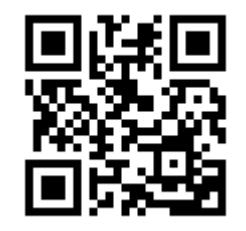

**O** Dart

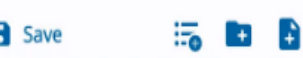

Requests ▼ 三 Multimedia APIs Collection

F

- POST Voice Synthesis API
- POST Stable Diffusion API
- POST PDF Report Gen API
- ▼ 三 Placeholder APIs
	- GET Placeholder photos

 $\cdots$ 

- ▼ 三 Stripe API Collection
- **v Accounts** 
	- GET List account details
	- POST Create an account
- **v** Balance
	- GET Retrieve Balance
- ▼■ Application Fee
	- GET List fee details
	- PAT Update fees
- ▼ 三 Twitter API Collection
- Manage Tweets
	- POST Create a Tweet
- DEL Delete a Tweet
- Tweet Lookup
- **v** Follows

 $^\circledR$ 

థ

Placeholder photos

 $\hat{\cdot}$ https://jsonplaceholder.typicode.com/photos **GET** 

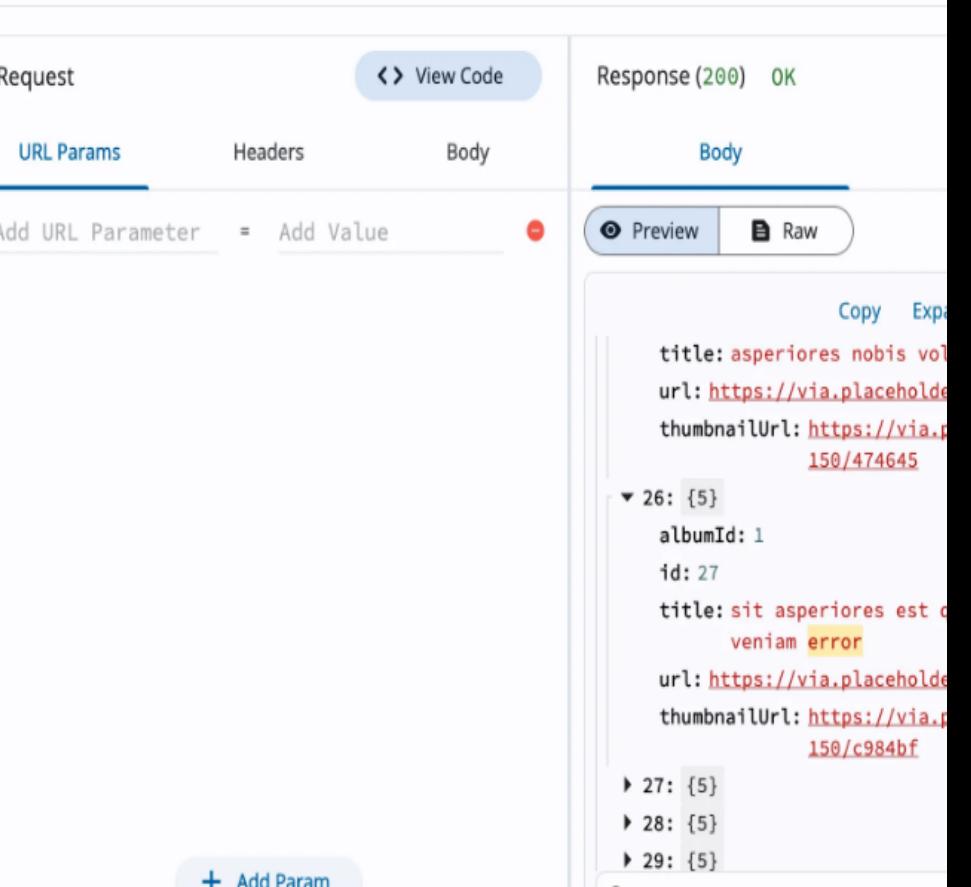

Q error

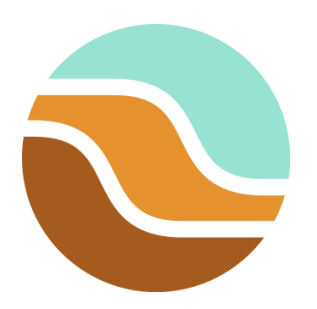

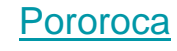

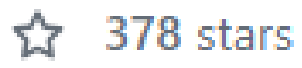

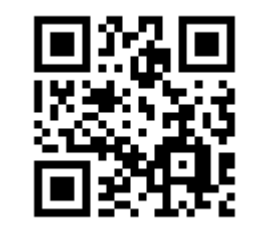

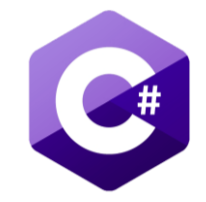

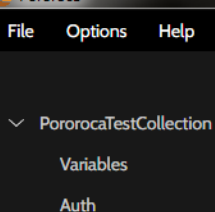

**Dororoca** 

### **ED RAW JSON**

**POST** 

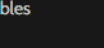

> Environments (Local)

 $\rightarrow$  GET

 $\vee$  POST

**EMPTY** 

**RAW JSON** 

**FILE FORM URL ENCODED** 

**MULTIPART FORM DATA** 

> AUTH

> BAD SSL  $\rightarrow$  HTTP/2

 $>$  HTTP/3

 $\angle$  FILES

> GRAPHQL

- $\angle$  CLIENT CERTIFICATES
- > DNS QUERIES
- > WEBSOCKETS HTTP1
- > WEBSOCKETS HTTP2

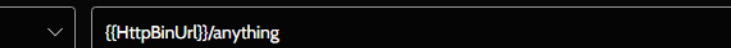

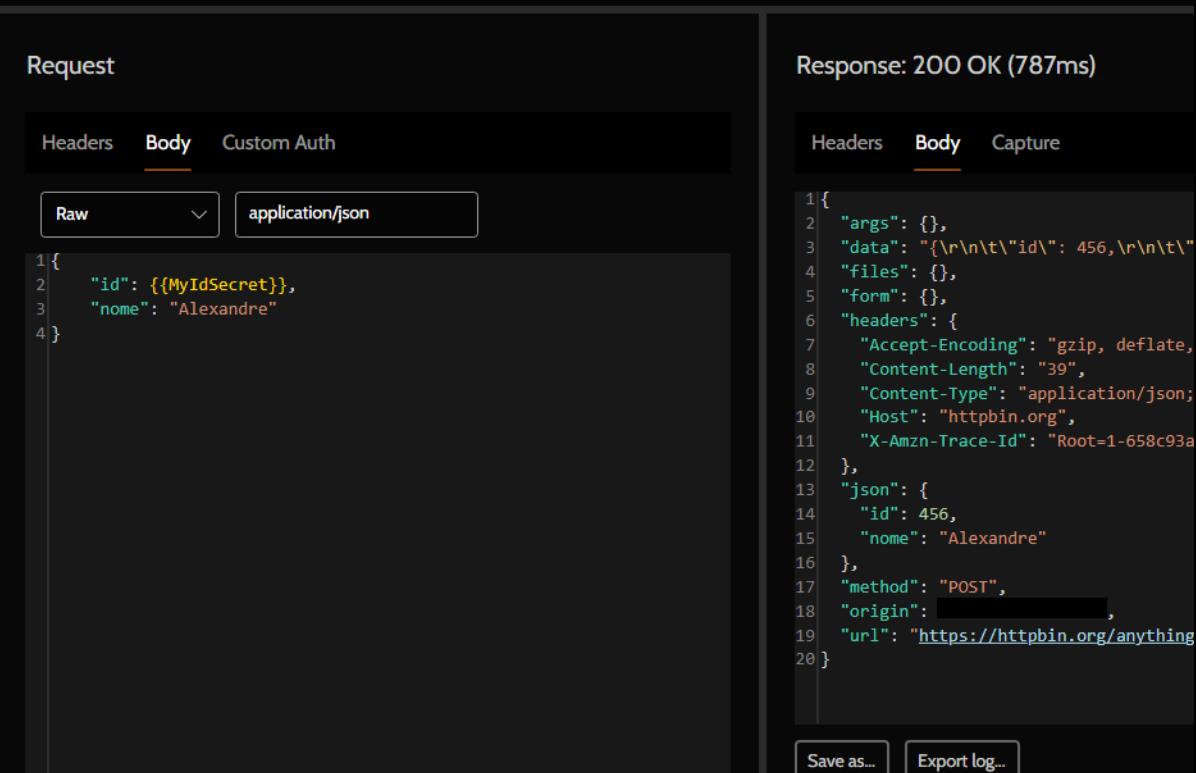

┘

**REST Client Extension for Visual Studio Code** 

4.9k stars

THE LOT

 $\overline{D}$ 

 $\overline{Q}$ 

♦

 $\circledast$ 

 $\mathbf{E}$ 

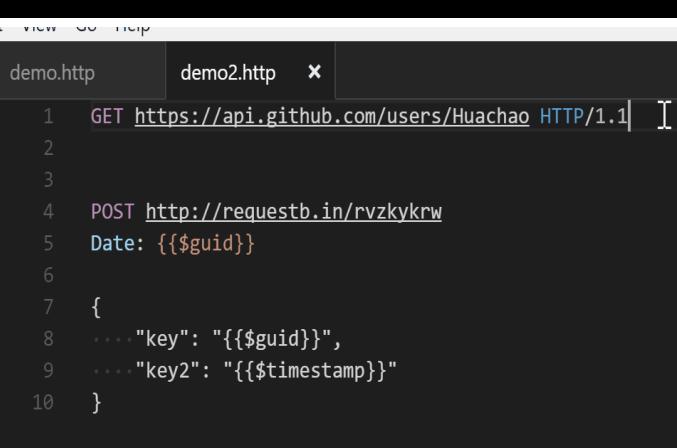

## Сводная таблица по всем инструментам:

[Analogue Postman \(github.com\)](https://gist.github.com/akuz0/947edbb8c8f18f21064285aaef688e2e)

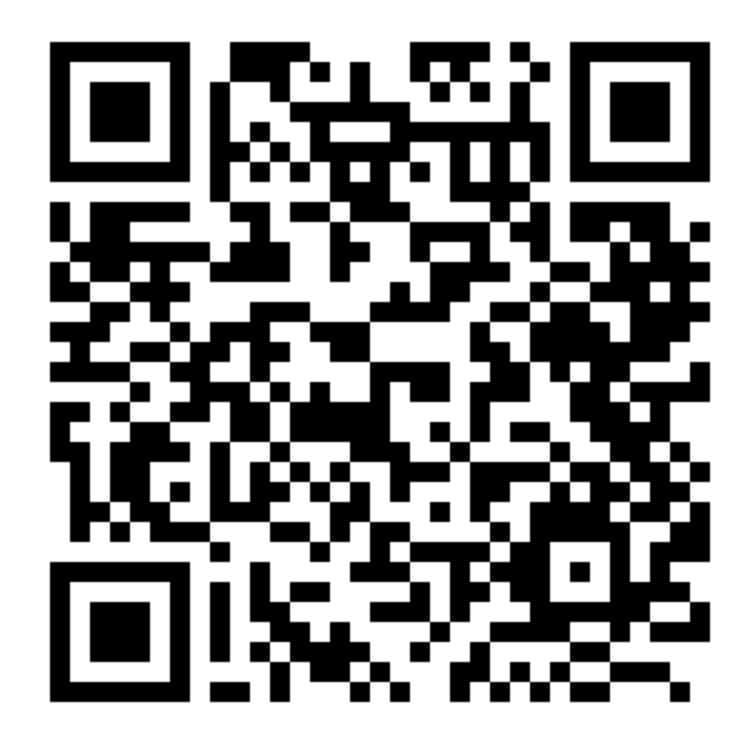

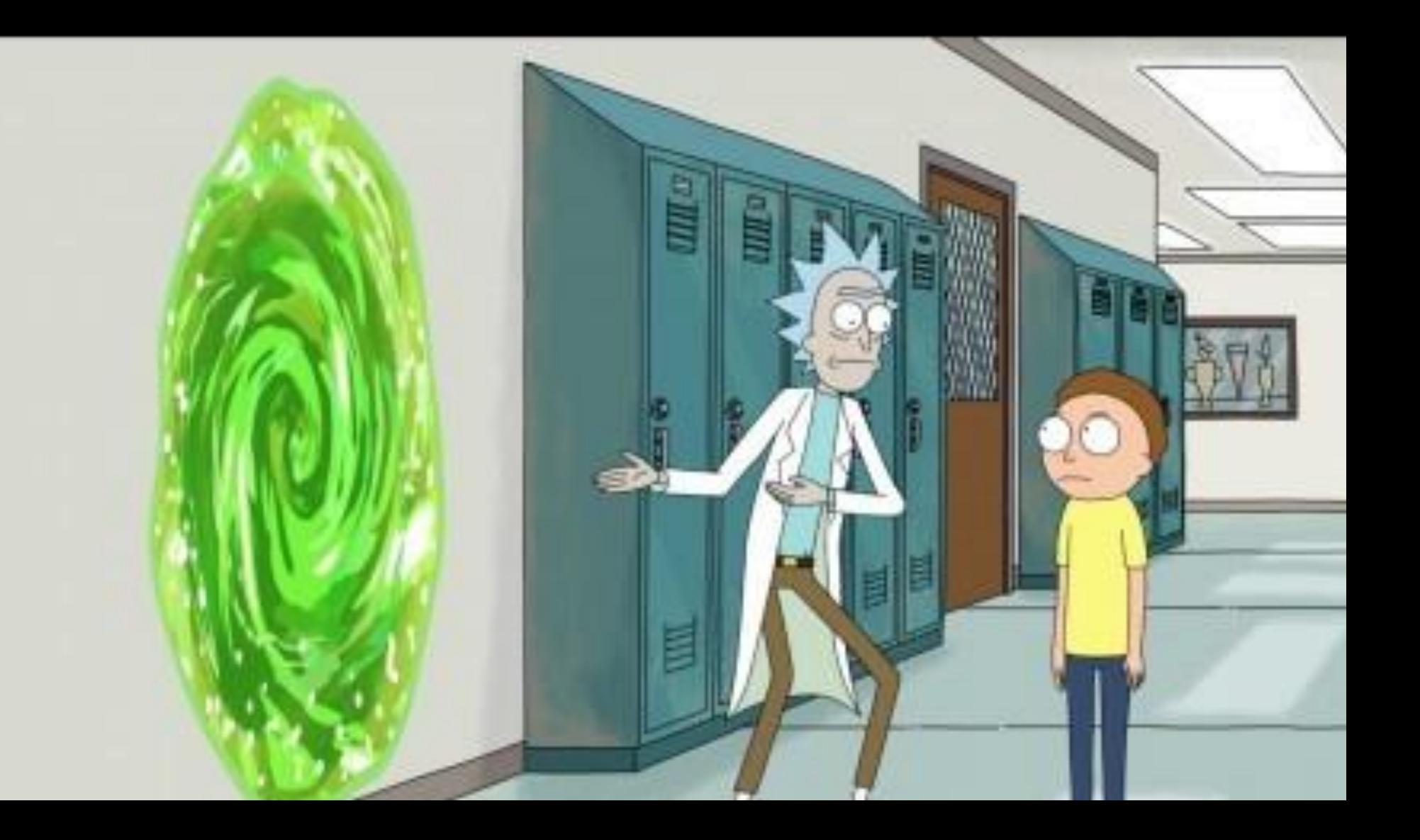

# Переход с Postman и обратно

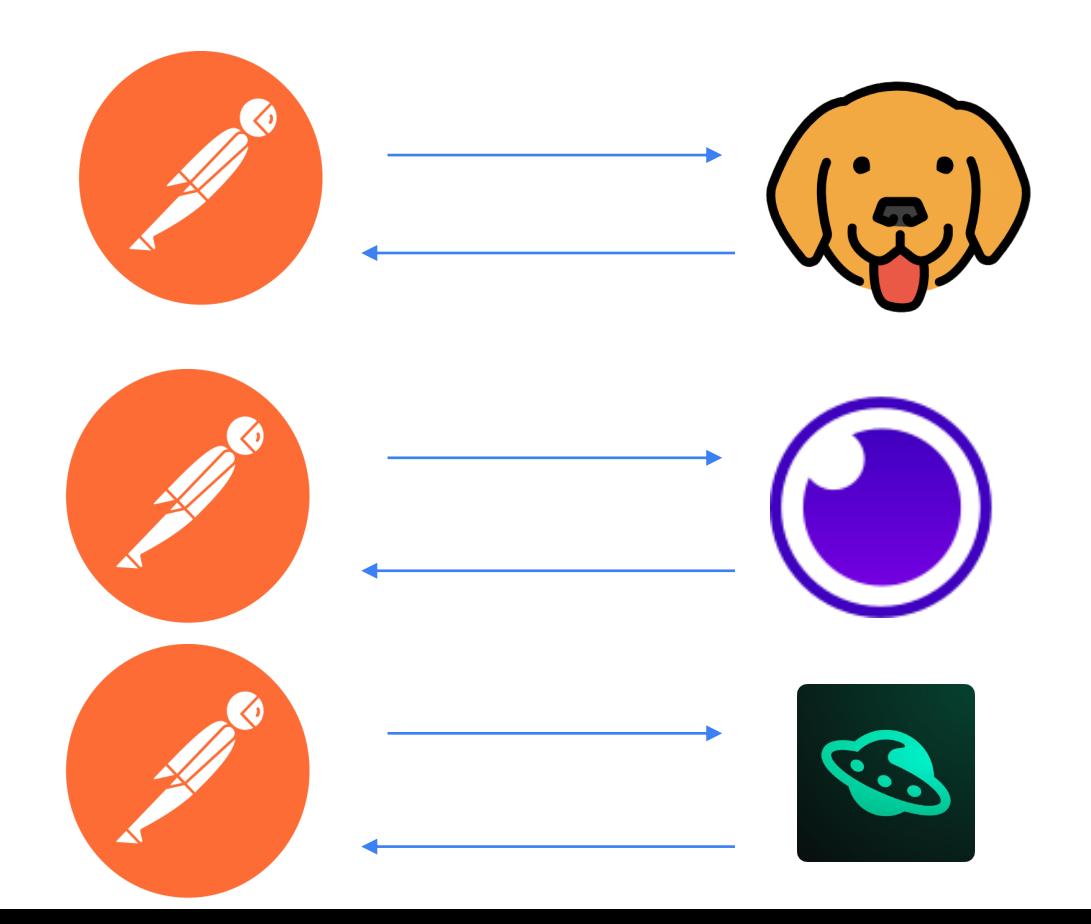

## Переход с Postman и обратно

index.html

Collection Edit View Window Help

### **Oops! Something went wrong**

TypeError: Cannot read properties of undefined (reading 'tests')

TypeError: Cannot read properties of undefined (reading 'tests')

at generateEventSection (file:///C:/Users/aakuznet18/AppData/Local/Programs/bruno/re at file:///C:/Users/aakuznet18/AppData/Local/Programs/bruno/resources/app.asar/web/

at arrayMap (file:///C:/Users/aakuznet18/AppData/Local/Programs/bruno/resources/app.

at map (file:///C:/Users/aakuznet18/AppData/Local/Programs/bruno/resources/app.asar/

at generateItemSection (file:///C:/Users/aakuznet18/AppData/Local/Programs/bruno/res

at exporters postman collection (file:///C:/Users/aakuznet18/AppData/Local/Programs/

# Переход с Postman и обратно

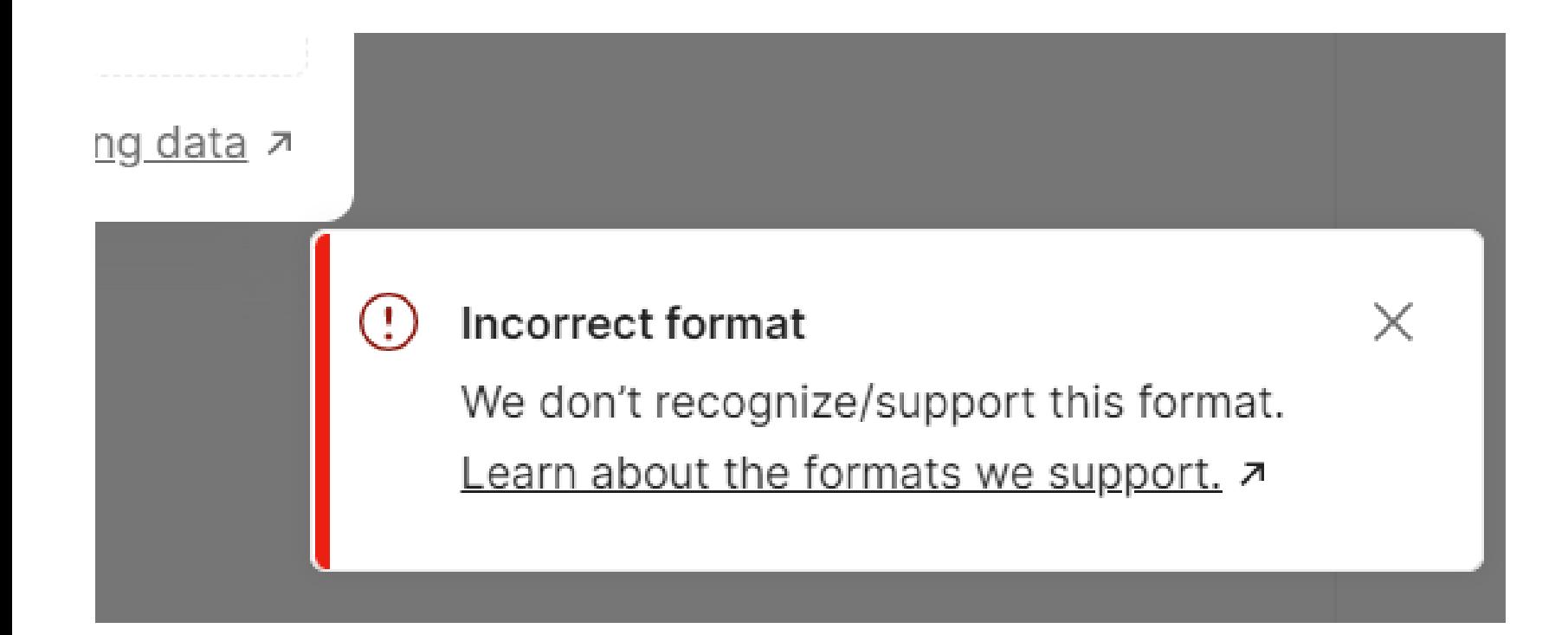
# Переход с Postman и обратно

### Postman export fails with "Cannot read properties of undefined (re #1916

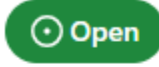

furious-cat opened this *issue last week* · 4 comments

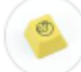

furious-cat commented last week

#### **Oops! Something went wrong**

#### TypeError: Cannot read properties of undefined (reading 'tests')

TypeError: Cannot read properties of undefined (reading 'tests')

at generateEventSection (file:///Applications/Bruno.app/Contents/Resources/app.asar/web/\_next/static/chunks/708-91b98ba4d9a5d350.js:1:303797)

- at file:///Applications/Bruno.app/Contents/Resources/app.asar/web/\_next/static/chunks/708-91b98ba4d9a5d350.js:1:305377
- at arrayMap (file:///Applications/Bruno.app/Contents/Resources/app.asar/web/\_next/static/chunks/pages/\_app-3dfff338a00a1088.js:11:58444)
- at map (file:///Applications/Bruno.app/Contents/Resources/app.asar/web/\_next/static/chunks/pages/\_app-3dfff338a00a1088.js:11:198057)
- at generateItemSection (file:///Applications/Bruno.app/Contents/Resources/app.asar/web/\_next/static/chunks/700-91b98ba4d9a5d350.js:1:305253)
- at exporters\_postman\_collection (file:///Applications/Bruno.app/Contents/Resources/app.asar/web/\_next/static/chunks/708-91b98ba4d9a5d350.js:1:305446)

 $\cdots$ 

- at onClick (file:///Applications/Bruno.app/Contents/Resources/app.asar/web/\_next/static/chunks/70B-91b9Bba4d9a5d350.js:1:306407)
- at Object.Nb (file:///Applications/Bruno.app/Contents/Resources/app.asar/web/\_next/static/chunks/framework-80eaBc0f440c6a32.js:9:14966)
- at Tb (file:///Applications/Bruno.app/Contents/Resources/app.asar/web/\_next/static/chunks/framework-80ea8c0f440c6a32.js:9:15120)
- at file:///Applications/Bruno.app/Contents/Resources/app.asar/web/\_next/static/chunks/framework-80ea8c0f440c6a32.js:9:33456

Close

# Переход с Postman и обратно

1. [Now You Can Easily Migrate Your Data from Other API](https://blog.postman.com/migrate-to-postman-from-other-api-clients/)  Clients to Postman | Postman Blog

### Работает для

- SoapUI
- **Insomnia**
- Thunder Client
- Hoppscotch

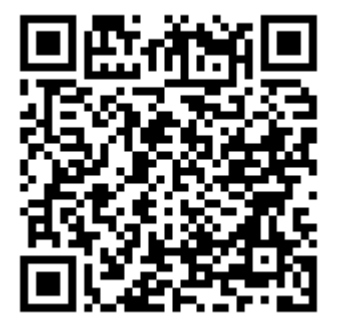

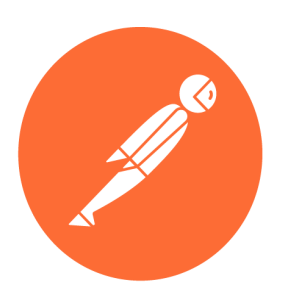

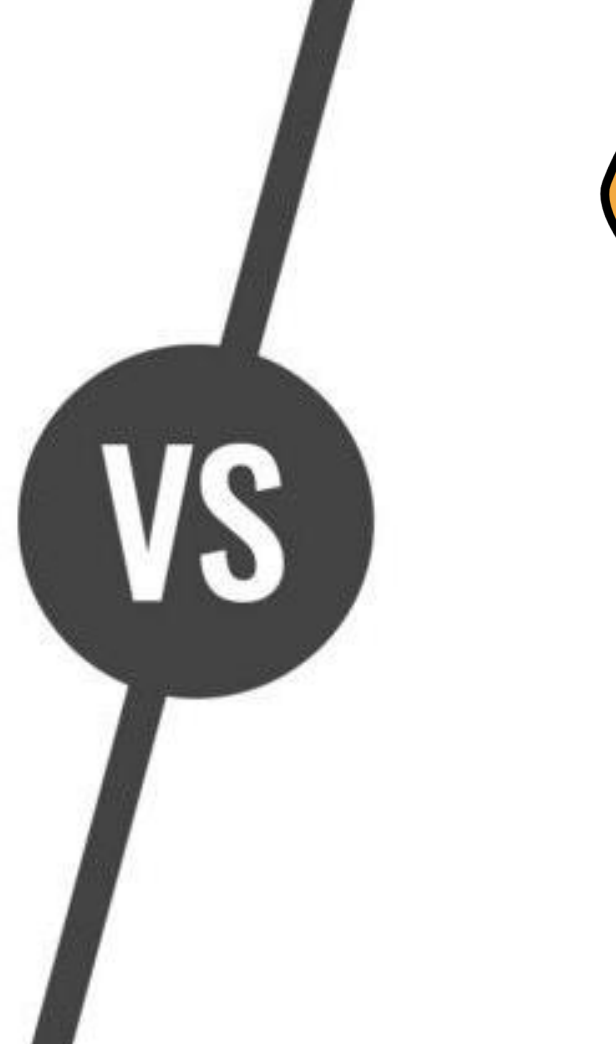

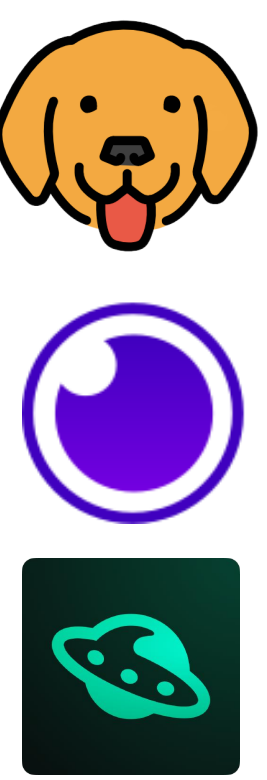

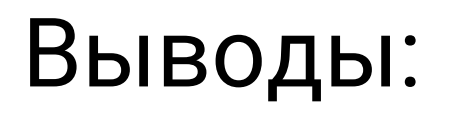

# 1. Альтернативы есть

- 2. Большая часть функциональности реализована в аналогах
- 3. Легко попробовать сменить Postman на что-то новое

## Контакт: @akuz0

## https://t.me/truetechcommunity

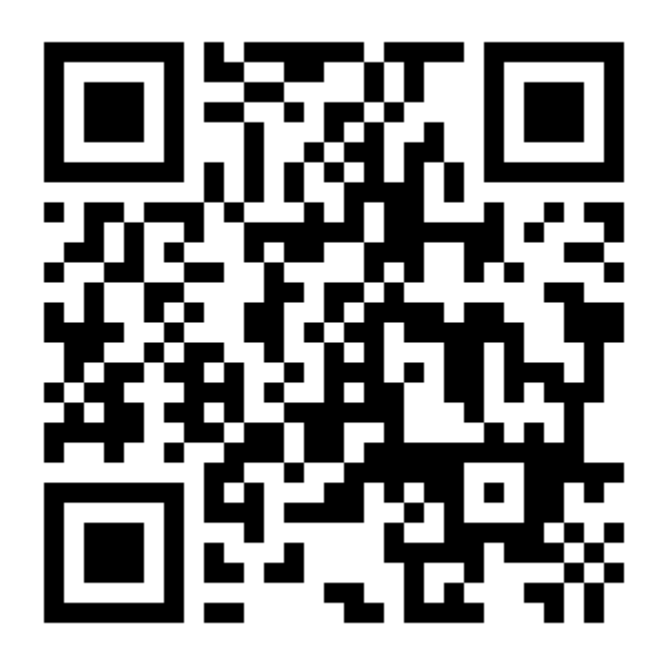